# Python-oppimateriaali (CHEM-A2600)

Site: [MyCourses](https://mycourses.aalto.fi/) Course: CHEM-A2600 - Kemiantekniikan ohjelmointikurssi, 26.10.2020- 04.12.2020 Book: Python-oppimateriaali (CHEM-A2600)

Printed by: Antti Karttunen Date: Monday, 9 November 2020, 12:23 AM

## Table of contents

#### **[1. Kierros 1](#page-3-0)**

- [1.1. Tulostaminen \(print\) ja syötteen lukeminen \(input\)](#page-5-0)
- [1.2. Muuttujat](#page-8-0)
- [1.3. Aritmeettiset perusoperaatiot](#page-10-0)
- [1.4. Tyyppimuunnokset](#page-12-0)
- [1.5. Lukuarvojen pyöristäminen \(round\)](#page-14-0)
- [1.6. if-elif-else ja vertailuoperaattorit](#page-16-0)
- [1.7. Totuusmuuttujat](#page-19-0)
- [1.8. Loogiset operaattorit](#page-20-0)
- [1.9. Laskujärjestyksestä](#page-22-0)
- [1.10. while-silmukka](#page-23-0)
- [1.11. for-silmukka ja range](#page-26-0)

#### **[2. Kierros 2](#page-29-0)**

- [2.1. Funktiot](#page-30-0)
- [2.2. Erilaisia funktioita](#page-33-0)
- [2.3. Muotoiltu tulostaminen str.format-funktiolla](#page-36-0)
- [2.4. Matemaattiset funktiot \(math\)](#page-38-0)
- [2.5. Moduulit](#page-40-0)
- [2.6. Muuttujien näkyvyys](#page-42-0)
- [2.7. Vakioiden määrittely](#page-44-0)

#### **[3. Kierros 3](#page-45-0)**

- [3.1. Pythonin tietorakenteita](#page-46-0)
- [3.2. Listat](#page-47-0)
- [3.3. Listojen käsittely](#page-50-0)
- [3.4. Listojen läpikäynti \(for, zip\)](#page-52-0)
- [3.5. Monikot](#page-56-0)
- [3.6. Sanakirjat](#page-57-0)
- [3.7. Sisäkkäiset tietorakenteet](#page-60-0)
- [3.8. Merkkijonojen käsittely listoina](#page-62-0)

#### **[4. Kierros 4](#page-65-0)**

- [4.1. NumPy-kirjasto](#page-66-0)
- [4.2. NumPy-taulukot](#page-67-0)
- [4.3. NumPy-taulukoiden siivuttaminen](#page-70-0)
- [4.4. Laskuoperaatiot NumPy-taulukoilla](#page-71-0)
- [4.5. NumPyn matemaattiset funktiot](#page-73-0)
- [4.6. Matplotlib-kirjasto](#page-75-0)
- [4.7. matplotlib.pyplot-moduuli](#page-76-0)
- [4.8. Matplotlib-määritelmiä](#page-80-0)
- [4.9. NumPy-polynomit](#page-82-0)

#### **[5. Kierros 5](#page-86-0)**

- [5.1. Tiedostojen avaaminen ja käsittely](#page-87-0)
- [5.2. Datan lukeminen ja kirjoittaminen](#page-88-0)

- [5.3. Tiedostojen helppo käsittely NumPy:llä](#page-91-0)
- [5.4. Virhetilanteiden käsittely \(try-except-finally\)](#page-93-0)
- [5.5. Tiedostojen avaaminen with-lausekkeella](#page-96-0)

#### **[6. Kierros 6: SciPy](#page-97-0)**

[6.1. SciPy](#page-98-0)

[6.2. scipy.constants](#page-99-0)

[6.3. scipy.stats](#page-100-0)

[6.4. scipy.linalg](#page-102-0)

[6.5. scipy.integrate.solve\\_ivp](#page-104-0)

#### **[7. Kierros 6: Olio-ohjelmointi](#page-106-0)**

[7.1. Kenttien luominen käynnistysmetodissa](#page-109-0) [7.2. Olioiden säilöminen tietorakenteisiin](#page-110-0)

[7.3. Luokkamuuttujat](#page-112-0)

[7.4. Merkkijonometodi \\_\\_str\\_\\_](#page-113-0)

#### **[8. Lisämateriaalia](#page-115-0)**

- [8.1. Anacondan asennusohje](#page-116-0)
- [8.2. Spyderin käyttöohjeita](#page-119-0)
- [8.3. CodeRunnerin testit](#page-121-0)
- [8.4. Virheiden etsiminen ja korjaaminen](#page-122-0)
- [8.5. main-funktio](#page-124-0)
- [8.6. Python-verkkomateriaaleja](#page-125-0)

## <span id="page-3-0"></span>Oppimateriaalin lisenssi

<u>© © ©</u> [Creative Commons Attribution-ShareAlike 4.0 International License.](http://creativecommons.org/licenses/by-sa/4.0/)

Oppimateriaalin tekijät: Antti Karttunen (2016-2020), Tarmo Nieminen (2018), Julia Tofferi (2020)

## Kierros 1

Kurssin ensimmäisellä kierroksella tutustutaan ohjelmoinnin peruskäsitteisiin ja Python-ohjelmointikielen perusteisiin.

### 1. Anaconda-jakelupaketin asentaminen

Ohjelmointitehtävien tekemiseksi tarvitset esimerkiksi Anaconda-jakelupaketin ja Spyder-ohjelmointiympäristön. Oppimateriaalin Lisämateriaalia-luku sisältää [Anacondan asennusohjeen](https://mycourses.aalto.fi/mod/book/view.php?id=631791&chapterid=4534) ja [Spyderin käyttöohjeita](https://mycourses.aalto.fi/mod/book/view.php?id=631791&chapterid=4535).

### 2. Oppaan lukuohje

Kun oppaassa esitetään Python-koodia, se näyttää tältä:

```
print("Nyt lasketaan!")
print("11*11 on", 11*11)
```
Kun oppaassa näytetään, mitä Python-koodi tulostaa, se näyttää tältä:

```
Nyt lasketaan!
11 * 11 on 121
```
#### 3. Esimerkkiohjelmien kokeileminen itse

- Kopioi esimerkkiohjelman koodi Spyder-editoriin.
- Aja koodi painamalla Spyderissä vihreää "Run"-painiketta tai F5-nappia.
- Esimerkkiohjelmien kokeileminen ja muokkaaminen on **erittäin suositeltavaa**, koska se helpottaa merkittävästi esimerkkien ymmärtämistä.

## 4. Ohjelmakoodin kommentointi

Ohjelmien huolellinen kommentointi on ensiarvoisen tärkeää, jotta:

- Muut ymmärtävät, mitä kirjoittamasi koodi tekee
- Muistat itse, mitä kirjoittamasi koodi tekee!

Ohjelmakoodiin voi lisätä kommentteja #-merkin jälkeen:

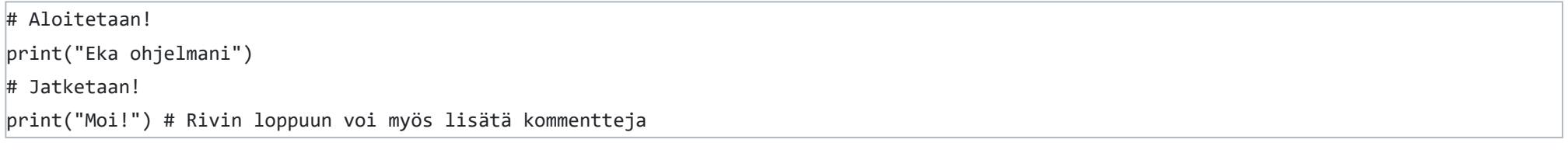

Ylläoleva ohjelma tulostaisi:

Eka ohjelmani Moi!

Huomaa, että kommentit eivät tulostuneet.

Monirivisiä kommentteja voi kirjoittaa """ *kommentti* """ –merkinnällä:

print("Eka ohjelmani")

"""

Olipa hieno kokemus!

Tämä on kolmerivinen välikommentti.

Sitten jatketaan!

"""

print("Moi!")

#### 5. Muita Python-oppimateriaaleja

Lisämateriaalin **[Python-verkkomateriaaleja](https://mycourses.aalto.fi/mod/book/view.php?id=631791&chapterid=4594)** -kappaleessa on listattu hyviä verkosta löytyviä oppimateriaaleja, joita voi myös hyödyntää Pythonohjelmoinnin opettelussa. Jos pidät opiskelusta videomateriaalien avulla, sivulta löytyy linkkejä videomuotoisiin oppimateriaaleihin.

#### 6. Jos olet aiemmin osallistunut kurssille *Ohjelmoinnin peruskurssi Y1*

Jos olet aiemmin osallistunut Aallon yleiselle Python-kurssille, tutustuthan lisämateriaalin kappaleeseen **[main-funktio](https://mycourses.aalto.fi/mod/book/view.php?id=631791&chapterid=4539)** ennen kuin aloitat tämän kurssin tehtävien tekemisen.

## 7. Oppaan sisältämät tehtävät

Opas sisältää myös erilaisia tehtäviä, joilla on kaksi eri tarkoitusta:

- Oppaassa esitettyjen asioiden havainnollistaminen
- Voit tarkistaa, kuinka olet sisäistänyt oppaassa esitetyt asiat

Oppaassa olevien tehtävien tarkoitus on tukea oppimista, **ne eivät vaikuta kurssin arvosteluun**!

Alla on kaksi esimerkkiä oppimateriaalin tehtävätyypeistä.

Tehtävä 1.0.1

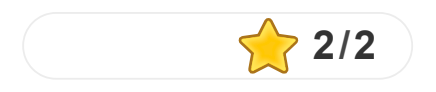

Tehtävä 1.0.2

Täydennä koodi niin, että ohjelma tulostaa

*Yksi Kaksi Kolme*

print("Yksi")

("Kaksi") print

print("Kolme")

**O** Check

## <span id="page-5-0"></span>Tulostaminen (print) ja syötteen lukeminen (input)

### Tulostaminen *print*-funktiolla

Pythonissa voi tulostaa tietoa ruudulle *print*-funktiolla (opimme lisää funktioista myöhemmin):

# Tulostetaan merkkijono "Terve!" print("Terve!")

tulostaa:

Terve!

Toinen esimerkki, jossa *print*-funktiolle annetaan useita eri arvoja pilkulla erotettuna. Se tulostaa molemmat arvot niin, että niiden välissä on välilyönti:

# Näin voimme tulostaa laskutoimitusten tuloksia print("11\*11 on", 11\*11)

tulostaa:

#### 11\*11 on 121

**Laskutoimituksista**: Halutessasi voit tehdä laskutoimituksia myös suoraan Spyderin Python-konsolissa. Kokeile kirjoittaa konsoliin esim. 5\*5 ja paina Enter

#### Isot ja pienet kirjaimet

Pythonissa isot ja pienet kirjaimet ovat merkitseviä. Käsky **print** on siis eri asia kuin **Print** tai **PRINT**.

### Käyttäjän syötteen lukeminen *input*-funktiolla

Käyttäjältä voi kysyä tietoja *input*-funktiolla:

```
# Kysytään käyttäjän nimeä
nimi = input("Mikä nimesi on?")
print("Hieno nimi sinulla", nimi)
```
Lopputulos:

Mikä nimesi on?Marsu Hieno nimi sinulla Marsu

Esimerkissä siis *input*-funktiolla kysytään käyttäjältä nimeä ja käyttäjän antama merkkijono tallennetaan **muuttujaan** *nimi*. Sen jälkeen muuttujan arvo voidaan tulostaa *print*-funktion avulla. Muuttujiin voidaan säilöä tietoa ja niistä kerrotaan lisää seuraavassa luvussa.

Kysymys ja vastaus tulostuvat selkeämmin, jos lisätään välilyönti merkkijonon loppuun:

nimi = input("Mikä nimesi on? ") print("Hieno nimi sinulla", nimi)

Lopputulos:

Mikä nimesi on? Marsu Hieno nimi sinulla Marsu

Kaikkein selkeintä on yleensä käyttää rivinvaihtoa "\n" kysymyksen lopussa

nimi = input("Mikä nimesi on?\n")

print("Hieno nimi sinulla", nimi)

Lopputulos (**Huom!** Tästä lähtien käyttäjän input-funktiolle antama syöte merkitään ">"-merkillä):

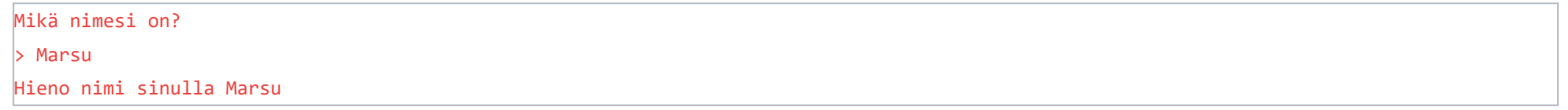

Kolmas esimerkki, jossa kysytään kaksi eri tietoa ja tulostetaan ne molemmat:

```
nimi = input("Mikä nimesi on?\n")
kaveri = input("Mikä kaverisi nimi on?\n")
print("Mukava tavata", nimi, "ja", kaveri)
```
Lopputulos:

Tärkeää: input-funktio palauttaa aina merkkijonon

 $\vert$ luku = input("Anna luku niin kerron sen kahdella:\n") print("Antamasi luku", luku, "kerrottuna kahdella on", 2 \* luku)

*input*-funktio lukee käyttäjältä aina ns. *merkkijonon* (engl. string). Tämä koodi:

ei siis annakaan odotettua lopputulosta:

Anna luku niin kerron sen kahdella:  $\vert$  5 Antamasi luku 5 kerrottuna kahdella on 55

Tämä ongelma ratkeaa seuraavassa luvussa, jossa opimme käsitteet *muuttuja* ja muuttujan *tyyppi*.

#### input-funktio CodeRunner-tehtävissä

CodeRunner-tehtävissä *input*-funktion kysymystä (esim. "Anna nimi: \n") ei tarkasteta, mutta kannattaa käyttää selkeitä kysymyksiä, jotta kirjoittamasi koodi on selkeää ja luettavaa.

### Lisätietoa print-funktiosta: Rivinvaihdot ja end-parametri

("Hiilimonoksidin (CO) moolimassa on 28.01 g/mol") print("0.5 mol hiilimonoksidia painaa siis",  $/2$ , "grammaa")

Check

*print*-funktio lisää tekstin loppuun oletuksena rivinvaihdon "\n". Niitä voi myös tulostaa itse lisää:

```
# Tulostetaan kaksi alkuainesymbolia ja kolme rivinvaihtoa ("\n")
print("Jaloja kaasuja:", "He", "Ne", "\n\n\n")
# Tulostetaan pari kaasua lisää
print("Ja lisäksi:", "Ar", "Kr")
```
Tulostaa

```
Jaloja kaasuja: He Ne
```
Ja lisäksi: Ar Kr

Rivinvaihdon voi muuttaa joksikin muuksi merkiksi print-funktion *end*-parametrillä:

```
print("Rivi 1.")
print("Rivi 2. Rivien väliin tuli rivinvaihto.")
print("Teksti 1.", end = " ")
print("Teksti 2. Tekstien väliin tuli välilyönti.")
```
tulostaa

Rivi 1. Rivi 2. Rivien väliin tuli rivinvaihto. Teksti 1. Teksti 2. Tekstien väliin tuli välilyönti.

#### Tehtävä 1.1.1

Täydennä allaoleva koodi niin, että se tulostaa:

*Hiilimonoksidin (CO) moolimassa on 28.01 g/mol 0.5 mol hiilimonoksidia painaa siis 14.005 grammaa*

Tehtävä 1.1.2

Täydennä tyhjät kentät niin, että ohjelma tulostaa (> tarkoittaa käyttäjän syötettä):

*Mitä opiskelet? > Kemian tekniikkaa Missä opiskelet? > Aalto-yliopistossa Kemian tekniikkaa voi opiskella Aalto-yliopistossa*

ala =  $\left(\begin{matrix} \text{m} \\ \text{m} \end{matrix}\right)$  ("Mitä opiskelet?\n") paikka =  $|$  ("Missä opiskelet?\n")  $\hat{a}$ (ala,"voi opiskella", paikka)

**O** Check

## <span id="page-8-0"></span>Muuttujat

Ohjelmoidessa tallennamme tietoa *muuttujiin* (engl. *variable*). Esimerkiksi *input*-funktio tallentaa tässä esimerkissä käyttäjän syötteen merkkijonona muuttujaan, jonka nimi on *etunimi*:

 $etunimi = input("Anna etunimesi\n$ ")

Tavallisia muuttujatyyppejä Pythonissa ovat:

```
iso_lku = 50000005
print("Iso lukumme on", iso_luku)
pieni luku = 0.0009print("Pieni lukumme on", pieni_luku)
```
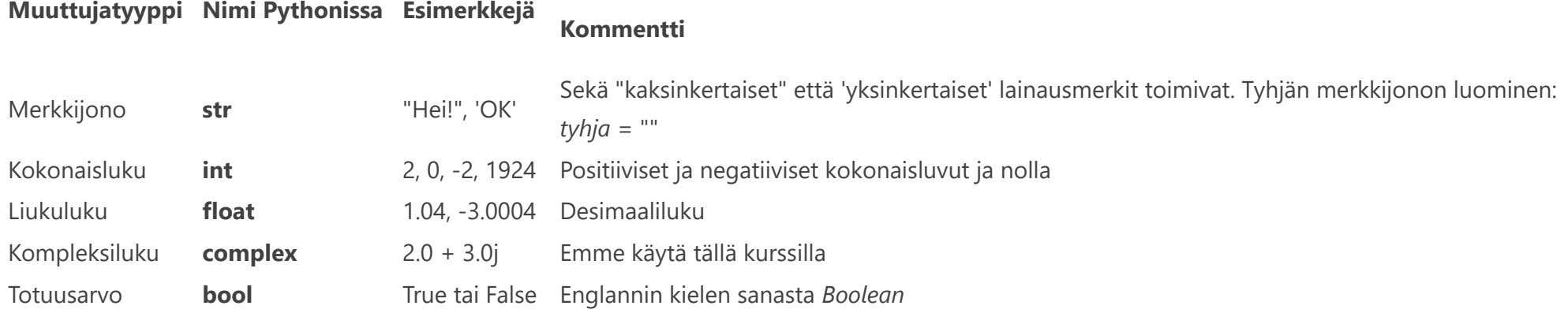

Muuttujiin voidaan sijoittaa arvoja "="-merkin avulla. Muutama esimerkki muuttujien käytöstä:

```
# Tehtävän lähtöarvot
n = 0.334 # ainemäärä, mol
V = 0.014 # tilavuus, m^3
p = 101325 # paine, Pa
```
Ohjelma tulostaa:

Iso lukumme on 50000005 Pieni lukumme on 0.0009

Muuttuja **iso\_luku** on ylläolevassa kokonaisluku, kun taas muuttuja **pieni\_luku** on liukuluku.

Toisin kuin monissa muissa ohjelmointikielissä, Pythonissa muuttujan tyyppiä ei tarvitse määritellä ennen muuttujan käyttämistä. Python päättelee muuttujan tyypin, kun muuttujan arvo asetetaan.

### Muuttujien nimeäminen

Älä käytä muuttujien nimissä koskaan **ääkkösiä (ä, ö, å) tai erikoismerkkejä (\*, /, jne.)!** Se johtaa ongelmiin.

### Lukuarvojen yksikköjen huomiominen

Tieteellisessä laskennassa meidän pitää aina olla selvillä käytössä olevista yksiköistä. Python ei pidä mitenkään kirjaa muuttujan yksiköistä, vaan se on ohjelmoijan vastuulla. Onkin erittäin tärkeää kirjata yksiköt aina muistiin kommentteina. Esimerkiksi:

On erittäin suositeltavaa pitää kaikki lukuarvot **SI-yksiköissä** aina kun mahdollista.

### Lisätietoa: Liukulukujen tieteellinen merkintätapa

Pythonissa voi käyttää myös tieteellistä merkintätapaa, missä 2e5 tarkoittaa 2 \* 10<sup>5</sup>. Esimerkki:

tosi\_pieni = 0.0000002 print("Luku on:", tosi\_pieni)

Tulostaa

Luku on: 2e-07

Tehtävä 1.2.1

#### Mikä on muuttujan *vastaus* tyyppi?

#### vastaus =  $42$

Liukuluku (float)

Kokonaisluku (int)

Merkkijono (str)

Kompleksiluku (complex)

## <span id="page-10-0"></span>Aritmeettiset perusoperaatiot

Laskutoimituksia varten Python tarjoaa mm. seuraavat operaatiot:

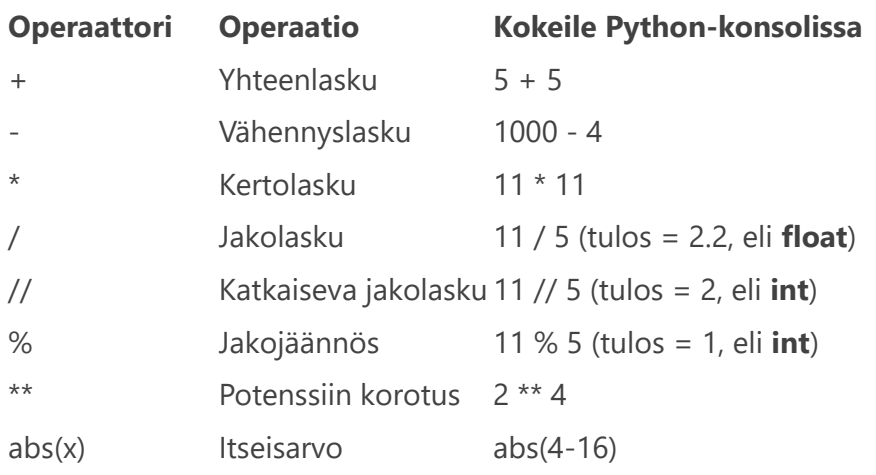

 $print(2 ** (2 + 2))$ print(2 \*\* 2 + 2)

### Laskujärjestyksen säätäminen sulkumerkeillä

Laskujärjestystä voi säätää kaarisulkeilla:

```
if luku % 3 == 0:
     print("Luku on kolmella jaollinen")
```
tulostaa:

16 6

```
# Annetaan muuttujalle n alkuarvo
n = 10# Sama kuin: n = n + 1 (eli n on nyt 11)
n + = 1# Sama kuin: n = n - 1 (eli n on nyt 10)
n = 1# Sama kuin: n = n * 2 (eli n on nyt 20)
n * = 2# Sama kuin: n = n / 2 (eli n on nyt 10.0)
n / = 2
```
### Merkkijonojen yhdistäminen toisiinsa

Merkkijonoja voi yhdistää yhteenlaskuoperaattorilla:

print("Lappeen" + "ranta")

tulostaa

Lappeenranta

### Merkkijonojen kertominen kokonaisluvuilla

Merkkijonon (string) saa kertoa kokonaisluvulla (int):

 $print("tip tap" * 5)$ 

tulostaa

tip tap tip tap tip tap tip tap tip tap

#### Kokonaislukujen jaollisuuden testaaminen

Jakojäännösoperaattorilla on kätevä testata kokonaislukujen jaollisuutta:

#### Lyhennetyt laskuoperaatiot

```
Pythonissa voi käyttää myös lyhennettyjä laskuoperaatioita +=, -=, *= ja /=
```
On puhdas makuasia, kumpaa muotoa haluaa käyttää, pitkää vai lyhyttä. Pitkä on aloittelijalle selkeämpi valinta.

## Tehtävä 1.3.1

### Paljonko on 55 // 11?

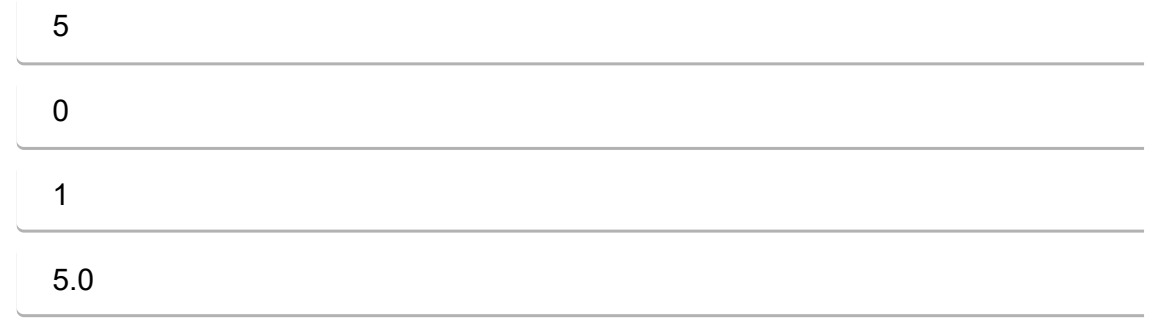

## <span id="page-12-0"></span>Tyyppimuunnokset

Monesti on tarpeen muuntaa muuttujia yhdestä tyypistä toiseen.

#### Merkkijonon muuntaminen lukuarvoiksi

Merkkijonon (str) voi muuntaa kokonaisluvuksi *int*-funktiolla ja liukuluvuksi *float*-funktiolla:

```
luku str = "2"print("luku_str * 2 on:", luku_str * 2)
luku_int = int(luku_str)
print("luku_int * 2 on:", luku_int * 2)
luku_float = float(luku_str)
print("luku float * 2 on:", luku float * 2)
```
Lopputulos:

luku\_str \* 2 on: 22 luku\_int \* 2 on: 4 luku\_float \* 2 on: 4.0

Eli ensimmäinen "laskutoimitus" merkkijonoilla vain kaksinkertaistaa merkkijonon pituuden, mutta kaksi jälkimmäistä laskutoimitusta laskevat oikeasti kokonais- ja liukuluvuilla.

Merkkijonon muuntamista lukuarvoksi hyödynnämme varsinkin *input*-funktion käytön yhteydessä.

```
Anna luku niin kerron sen luvulla 2.6
\triangleright 5
```
### Kokonaislukujen kysyminen käyttäjältä *input*-funktiolla

*input*-funktio lukee käyttäjältä merkkijonon. Muunnetaan luettu merkkijono kokonaisluvuksi *int*-funktiolla:

```
luku = int(input("Anna luku niin kerron sen kahdella\n"))
print("Antamasi luku", luku, "kerrottuna kahdella on", 2 * luku)
```
Lopputulos (Muista, että ">"-merkki tarkoittaa käyttäjän *input*-funktiolle antamaa syötettä):

```
Anna luku niin kerron sen kahdella
\vert> 3
Antamasi luku 3 kerrottuna kahdella on 6
```
### Liukulukujen kysyminen käyttäjältä *input*-funktiolla

Muunnetaan *input*-funktiolla luettu merkkijono suoraan liukuluvuksi *float*-funktiolla:

```
luku = float(input("Anna luku niin kerron sen luvulla 2.6\n"))
print("Antamasi luku", luku, "kerrottuna luvulla 2.6 on", 2.6 * luku)
```
Lopputulos:

Antamasi luku 5.0 kerrottuna luvulla 2.6 on 13.0

#### Lukuarvojen muuntaminen merkkijonoksi

Liukuluvun tai kokonaisluvun voi muuntaa merkkijonoksi *str*-funktiolla:

 $mjono1 = str(5)$ 

 $mjono2 = str(6.5)$ 

print("Merkkijonojen mjono1 ja mjono2 yhdistelmä:", mjono1 + mjono2)

Lopputulos:

Merkkijonojen mjono1 ja mjono2 yhdistelmä: 56.5

Tehtävä 1.4.1

#### Täytä aukkopaikat niin, että tyyppimuunnokset ovat oikein

# Merkkijono kokonaisluvuksi kokonaisluku =  $\sqrt{(2017")}$ # Merkkijono liukuluvuksi liukuluku =  $\boxed{\qquad}$  ("3.14") # Kokonaisluku merkkijonoksi merkkijono =  $\sqrt{22347827}$ # Luetaan liukuluku input-funktiolla  $luku =$  (input("Anna liukuluku:\n"))

**O** Check

## <span id="page-14-0"></span>Lukuarvojen pyöristäminen (round)

Edellisessä luvussa opeteltiin lukemaan lukuarvoja *input*-funktiolla:

```
luku = float(input("Anna luku niin kerron sen numerolla 2.6\n"))
print("Antamasi luku", luku, "kerrottuna numerolla 2.6 on", 2.6 * luku)
```
Tarkastellaan, mitä tämä koodi tulostaa, kun annamme syötteeksi liukuluvun 3.0:

```
Anna luku niin kerron sen numerolla 2.6
3.0Antamasi luku 3.0 kerrottuna numerolla 2.6 on 7.800000000000001
```
Häh? Miksi koodi tulostaa 7.800000000000001 eikä 7.8? Tämä johtuu tavasta, jolla tietokoneet käsittelevät liukulukuja (lisätietoa aiheesta kiinnostuneille [Python-tutoriaalissa\)](https://docs.python.org/3/tutorial/floatingpoint.html). Luonnollisesti meille riittäisi tässä tapauksessa yhden desimaalin tarkkuus. Liukulukujen kanssa tarvitsemme siis usein pyöristysfunktiota *round*.

#### round-funktio

Kokonaisluvun (int) muuntaminen liukuluvuksi (float) on yksinkertaista. Muunnetaan kokonaisluku 5 liukuluvuksi ja tulostetaan se:

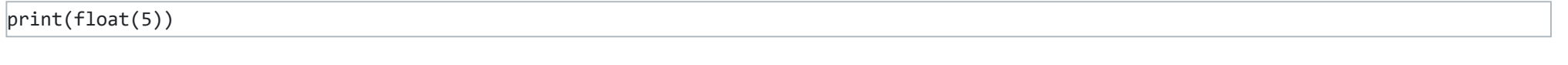

tulostaa

5.0

Mutta liukulukujen muuntamisessa kokonaisluvuiksi tulee olla tarkkana:

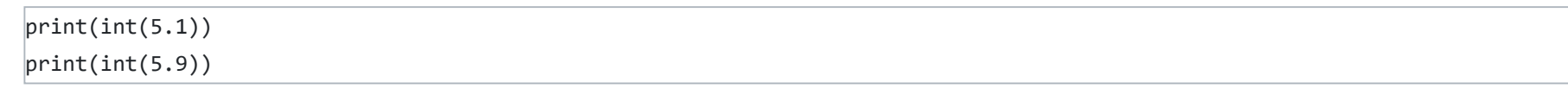

tulostaa

5 5

Liukuluvun suora muunnos *int*-funktiolla siis katkaisee liukuluvun desimaalipisteen kohdalta. Liukuluvun voi pyöristää lähimpään kokonaislukuun *[round](https://docs.python.org/3/library/functions.html#round)*-funktiolla:

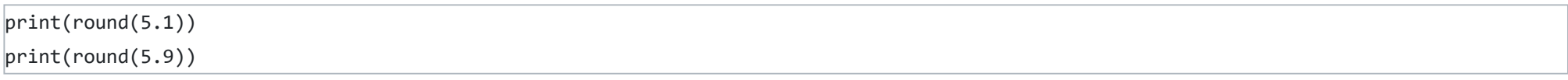

tulostaa

5 6

Liukulukuja voi myös pyöristää haluttuun tarkkuuteen. *round*-funktion toinen parametri kertoo käytettävien desimaalien määrän:

print(round(5.666, 1)) print(round(5.666, 2))

tulostaa

*round*-funktiota voi siis hyödyntää, kun ilmoitamme liukulukulaskujen tuloksia käyttäjälle. Kierroksen 2 materiaalissa kerrotaan lisäksi *str.format*funktiosta, jonka avulla liukulukujen pyöristäminen tulostamista varten on hyvin helppoa.

**Huom!** Älä koskaan pyöristä liukulukuja laskutoimitusten aikana! Liukuluvuilla työskennellään aina mahdollisimman suurella tarkkuudella ja ainoastaan käyttäjälle ilmoitettava luku pyöristetään johonkin ihmissilmälle sopivampaan tarkkuuteen. Ilmoitustarkkuuteen pätevät tässä samat säännöt kuin normaalistikin, eli tuloksen ilmoitustarkkuus riippuu esim. lähtöarvojen tarkkuudesta.

### Lisätietoa: Kokonaislukujen pyöristäminen *round*-funktiolla

*round*-funktiolla on myös vähemmän tunnettu ominaisuus, jonka avulla voi helposti pyöristää lukuja haluttuun ilmoitustarkkuuteen myös desimaalipisteen vasemmalta puolen. Tätä ominaisuutta tarvitaan usein luonnontieteissä, kun mittaustarkkuus rajoittaa vastauksen tarkkuutta. Tällöin funktion toinen parametri annetaan negatiivisena:

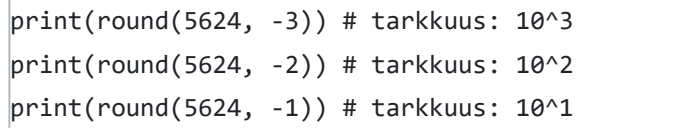

Tässä esimerkissä pyöristettiin siis kokonaislukuja haluttuun tarkkuuteen. Eli *round*-funktion toinen parametri *ndigits* tarkoittaa sekä positiivisten että negatiivisten lukujen kohdalla "pyöristä tarkkuuteen 10<sup>-ndigits</sup>".

 $\,>$ 

tulostaa

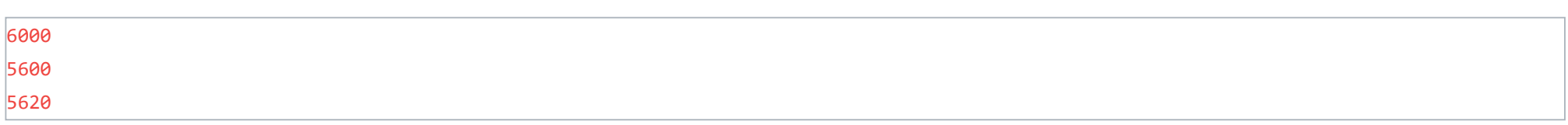

### Tehtävä 1.5.1

# Mitä tämä ohjelma tulostaa? print(round(3.14159, 2))

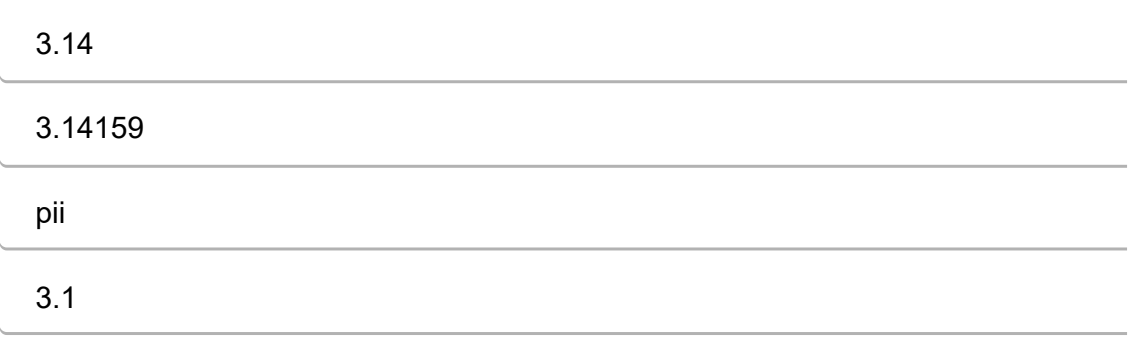

## <span id="page-16-0"></span>if-elif-else -ehtolauseet ja vertailuoperaattorit

if-ehtolauseen avulla ohjataan ohjelman suoritusta haluttuun suuntaan. if-ehtolauseen lyhyempi muoto on **if-else**:

#### if EHTO: jos EHTO toteutuu, suoritetaan tässä sisennetty koodi else: jos EHTO ei toteudu, suoritetaan tässä sisennetty koodi if-ehtolauseen pidempi muoto on **if-elif-else**: if EHTO1: jos EHTO1 toteutuu, suoritetaan tässä sisennetty koodi elif EHTO2: jos EHTO1 ei toteudu, mutta EHTO2 toteutuu, suoritetaan tässä sisennetty koodi else: jos EHTO1 tai EHTO2 ei toteudu, suoritetaan tässä sisennetty koodi

**Huomaa sisennykset**: Pythonissa sisennykset ovat tärkeässä roolissa ja yllä olevat ehtolauseet eivät toimi, jos niitä ei ole sisennetty oikein.

```
|luku = int(input("Anna kokonaisluku:\n")|if luku >= 0:
     print("Antamasi luku on suurempi tai yhtä suuri kuin nolla")
else:
     print("Antamasi luku on pienempi kuin nolla")
```
Käydään ensin läpi ehtolauseissa käytettyjä vertailuoperaattoreita, jonka jälkeen siirrytään käytännön esimerkkeihin.

#### Vertailuoperaattorit

Ehtolauseissa käytetään hyvin usein vertailuoperaattoreita:

```
|luku = int(input("Anna kokonaisluku:\n")|if luku >= 0:
     print("Antamasi luku on suurempi tai yhtäsuuri kuin nolla")
     if luku > 1000:
         print("Se on jopa suurempi kuin 1000")
     else:
         print("Se on kuitenkin enintään 1000")
else:
     print("Antamasi luku on pienempi kuin nolla")
```
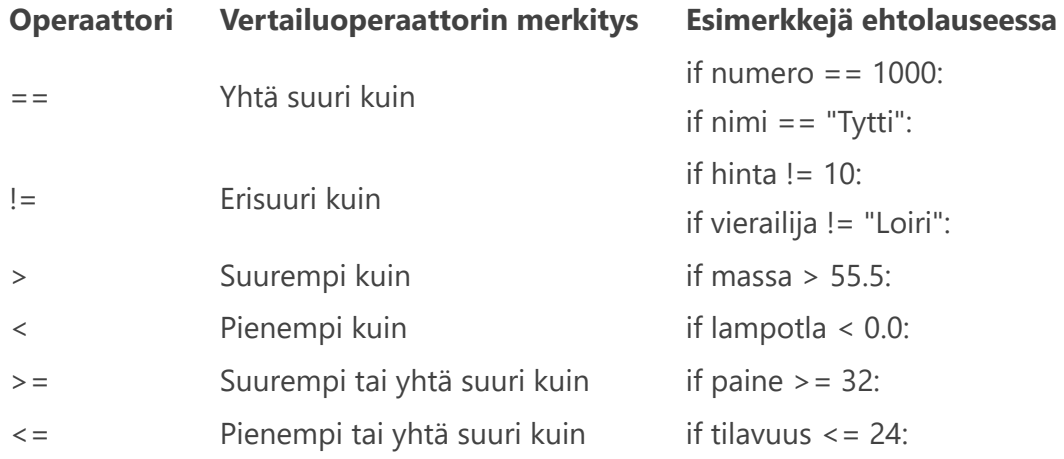

#### if-else

Tarkastellaan esimerkkiohjelmaa:

Esimerkkisuoritus:

```
Anna kokonaisluku:
\triangleright 5
Antamasi luku on suurempi tai yhtäsuuri kuin nolla
```
Toinen esimerkkisuoritus eri syötteellä:

#### Anna kokonaisluku:

 $> -222$ 

#### Antamasi luku on pienempi kuin nolla

if-ehtolauseita voi olla useita sisäkkäin. Huomaa sisennysten käyttö tässä esimerkkiohjelmassa:

Esimerkkisuoritus:

```
Anna kokonaisluku:
> 999
Antamasi luku on suurempi tai yhtäsuuri kuin nolla
Se on kuitenkin enintään 1000
```
Ensimmäinen ehto "luku >= 0" siis toteutui, mutta ensimmäisen ehtolauseen sisällä oleva ehto "luku > 0" ei toteutunut.

#### if-elif-else

Ehtolauseeseen voi myös lisätä mielivaltaisen määrän lisäehtoja **elif**-käskyllä:

**Huom**! Liukulukujen yhtäsuuruuden vertailun kanssa pitää olla tarkkana! Yhtäsuuruuden vertailu on parasta tehdä *math.isclose*-funktiolla. Palaamme tähän asiaan [2. kierroksen oppimateriaalissa.](https://mycourses.aalto.fi/mod/book/view.php?id=631791&chapterid=4485)

```
luku = int(input("Anna kokonaisluku: "))
if luku > 1000:
     print("Antamasi luku on suurempi kuin tuhat")
elif luku > 100:
     print("Antamasi luku on suurempi kuin sata")
elif luku > 10:
     print("Antamasi luku on suurempi kuin kymmenen")
elif luku >= 0:
     print("Antamasi luku on välillä 0..10")
else:
     print("Antamasi luku on pienempi kuin nolla")
```
**else**-osio ei ole pakollinen:

```
kuukausi = input("Mikä kuukausi nyt on?\n")
if kuukausi == "joulukuu":
     print("Joulu tulla jolkottaa")
elif kuukausi == "elokuu":
     print("Vielä on kesää jäljellä")
```
#### Lisätietoja: Liukulukujen yhtäsuuruuden vertailu

Tehtävä 1.6.1

Täydennä if-elif-else -lause vetämällä sanat oikeille paikoilleen

paine = float(input("Anna renkaan paine (bar):\n")) paine  $\leq 0.0$ : print("Virheellinen paine") paine <= 5.0: print("Turvallinen paine") paine <= 7.0: print("Rajoilla ollaan") : print("Rengas räjähti")

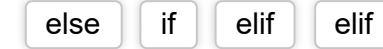

Check

Tehtävä 1.6.2

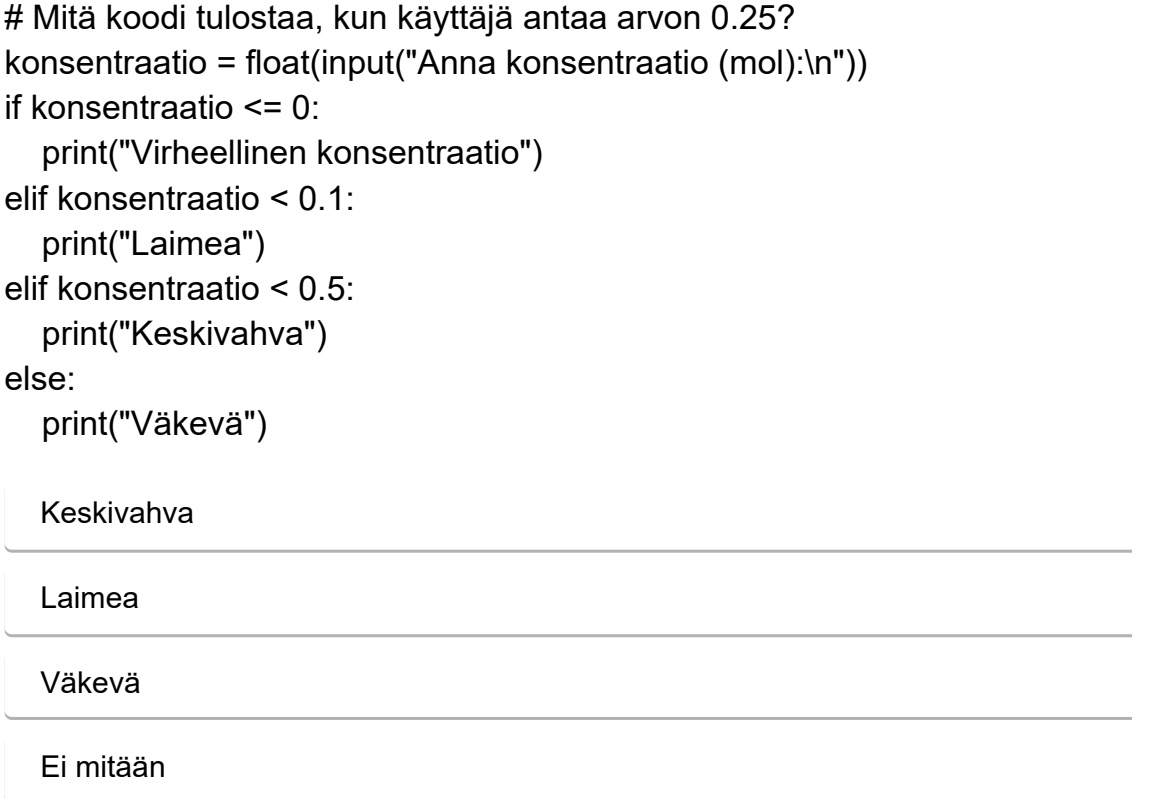

## <span id="page-19-0"></span>Totuusmuuttujat

Ehtolauseissa hyödynnetään usein totuusmuuttujia (**bool**). Totuusmuuttujan arvo on joko **True** tai **False**, joten totuusmuuttujaan on kätevä tallentaa tieto siitä, onko joku ehto täyttynyt ja testata tätä ehtoa myöhemmin:

```
paine = float(input("Anna paine reaktorissa (bar):\\n"))# Jos paine on yli 1 bar, tallennetaan tieto totuusmuuttujaan ylipaine
if paine > 1.0:
     ylipaine = True
else:
     ylipaine = False
T = float(input("Anna lämpötila (K):\n^n))if T > 385.0:
     if ylipaine:
         print("Varoitus! Reaktorissa ylipaine ja korkea lämpötila")
else:
     print("Olosuhteet OK")
```
Huomaa, miten totuusmuuttujaa ylipaine voi käyttää if-ehtolauseessa yksinkertaisesti muodossa

if ylipaine:

#### eikä tarvitse siis kirjoittaa

if ylipaine == True:

Tämä johtuu siitä, että if-ehtolauseen testin arvo on aina True tai False, joten totuusmuuttujan voi laittaa suoraan ehtolauseen testiksi.

#### Tehtävä 1.7.1

Vedä sanat koodin aukkopaikkoihin niin, että if-ehtolause on kemiallisesti m

yhdiste = input("Anna yhdiste:\n")

```
if yhdiste == "HCl":
```
happo =

elif yhdiste == "H2SO4":

happo =

else:

happo =

#### if happo:

print("Varoitus, happoa!")

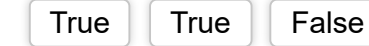

Check

## <span id="page-20-0"></span>Loogiset operaattorit

Loogiset operaattorit toimivat yhdessä totuusmuuttujien kanssa.

#### not-operaattori

**not**-operaattorilla voi kääntää totuusmuuttujan arvon tai ehtolauseen ehdon päinvastaiseksi:

```
alkuaine = input("Anna suosikkialkuaineesi symboli\n")if not (alkuaine == "Au"):
     print("Et taida olla alkemisti")
```
if not ylipaine: print("Ei vaaraa ylipaineesta")

Toinen esimerkki:

```
if alkuaine1 == "Cu" and alkuaine2 == "0":
     print("Kuparioksidi")
if ylipaine and T > 410.0:
```
#### and-operaattori

**and**-operaattorilla voi yhdistää kaksi totuusmuuttujaa (tai ehtolauseen ehtoa). and-lauseen arvo on True, jos molempien ehtojen arvo on True:

```
if massa > 200.0 or (tiheys > 22.59 and tilavuus > 10.0):
     print("Kappale on liian painava")
```
print("Kriittiset olosuhteet!")

#### or-operaattori

**or**-operaattorilla voi myös yhdistää kaksi totuusmuuttujaa (tai ehtolauseen ehtoa). or-lauseen arvo on True, jos jommankumman ehdon arvo on True:

```
if kaasu == "He" or kaasu == "Ne":
     print("Jalokaasu")
if T < 200.0 or T > 300.0:
     print("Lämpötila ei ole optimaalinen reaktion kannalta")
# Ehtoja voi myös "ketjuttaa" useammalla or-lauseella:
if kaasu == "He" or kaasu == "Ne" or kaasu == "Ar":
     print("Jalokaasu")
```
#### Loogisten ehtojen ryhmittely

Monimutkaisemmat ehdot on parasta ryhmitellä sulkujen avulla:

#### Syventävää tietoa: lyhennetty tapa kirjoittaa vertailuja

Pythonissa voi myös yhdistää eri muuttujien vertailuja tavalla, joka on tuttu matematiikasta. Vertailulauseke

```
if 10 < luku and luku < 1000:
```
on mahdollista kirjoittaa myös lyhennetyssä muodossa:

```
if 10 < luku < 1000:
```
Jälkimmäinen versio siis "piilottaa" **and**-operaattorin. Lisätietoja aiheesta [Pythonin virallisesta dokumentaatiossa](https://docs.python.org/3/reference/expressions.html#comparisons) .

#### Tehtävä 1.8.1

# Mikä on muuttujan "prosessi" arvo, kun # muuttujan T arvo on 50 ja muuttujan p arvo on 2.5? if  $T > = 200$  and  $p < 3.0$ : prosessi = 1 elif T < 100 or  $p < 1.0$ :  $prosessi = 2$ else: prosessi = 3 2 3 1

## <span id="page-22-0"></span>Laskujärjestyksestä

Alla on Pythonin operaattorien "arvojärjestys" (*operator precedence*) heikoimmasta vahvimpaan:

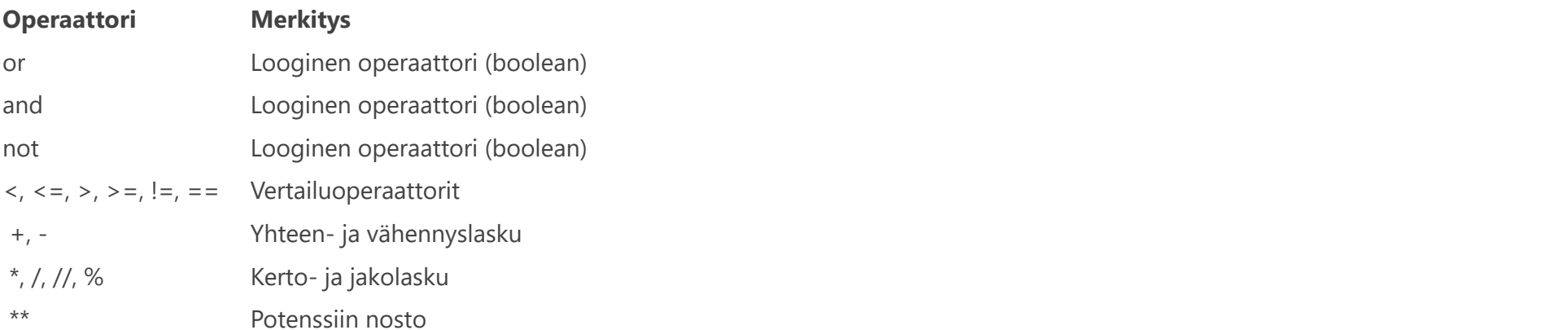

```
# Tulostaa False, koska 3 > 4 ei ole totta
print(3 > 4)# Tulostaa True, koska 5 < 6 on totta
print(3 > 4 or 5 < 6)
# Tulostaa False, koska and on vahvempi kuin or ja 7 > 8 ei ole totta
print(3 > 4 or 5 < 6 and 7 > 8)
# Lausekkeen voisi siis selkeyden vuoksi kirjoittaa myös
# 3 > 4 or (5 < 6 and 7 > 8)
# Tulostaa True, koska not kääntää ehdon 7 > 8 arvosta False arvoon True
print(3 > 4 or (5 < 6 and not 7 > 8))
```
Huom! Ylläolevassa taulukossa on listattu vain tällä kurssilla käytettävät operaattorit. Täydellinen lista, joka sisältää esimerkiksi bittioperaatiot, löytyy osoitteesta <https://docs.python.org/3/reference/expressions.html#operator-precedence>

Aivan kuten matematiikassa, järjestystä voi säätää suluilla:

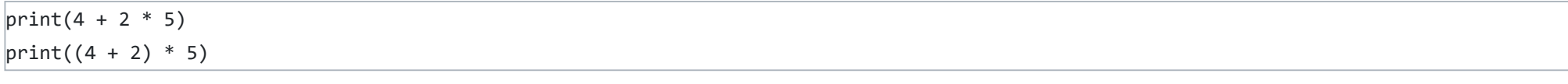

Tulostaa

14 30

Loogiset operaattorit ovat siis heikoimpia operaattoreita. Huomaa niiden arvojärjestys: **not** on vahvempi kuin **and**, joka taas on vahvempi kuin **or**:

#### Tehtävä 1.9.1

Vedä loogiset operaattorit tyhjiin kohtiin niin, että lauseke tulostaa True

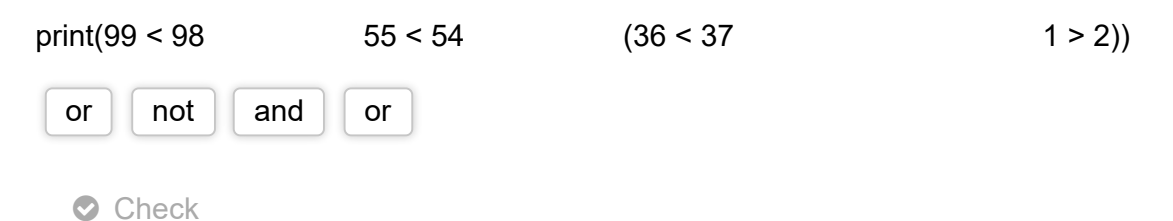

## <span id="page-23-0"></span>while-silmukka

Silmukkarakenteilla voidaan toistaa tietty koodinpätkä useita kertoja. **while**-silmukassa toistojen määrä riippuu totuusehdosta:

```
\vertluku = 1
while luku \leq 5:
     # Huomaa sisennys: silmukka toistaa sisennettyä osaa!
     print(luku)
    luku += 1 # luku += 1 tarkoitti samaa kuin luku = luku + 1
     # (ks. luku matemaattiset perusoperaattorit)
```
#### tulostaa

1  $|2|$  $|<sub>3</sub>$ 4 5

Toinen esimerkki, jossa ohjelman suoritus jatkuu silmukan jälkeen ensimmäisestä sisentämättömästä lauseesta:

```
# Alustetaan silmukassa tarvittavat muuttujat
|luku = 1.0
lukuja = \thetawhile luku > 0.0:
     luku = float(input("Anna luku (negatiivinen luku lopettaa):\n"))
     if luku > 0.0:
         lukuja += 1
# Silmukan päätyttyä suoritus jatkuu tästä
print("Annoit yhteensä", lukuja, "positiivista lukua")
```

```
\lambdaluku = 1
while luku \leq 5:
     print(luku)
     # Tästä on unohtunut laskurin päivitys
```
Esimerkkisuoritus:

```
Anna luku (negatiivinen luku lopettaa):
> 324235
Anna luku (negatiivinen luku lopettaa):
> 12Anna luku (negatiivinen luku lopettaa):
> 1Anna luku (negatiivinen luku lopettaa):
\vert -1
Annoit yhteensä 3 positiivista lukua
```
**Huom!** Jos totuusehto ei täyty 1. kierroksella, *while*-silmukkaa ei suoriteta yhtään kertaa!

### Ikuinen silmukka

*while*-silmukkaa käytettäessä ohjelmointivirhe voi johtaa tilanteeseen, jossa totuusehto ei koskaan muutukaan epätodeksi. Tyypillisin virhe on unohtaa silmukkalaskurin päivitys:

# luku += 1

# Seurauksena olisi ikuinen silmukka

Ikuisesta silmukasta pääsee pois painamalla Ctrl+C (ohjelman keskeytys)

#### break-käsky ja "while True:" -rakenne

while-silmukasta voi poistua milloin tahansa **break**-käskyllä:

```
# Luodaan näennäisesti "ikuinen" silmukkaehto (True on aina totta)
while True:
     luku = int(input("Anna kokonaisluku ja tulostan sen. Luvulla 0 lopetan: "))
     if luku == 0:
         print("Loppu")
         # Poistutaan silmukasta break-käskyllä
         break
     else:
         print("Annoit luvun", luku)
```
Esimerkkitulostus:

```
# Pyydetään käyttäjältä ympyrän säde ja lasketaan pinta-ala
while True:
     r = float(input("Anna ympyrän säde:\n"))
     if r > 0:
         # Käyttäjän antama säde on OK, voidaan poistua silmukasta
         break
     else:
         # Käyttäjä antoi virheellisen säteen, tulostetaan ilmoitus ja palataan silmukan alkuun
         print("Virheellinen säde")
piinta_ala = 3.14159 * r**2
```

```
Anna kokonaisluku ja tulostan sen. Luvulla 0 lopetan: 6
Annoit luvun 6
Anna kokonaisluku ja tulostan sen. Luvulla 0 lopetan: 3
Annoit luvun 3
Anna kokonaisluku ja tulostan sen. Luvulla 0 lopetan: 0
Loppu
```
#### Käyttäjän syötteen testaaminen *while True:* -rakenteella

*while True:* -rakenne on hyvin hyödyllinen esimerkiksi kun ohjelman pitää lukea käyttäjän syötteitä kunnes käyttäjä antaa kelvollisen syötteen:

```
print("Pinta-ala on", round(pinta_ala, 2))
```
Esimerkkitulostus:

```
Anna ympyrän säde:
> 0Virheellinen säde
Anna ympyrän säde:
> -1Virheellinen säde
Anna ympyrän säde:
> -2Virheellinen säde
Anna ympyrän säde:
> -3Virheellinen säde
```
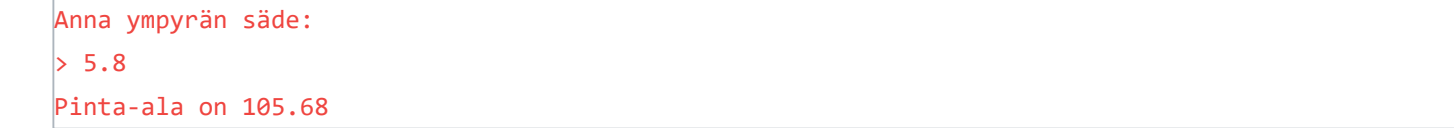

Toinen esimerkki:

```
# Pyydetään käyttäjältä kokonaislukuja ja lasketaan niiden tulo
# Merkkijono "*" lopettaa
# Alustetaan ensin tulo-muuttuja ykköseksi
tulo = 1while True:
     # Luetaan ensin käyttäjän syöte merkkijonona
     teksti = input("Anna kokonaisluku. * lopettaa.\n")
    if teksti == "*":
         # Käyttäjä antoi tähden, poistutaan silmukasta
         break
     else:
         # Käyttäjä antoi luvun. Muunnetaan merkkijono kokonaisluvuksi
         luku = int(teksti)
         # Kerrotaan tulo uudella luvulla
         tulo = tulo * luku
         # Tästä ohjelma palaa silmukan alkuun
```
print("Lukujen tulo:", tulo)

#### Esimerkkitulostus:

mittaukset =  $0$ summa = 0  $m$ ittaukset < $\vert$  and summa < massa = float(input("Anna mitattu massa (g):\n")) if massa > 0: summa =  $| +$  mittaukset += else: print("Virheellinen mittaus")

```
Anna kokonaisluku. * lopettaa.
> 3Anna kokonaisluku. * lopettaa.
> 4Anna kokonaisluku. * lopettaa.
> 5Anna kokonaisluku. * lopettaa.
*
Lukujen tulo: 60
```
#### **continue- ja else-käskyt**

*while*-silmukoissa voi lisäksi hyödyntää **continue**-komentoa (hyppää silmukan alkuun) ja **else**-lausetta (suoritetaan silmukan päätyttyä). Näitä emme hyödynnä vielä tässä vaiheessa kurssia.

#### Tehtävä 1.10.1

Täydennä allaoleva ohjelma niin, että se tekee enintään kymmenen mittaus summa ylittää 100 g.

## <span id="page-26-0"></span>for-silmukka

**for**-silmukassa toistojen määrä määritellään silmukan alkaessa. Toistojen määrittelyssä auttaa *range*-niminen funktio, jota voi käyttää kolmella eri tavalla: *range*(toistot), *range*(alku, loppu), tai *range*(alku, loppu, askel). Esimerkki:

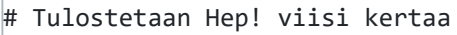

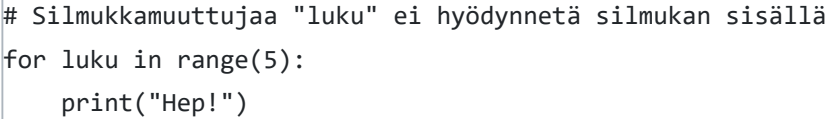

tulostaa:

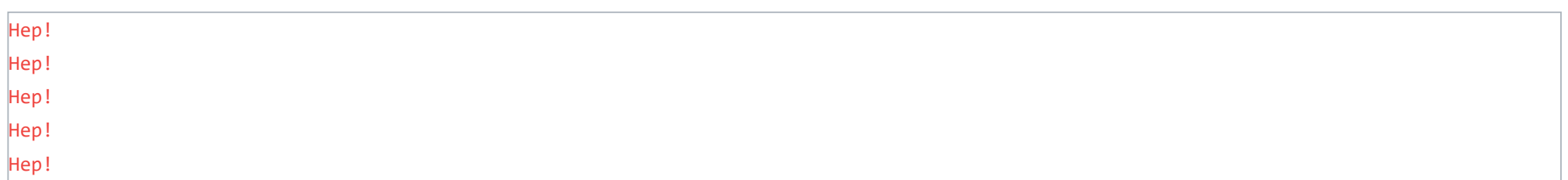

Huomaa, että käytettäessä muotoa *range*(toistot), *range*-funktion silmukkalaskuri "luku" saa arvot **[0 .. toistot – 1]**. Eli tässä esimerkissä se saa arvot 0, 1, 2, 3 ja 4:

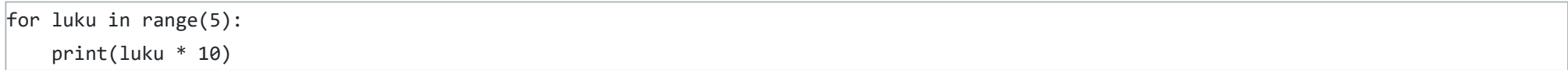

for luku in range $(10, 5, -1)$ : print(luku)

Silmukkalaskurin "luku" arvo kasvaa automaattisesti. Esimerkkikoodi tulostaa:

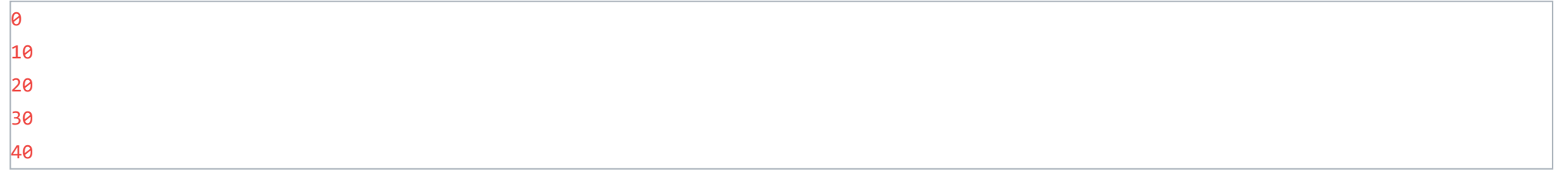

Kun range-funktion aloitusarvo määrätään käyttämällä muotoa *range*(alku, loppu), silmukkalaskuri "luku" saavuttaa arvon **loppu** – **1**:

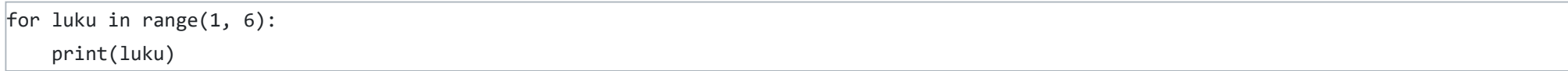

#### tulostaa

1  $\vert$ <sub>2</sub> 3 4 5

Silmukkalaskurin arvoa voi kasvattaa myös isommalla askeleella muodolla *range*(alku, loppu, askel). Nyt silmukkalaskuri "luku" saavuttaa arvon **loppu** – **askel**.

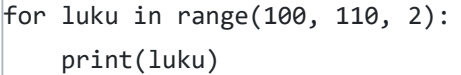

tulostaa:

100 102 104

Arvoja voi käydä läpi myös suuremmasta pienempään. Tällöin askel on negatiivinen ja silmukkalaskuri saavuttaa arvon **loppu + 1**:

tulostaa

10 9 8 7 6

Myös merkkijonoja voi käydä läpi *for*-silmukalla:

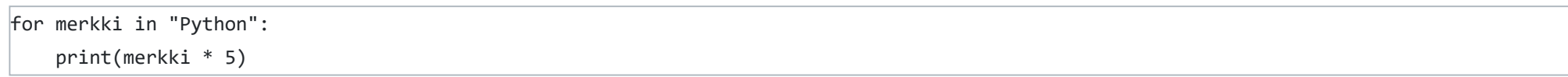

tulostaa:

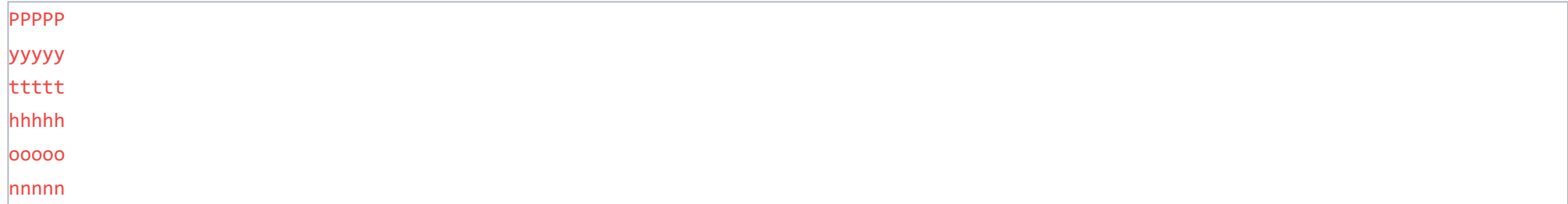

*for*-silmukasta voi poistua **break**-käskyllä samaan tapaan kuin *while*-silmukasta:

```
maksimi = int(input("Anna positiivinen kokonaisluku ja tulostan kaikki sitä pienemmät kokonaisluvut\n"))
for luku in range(1, maksimi):
     print(luku)
     if luku == 5:
         print("En jaksa enempää")
         break
```
tulostaa:

```
for luku1 in range(1, 6):
     # Käytetään print-funktiossa välilyöntiä rivinvaihdon sijasta (end = " ")
     print("Luvun", luku1, "kertotaulu lukuun 10 asti:", end = " ")
     for luku2 in range(1, 11):
         print(luku1 * luku2, end = " ")
     # Tulostetaan tyhjä merkkijono, eli pelkkä rivinvaihto
     print("")
```

```
Anna positiivinen kokonaisluku ja tulostan kaikki sitä pienemmät kokonaisluvut
>11|1\rangle2
|<sub>3</sub>4
5
En jaksa enempää
```
#### Sisäkkäiset silmukat

Sekä *for*- että *while*-silmukoita voi olla useampia sisäkkäin. Tässä esimerkki *for*-silmukalle:

tulostaa:

Luvun 1 kertotaulu lukuun 10 asti: 1 2 3 4 5 6 7 8 9 10 Luvun 2 kertotaulu lukuun 10 asti: 2 4 6 8 10 12 14 16 18 20 Luvun 3 kertotaulu lukuun 10 asti: 3 6 9 12 15 18 21 24 27 30 Luvun 4 kertotaulu lukuun 10 asti: 4 8 12 16 20 24 28 32 36 40 Luvun 5 kertotaulu lukuun 10 asti: 5 10 15 20 25 30 35 40 45 50

Tulemme hyödyntämään *for*-silmukkaa huomattavan paljon enemmän kolmannesta kierroksesta eteenpäin, kun pääsemme käsittelemään Pythonin tietorakenteita kuten listoja ja sanakirjoja.

#### Tehtävä 1.11.1

# Minkä kokonaisluvun kertoman ohjelma laskee? kertoma = 1 for luku in range(1,11): kertoma = kertoma \* luku print(kertoma)

1 10 11 12

 $\,>$ 

## <span id="page-29-0"></span>Kierros 2

Toisella kierroksella opettelemme kirjoittamaan ja käyttämään funktioita. Tutustumme mm. *str.format*-funktioon, jolla on helppo tuottaa siististi muotoiltuja merkkijonoja erilaisista lukuarvoista.

Lisäksi tutustumme moduuleihin, joiden avulla omiin ohjelmiin voi tuoda lukuisia toimintoja erilaisista ohjelmakirjastoista. Hyvä esimerkki tärkeästä moduulista on *math*-moduuli, joka sisältää paljon matemaattisia funktioita.

Tehtävä 2.0.1.

Tästä alkaa kierros 2. Sitä ennen kierroksen 1 pikakertaus.

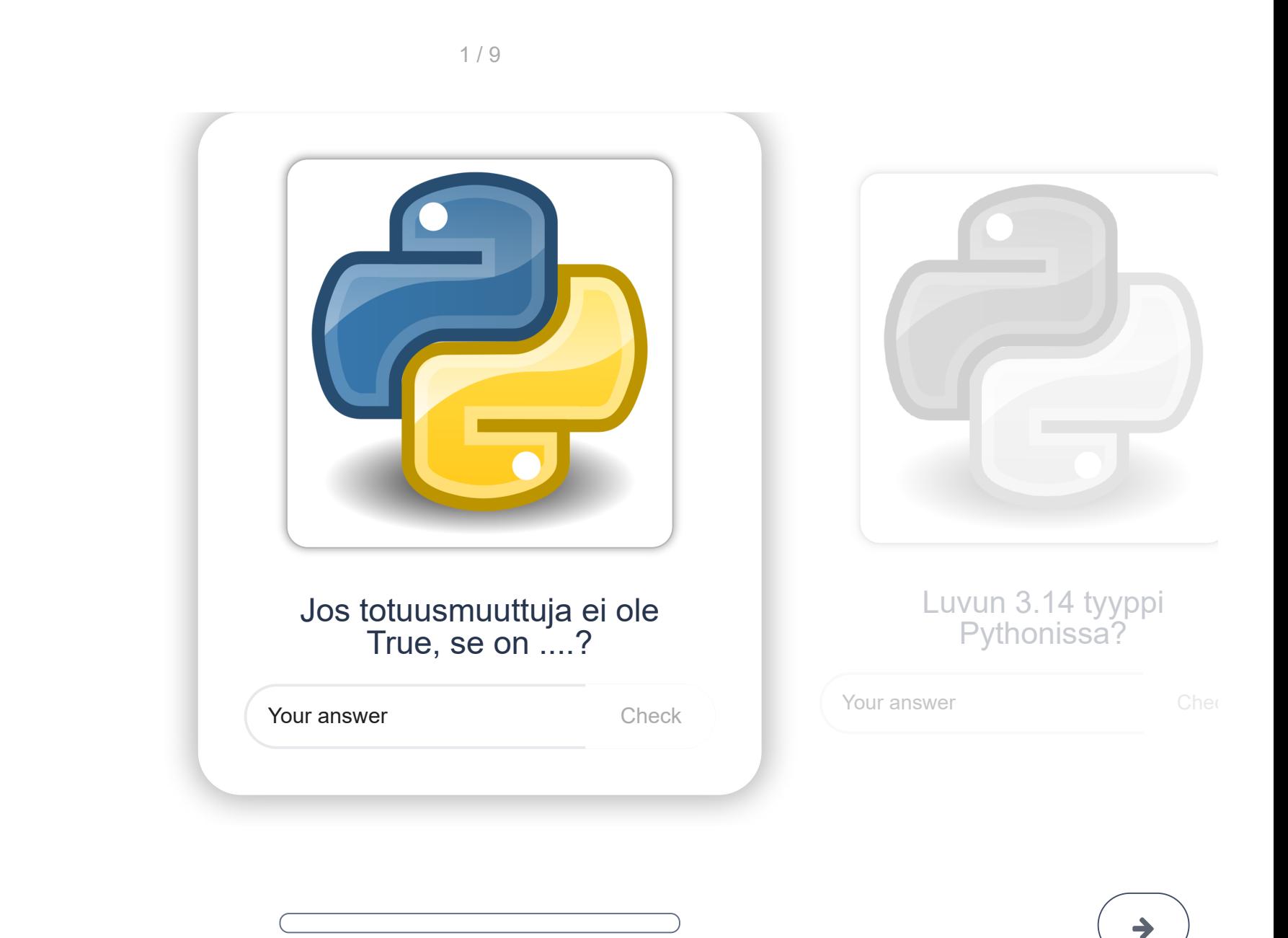

## <span id="page-30-0"></span>Funktiot

Tähän mennessä olemme jo käyttäneet muutamia Pythonin sisäänrakennettuja funktioita kuten *print, input* ja *round*:

- *print*-funktio tulostaa sille suluissa annetut tekstit ja muuttujat
- *input*-funktio tulostaa sille annetun tekstin ja palauttaa käyttäjän syöttämän merkkijonon
- *round*-funktio palauttaa haluttuun tarkkuuteen pyöristetyn liukuluvun

Lisäksi olemme käyttäneet funktioita tyyppimuunnoksiin:

tilavuus = float(input("Anna tilavuus:\n"))

Yllä *float*-funktio tekee siis tyyppimuunnoksen merkkijonosta liukuluvuksi.

Pythonissa on useita sisäänrakennettuja funktioita ja erilaiset ohjelmakirjastot sisältävät lukuisia funktioita eri käyttötarkoituksiin.

Tällä kierroksella opit kirjoittamaan omia funktioita. Niiden avulla toistuvien tehtävien suorittaminen helpottuu ja koodin rakenne pysyy selkeämpänä.

#### Funktioiden määritteleminen, parametrit ja paluuarvot.

Funktiolla on tavallisesti joku selkeä tehtävä, esimerkiksi tietty laskutoimitus. Funktioita kutsutaan joskus myös *aliohjelmiksi*.

Funktiota käytettäessä sille voidaan antaa sulkujen sisällä *parametreja*. Esimerkiksi funktiokutsussa

print("H2O")

parametri on merkkijono "H2O". Tässä esimerkissä taas parametreja ovat kokonaisluvut 1, 2 ja 3:

print(1, 2, 3)

Funktiolla voi olla *paluuarvo*. Esimerkiksi tässä esimerkissä round-funktion parametri on liukuluku 2.123 ja paluuarvo on liukuluku 2.1:

 $tulos = round(2.123)$ 

Esimerkki 1

Tarkastellaan ohjelmaa, jossa luodaan funktio *tuplaa* ja kutsutaan sitä pääohjelmasta:

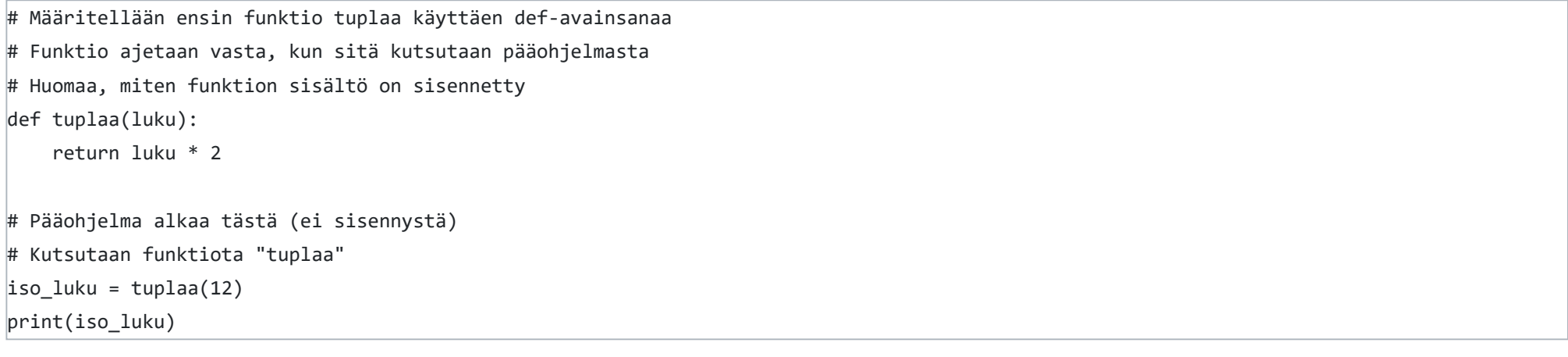

- Funktio määritellään avainsanalla **def**, jonka jälkeen tulee funktion nimi (*tuplaa*)
- *tuplaa*-funktiolla on yksi parametri, jonka nimi on *luku* (suluissa funktion nimen jälkeen)
- **return**-avainsanan jälkeen tulee funktion paluuarvo (tässä tapauksessa parametri *luku* kerrottuna kahdella).

Ohjelman suoritus etenee rivi riviltä näin:

1. Ensin suoritetaan pääohjelman rivi "iso\_luku = tuplaa(12)". Koska rivillä kutsutaan funktiota *tuplaa*, ohjelman suoritus hyppää funktion sisälle. Parametrina on kokonaisluku 12.

2. Funktion *tuplaa* ainoa rivi palauttaa parametrin *luku* arvon kerrottuna kahdella. Eli tässä tapauksessa 12 \* 2

3. **return**-avainsanan jälkeen suoritus jatkuu pääohjelmassa, jossa muuttuja iso\_luku saa funktion paluuarvon 12 \* 2, eli 24. 4. Lopuksi tulostetaan kokonaisluku 24

#### Esimerkki 2

Tarkastellaan toista esimerkkiohjelmaa, jossa määritellään funktio *tiheys* ja käytetään sitä:

```
# Määritellään ensin funktio tiheys käyttäen def-avainsanaa
def tiheys(tilavuus, massa):
     # Funktio palauttaa kappaleen tiheyden
     # Funktion parametrit:
     # Tilavuus: Kappaleen tilavuus (m^3)
     # Massa: Kappaleen massa (kg)
     # Jos funktiota kutsutaan epäfysikaalisella parametrilla, se 
     # tulostaa virheilmoituksen ja palauttaa arvon -1
     # Tarkistetaan ensin, että parametrit ovat fysikaalisesti mielekkäät
    if tilavuus \leq 0:
         print("Virheellinen tilavuus")
         return -1
    elif massa \leq 0:
         print("Virheellinen massa")
         return -1
     else:
         return massa / tilavuus
# Pääohjelma alkaa tästä (ei sisennystä)
# Kysytään arvot käyttäjältä
V = float(input("Anna kappaleen tilavuus (m^3):\n"))
m = float(input("Anna kappaleen massa (kg): \n# Kutsutaan tiheys-funktiota annetuilla arvoilla
rho = tiheys(V, m)# Tarkistetaan funktion paluuarvo. -1 tarkoittaa virhettä
if rho == -1:
     print("Tiheyden laskeminen epäonnistui")
else:
     print("Kappaleen tiheys on:", round(rho,3), "kg/m^3")
```
Tässä esimerkissä funktion *tiheys* suorittama laskutoimitus oli hyvin yksinkertainen.

- Oikeissa ohjelmissa funktio voi suorittaa hyvinkin monimutkaisia operaatioita. Nämä monimutkaiset operaatiot kannattaa nimenomaan "paketoida" funktioihin
- Koodin testaaminen ja virheiden etsiminen on helpompaa, kun se on jaettu funktioihin
- Hyvin kirjoitetut ja dokumentoidut funktiot ovat helposti uudelleenkäytettävissä uusissa ohjelmissa

#### Esimerkki 3

Tässä tapauksessa meillä on funktio *kysy\_suure*, joka hoitaa vuorovaikutuksen käyttäjän kanssa:

```
# Ensin määritellään funktio. Sitä kutsutaan pääohjelmasta.
def kysy_suure(suure):
     # Funktio kysyy liukulukua käyttäjältä, kunnes annettu arvo on > 0
     # Parametri suure on merkkijono, esim. "massa (g)"
    arvo = -1while arvo \leq 0:
        arvo = float(input("Anna " + suure + ". \nif arvo > 0:
             return arvo
         else:
             print("Virheellinen arvo")
# Pääohjelma alkaa täältä
```

```
# Kysytään massa ja moolimassa funktion kysy_suure avulla
moolimassa = kysy_suure("moolimassa (g/mol)")
massa = kysy_suure("massa (g)")
n = massa / moolimassa
print("Ainemäärä on", round(n,2), "mol")
```
Etuna on se, että virheellisten arvojen käsittely while-silmukan avulla tarvitsee kirjoittaa vain kerran. Jos emme käyttäisi funktiota, ratkaisu voisi näyttää tältä:

```
# Luetaan moolimassa
\vertarvo = -1
while arvo \leq 0:
     arvo = float(input("Anna moolimassa (g/mol):\n"))
     if arvo > 0:
          moolimassa = arvo
     else:
          print("Virheellinen arvo")
# Luetaan massa
\vertarvo = -1
while arvo \leq 0:
    arvo = float(input("Anna massa (g): \n^n))if arvo > 0:
         massa = arvo
     else:
         print("Virheellinen arvo")
n = massa / moolimassa
print("Ainemäärä on", round(n,2), "mol")
```
- Jälkimmäinen ratkaisu ei ole kovin paljon ensimmäistä pidempi, mutta kuvittele tilanne, jossa suureita pitäisi lukea kymmenen kappaletta. Tällöin funktion *kysy\_suure* käyttäminen helpottaa koodin kirjoittamista merkittävästi.
- Jos koodiin täytyisi tehdä joku muutos, esimerkiksi vaihtaa virheilmoitus "Virheellinen arvo" joksikin muuksi, ensimmäisessä *kysy\_suure*-funktiota käytettäessä riittää funktion *kysy\_suure* päivittäminen, eikä muutosta tarvitse tehdä moneen paikkaan.

#### Tehtävä 2.1.1

Täytä aukkopaikat niin, että funktio *kaiku* toimii määritelmän mukaisesti.

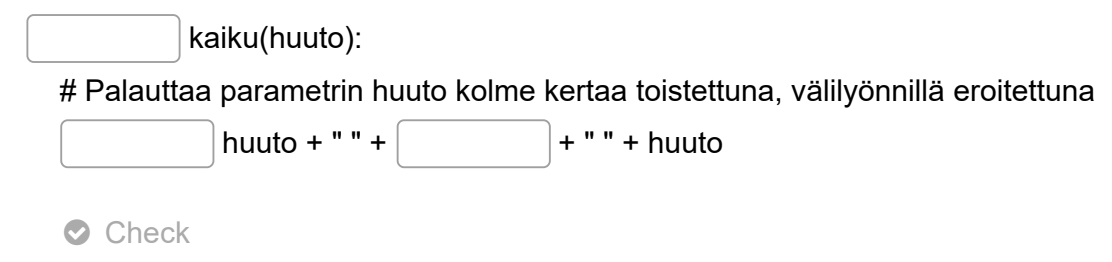

Tehtävä 2.1.2

Mitä allaoleva ohjelma tulostaa?

```
def tulosta_suurempi(luku1, luku2):
  if luku1 > luku2:
      print("Luku", luku1, "on suurempi")
   elif luku2 > luku1:
      print("Luku", luku2, "on suurempi")
   else:
      print("Luvut ovat yhtäsuuret")
```

```
tulosta_suurempi(44, 653)
```
Luku 44 on suurempi

Ei mitään

#### Luvut ovat yhtäsuuret

Check

## <span id="page-33-0"></span>Erilaisia funktioita

Tässä osiossa on useita esimerkkejä erilaisista funktiosta. Esimerkkejä on parasta havainnoistaa kopioimalla koodi Spyderiin ja ajamalla se itse.

### 1. Funktiolla ei tarvitse välttämättä olla yhtään parametria:

```
def pii():
     # Funktio palauttaa piin arvon 15 desimaalin tarkkuudella
     return 3.141592653589793 
r = 1.5pallon_tilavuus = 4 * pii() * r**3 / 3print(round(pallon_tilavuus, 2))
```
#### 2. Funktiolla voi olla useita parametreja:

```
def ainemaara(massa, moolimassa):
     return massa / moolimassa
n = ainemaara(5.4, 18.02)
print(round(n, 3))
```
3. Funktiolla ei ole pakko olla paluuarvoa (*return*):

```
def tervehdys(kieli):
     if kieli == "suomi":
         teksti = "Hei!"
     elif kieli == "ruotsi":
         teksti = "Hej!"
     elif kieli == "saksa":
         teksti = "Hallo!"
     else:
         teksti = "!!??" 
     print(teksti)
```
tervehdys("suomi")

4. Funktiolla voi olla useita paluuarvoja:

```
def tunnit_ja_minuutit(minuutit_yhteensa):
     tunnit = minuutit_yhteensa // 60 # katkaiseva jakolasku
     minuutit = minuutit_yhteensa % 60 # jakojäännös
     return tunnit, minuutit
luku = int(input("Anna minuuttien määrä kokonaislukuna:\n"))
h, m = tunnit_ja_minuutit(luku)
print(luku, "minuuttia on", h, "tuntia ja", m, "minuuttia")
```
tulostaa:

```
Anna minuuttien määrä kokonaislukuna:
> 124124 minuuttia on 2 tuntia ja 4 minuuttia
```
### 5. Funktio voi sisältää useita return-käskyjä, mutta vain yksi niistä voi toteutua:

def itseisarvo(luku):

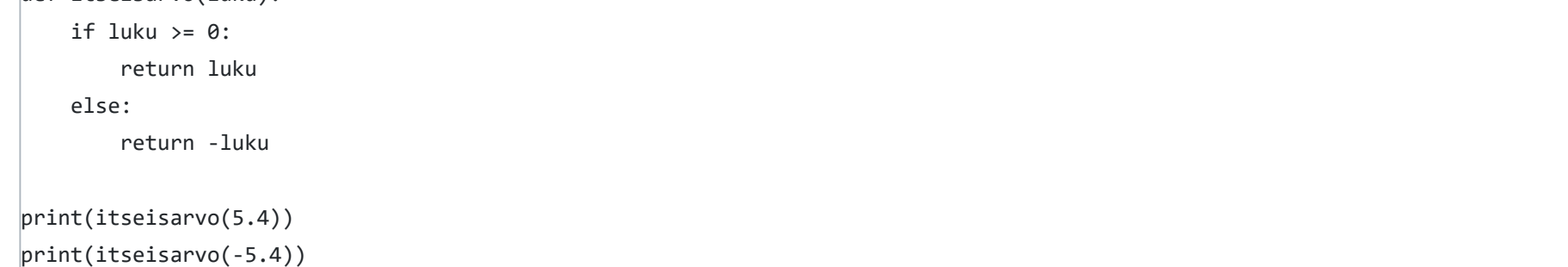

6. return-lause yksinkertaistaa parametrien arvojen tarkistamista

```
def ratkaise_p(V, n, T):
     # Ratkaistaan paine ideaalikaasun tilanyhtälön avulla
     # Parametrien yksiköt: V (m^3), n (mol), T(K)
     # Jos joku parametreista on epäfysikaalinen, 
     # funktio palauttaa välittömästi arvon -1
    if V \leq \theta or n \leq \theta or T \leq \theta:
         return -1
     # Ylläolevan if-lauseen return-käsky hoitaa virheelliset parametrit
     # Jos koodi jatkaa tänne asti, tiedämme, että parametrit ovat OK
    R = 8.314462618 \# J K^2-1 mol^2-1p = n * R * T / V return p # Pa
```
print(ratkaise\_p(0.25, 1.25, 300))

#### 7. Funktiot voivat kutsua toisiaan:

```
def tervehdys(kieli):
     if kieli == "suomi":
         teksti = "Hei!"
     elif kieli == "ruotsi":
         teksti = "Hej!"
     elif kieli == "saksa":
         teksti = "Hallo!"
     else:
         teksti = "!!??" 
     print(teksti)
def keskustelu(kieli1, kieli2):
     tervehdys(kieli1)
     tervehdys(kieli2)
```
keskustelu("ruotsi", "saksa")

tulostaa:

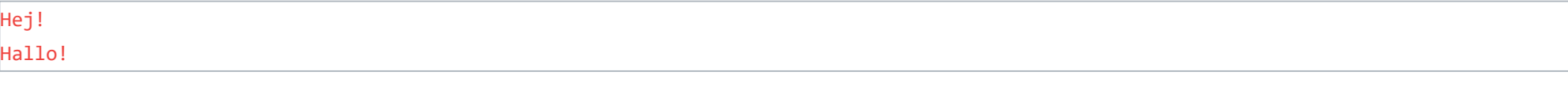

#### 8. Valinnaiset parametrit

Funktioilla voi olla myös valinnaisia parametreja, joille on määritelty oletusarvo. Jos funktiota kutsutaan ilman valinnaista parametria, Python käyttää oletusarvoa. Tuttu esimerkki on *print*-funktio, jolla on useita valinnaisia parametrejä. Yksi niistä on *end*-parametri, jonka oletusarvo on rivinvaihto "\n". Kaksi tavallista funktiokutsua

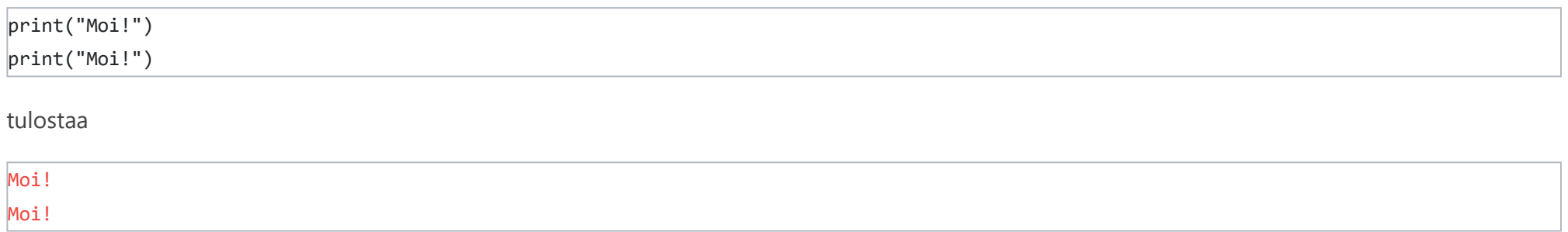

Kun taas vaihtamalla end-parametri tyhjäksi merkkijonoksi:

print("Moi!", end="") print("Moi!", end="")

tulostuu

Moi!Moi!

Esimerkki valinnaisten parametrien määrittelystä:

```
def ratkaise_tilavuus(n, T = 273.15, p = 101325):
     # Ratkaisee tilavuuden ideaalikaasun tilanyhtälöstä
     # Kaikki suureet SI-yksiköissä
     # Parametreillä p ja T on oletusarvot (NTP-olosuhteet)
    R = 8.3144598 \# J K^{\wedge} - 1 \text{ mol}^{\wedge} - 1V = n * R * T / p return V
# Selvennä aina funktiota kutsuessasi, minkä valinnaisen parametrin haluat antaa
V1 = ratkaise_tilavuus(0.28) # Pelkästään pakollinen parametri n
V2 = ratkaise_tilavuus(0.28, T = 400) # n ja valinnainen parametri T
V3 = ratkaise_tilavuus(0.28, T = 300, p = 200000) # n ja molemmat valinnaiset parametrit
print(round(V1, 5), round(V2, 5), round(V3, 5))
```
**HUOM!** Valinnaiset parametrit pitää aina määritellä vasta pakollisten parametrien jälkeen. Muuten Python antaa virheilmoituksen:

SyntaxError: non-default argument follows default argument

## Tehtävä 2.2.1. Montako parametria funktiolla *ratkaise\_p* on? def ratkaise\_p(V, n, T):  $R = 8.3144598 # J K^2-1 mol^2-1$  return n \* R \* T / V 3 Ei yhtään 1 4
# Muotoiltu tulostaminen str.format-funktiolla

Tähän asti olemme käyttäneet *print*-funktiota tulostamiseen varsin suoraviivaisesti:

## $alkuaine = "C"$

 $atomipaino = 12.011$ 

print("Alkuaineen", alkuaine, "atomipaino on", atomipaino)

#### tulostaa

```
alkuaine = "C"atomipaino = 12.011
print("Alkuaineen {} atomipaino on {}".format(alkuaine, atomipaino))
```
Alkuaineen C atomipaino on 12.011

Pythonissa on kuitenkin käytettävissä myös erittäin monipuolinen *str.format*-funktio, jolla voi muotoilla merkkijonon:

#### tulostaa

Alkuaineen C atomipaino on 12.011

Merkkijonon "Alkuaineen {} atomipaino on {}" kaarisulut korvautuivat siis *format*-funktion parametreilla *alkuaine* ja *atomipaino*.

## {}-kentän muotoilu

```
T = 300 # K
p = 1.12345 # atm
print("Olosuhteet ovat: {:d} K, {:.3f} atm".format(T, p))
```
*str.format*-funktion {}-kenttää voi muotoilla lukuisilla eri tavoilla. Sen tyypillisin käyttötapa on **{:<leveys>.<tarkkuus><tyyppi>}**.

Kentän tyyppiä merkitään kirjaimella. Tällä kurssilla tärkeimpiä kentän tyyppejä ovat

- liukuluku **f**
- kokonaisluku **d**
- merkkijono **s**

Esimerkkejä:

- liukuluku pyöristettynä kolmen desimaalin tarkkuuteen, automaattinen kentän leveys: **{:.3f}**
- liukuluku, 6 merkkiä leveä kenttä, pyöristettynä nollan desimaalin tarkkuuteen: **{:6.0f}**
- kokonaisluku, automaattinen kentän leveys: **{:d}**
- kokonaisluku, 5 merkkiä leveä kenttä: **{:5d}**
- Merkkijono, automaattinen kentän leveys **{:s}**

#### Esimerkki 1:

#### tulostaa

#### Olosuhteet ovat: 300 K, 1.123 atm

Esimerkki 2:

 $n = 0.25$  # mol  $V = 0.00456$  # m<sup>^3</sup>  $T = 298.15$  # K

```
R = 8.314462618 # J/(mol K)
p = n * R * T / V # Paprint("Kun n = \{:7.3f\} mol, V = \{:7.5f\} m^3, T = \{:7.2f\} K, on paine p = \{:7.0f\} Pa".format(n, V, T, p))
```
tulostaa (numerojonot 1234567 havainnollistavat kentän leveyttä)

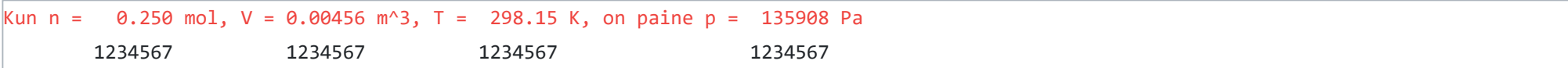

Huomaa, miten kaikki kentät ovat nyt 7 merkkiä leveitä.

Vaikka *str.format*-funktion kokoaminen voi ensi alkuun vaikuttaa työläältä, on se todella paljon kätevämpää kuin tulostuksen hoitaminen *print*- ja *round*-funktioiden avulla.

*Käytä lukuarvojen tulostamiseen tästä lähtien str.format-funktiota.*

*str.format*-funktion laajempi dokumentaatio löytyy osoitteesta [https://docs.python.org/3/library/string.html#formatstrings.](https://docs.python.org/3.6/library/string.html#formatstrings) Dokumentaatio on hieman abstrakti, mutta sisältää myös [esimerkkejä](https://docs.python.org/3/library/string.html#formatexamples).

## Muita str.format-funktion käyttötapoja

Ennen kaarisulkujen sisältämän muotoilukentän kaksoispistettä voi käyttää tunnistetta, joka yhdistää kentän *str.format*-funktion parametriin:

 $alkuaine = "C"$  $atomipaino = 12.011$  $n$ aapuri = "N" print("Alkuaineen {aine} atomipaino on {paino:.3f}. " "Alkuaineen {aine} naapuri on {aine2}".format(aine=alkuaine, paino=atomipaino, aine2=naapuri))

print("Olosuhteet ovat: {T\_K:d} K, {p\_atm:.3f} atm".format(T\_K=300, p\_atm=1.12345))

#### tulostaa

Olosuhteet ovat: 300 K, 1.123 atm

*str.format*-funktion parametreja voi toistaa helposti käyttämällä kaarisulkujen sisällä tunnisteita:

tulostaa

Alkuaineen C atomipaino on 12.011. Alkuaineen C naapuri on N

Huomaa myös esimerkistä, miten pitkää merkkijonoa voi jatkaa koodissa toiselle riville yksinkertaisesti sulkemalla lainausmerkit ja aloittamalla uudet seuraavalla rivillä.

# Tehtävä 2.3.1.

Mitä tulostaa print("{:.1f}".format(15.2355))

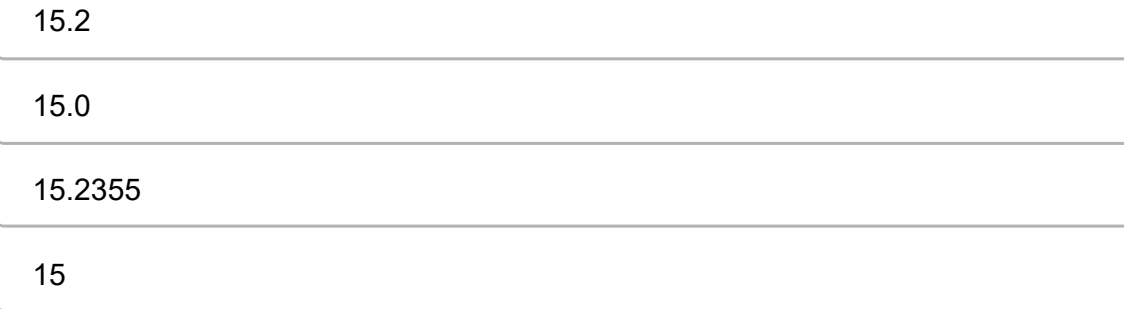

# Matemaattiset funktiot (math)

Pythonin **math**-niminen *moduuli* sisältää sisältää suuren määrän erilaisia matemaattisia funktioita ja vakioita. Moduulien luomisesta ja käyttämisestä kerrotaan lisää [seuraavassa luvussa](https://mycourses.aalto.fi/mod/book/view.php?id=631791&chapterid=4524), mutta ennen kuin sukellamme syvemmälle moduulien maailmaan, otetaan math-moduulin sisältämät matemaattiset funktiot käyttöön.

math-moduuli tuodaan ensin oman ohjelman käyttöön lisäämällä ohjelman alkuun **import**-käsky:

#### import math

Tämän jälkeen moduulin sisältämiä funktioita ja vakioita voi käyttää alla olevilla tavoilla. Voit kopioida esimerkit Spyderiin ja ajaa ne, jos haluat nähdä, miten funktiot toimivat.

```
# exp(x) \rightarrow Eksponenttifunktio e^xprint(math.exp(4))
# \log(x) -> Luvun x luonnollinen logaritmi, \ln(x)print(math.log(54.598150033144236))
# log(x, y) -> Luvun x logaritmi, kantaluku y
print(math.log(8, 2))
# log10(x) -> Luvun x 10-kantainen logaritmi
print(math.log10(10000))
# pow(x, y) -> luku x potenssiin y. Sama kuin x**y, mutta muuntaa aina luvut (ja tuloksen) liukuluvuksi
print(math.pow(3, 2))
# sqrt(x) -> Luvun x neliöjuuri (kuten x^{**}(1/2))
print(math.sqrt(9))
# pi -> pii (ei ole funktio vaan vakio)
print(math.pi)
# e -> Neperin luku (ei ole funktio vaan vakio)
print(math.e)
# sin(x), cos, tan, \ldots -> trigonometriset funktiot
print(math.sin(math.pi / 2))
# degrees(x) -> muuntaa radiaanit asteiksi
print(math.degrees(math.pi))
# radians(x) -> muuntaa asteet radiaaneiksi
print(math.radians(180))
# ceil(x) -> pyöristä kokonaislukuun ylöspäin
print(math.ceil(5.4))
# floor(x) -> pyöristä kokonaislukuun alaspäin 
print(math.floor(5.6))
```
# abs(x) -> itseisarvo print(math.abs(-5.6))

Math-moduulin dokumentaatio ja listaus kaikista sen sisältämistä funktioista löytyy osoitteesta <https://docs.python.org/3/library/math.html>

## Liukulukujen yhtäsuuruuden vertailu *math.isclose*-funktiolla

Liukulukujen yhtäsuuruuden vertailuun ei pidä käyttää == -operaattoria vaan *[math.isclose](https://docs.python.org/3/library/math.html#math.isclose)*-funktiota. Tällöin voit itse määritellä tarkkuuden, jolla liukulukuja verrataan. Vertailu voi olla joko suhteellinen, jolloin käytetään parametria *rel\_tol* tai absoluuttinen, jolloin käytetään parametria *abs\_tol*.

Otetaan ensin esimerkki, jossa suhteellinen ja absoluuttinen vertailu johtavat samaan lopputulokseen:

```
import math
|luku1 = 2.0|luku2 = 2.005print("Luvut: {:.3f} ja {:.3f}".format(luku1, luku2))
if math.isclose(luku1, luku2, rel\_tol = 0.01):
     print("Luvut ovat samat 1% suhteellisella tarkkuudella")
if math.isclose(luku1, luku2, abs_tol = 0.01):
     print("Luvut ovat samat 0.01 absoluuttisella tarkkuudella")
```
tulostaa

```
Luvut: 2.000 ja 2.005
Luvut ovat samat 1% suhteellisella tarkkuudella
Luvut ovat samat 0.01 absoluuttisella tarkkuudella
```

```
|luku1 = 2000.0|luku2 = 2001.0print("Luvut: {:.3f} ja {:.3f}".format(luku1, luku2))
if math.isclose(2000.0, 2001.0, rel\_tol = 0.01):
     print("Luvut ovat samat 1% suhteellisella tarkkuudella")
if not math.isclose(luku1, luku2, abs_tol = 0.01):
     print("Luvut eivät ole samat 0.01 absoluuttisella tarkkuudella")
```
Toinen esimerkki, missä *rel\_tol* ja *abs\_tol* johtavat eri lopputulokseen:

Tulostaa

```
Luvut: 2000.000 ja 2001.000
Luvut ovat samat 1% suhteellisella tarkkuudella
Luvut eivät ole samat 0.01 absoluuttisella tarkkuudella
```
Valinta *rel\_tol* ja *abs\_tol* -parametrien välillä riippuu vertailun luonteesta. Jos esimerkiksi vertaillaan mittaustuloksia ja tiedetään vain mittausmenetelmän suhteellinen virhe, tulee käyttää suhteellista *rel\_tol*-vertailua.

### Tehtävä 2.5.1.

Vedä sanat oikeisiin lokeroihin

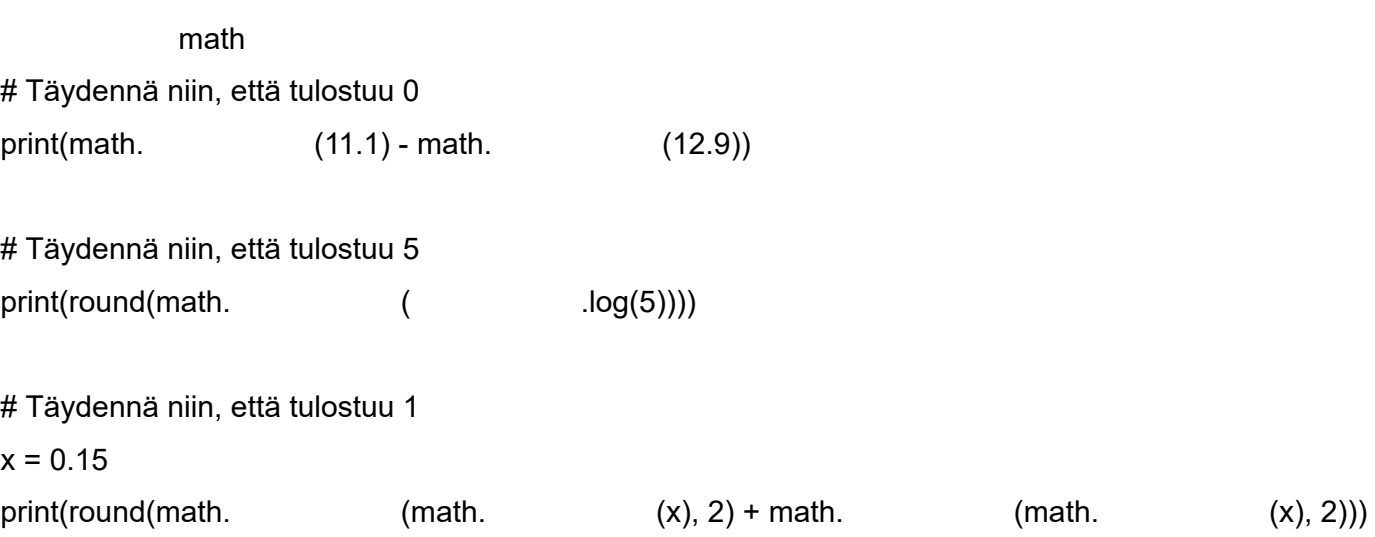

# Moduulit

Suuremmat ohjelmakokonaisuudet on aina parasta jakaa *moduuleiksi*. Moduulien avulla ohjelman rakenne pysyy paremmin hallinnassa ja moduuleja voi käyttää helposti uudelleen toisissa ohjelmissa.

```
# Moduuli ideaalikaasu:
# Apufunktioita ideaalikaasulle
# pV = nRT
# Moduuli määrittelee myös kaasuvakion R
# Lähde NIST CODATA2018: https://physics.nist.gov/cgi-bin/cuu/Value?r
R = 8.314462618 \# J K^{\wedge} - 1 \text{ mol}^{\wedge} - 1# Moduuli määrittelee neljä funktiota
def ratkaise_paine(V, n, T):
     return n * R * T / V
def ratkaise_tilavuus(p, n, T):
     return n * R * T / p
def ratkaise_ainemaara(p, V, T):
    return p * V / (R * T)def ratkaise_lampotila(p, V, n):
    return p * V / (n * R)
```
Käytetään esimerkkinä moduulia *ideaalikaasu*, joka käytännössä olisi siis alla oleva koodi tallennettuna tiedostoon *ideaalikaasu.py*:

Luodaan moduulin *ideaalikaasu.py* kanssa samaan hakemistoon tiedosto *testi.py*, jossa hyödynnämme ideaalikaasu-moduulia **import**-avainsanan avulla:

```
# Tuodaan koko ideaalikaasu-moduuli ohjelman testi.py käyttöön
import ideaalikaasu
# ideaalikaasu-moduulin funktioiden eteen pitää lisätä viittaus "ideaalikaasu."
p = ideaalikaasu.ratkaise_paine(0.002, 0.01, 300) # Parametrit V, n, T
print(round(p, 3))
```
Toinen tapa on tuoda *ideaalikaasu*-moduulista vain tietyt funktiot ja muuttujat *testi.py*-ohjelman käyttöön. Tähän käytetään käskyä **from** MODUULI **import** FUNKTIOT

```
# Tuodaan tietyt funktiot (ja/tai muuttujat) ohjelman testi.py käyttöön
from ideaalikaasu import ratkaise_paine, ratkaise_tilavuus, R
# Nyt meidän ei tarvitse käyttää "ideaalikaasu."-viittausta
p = ratkaise_paine(0.002, 0.01, 300) # Parametrit V, n, T
V = ratkaise_tilavuus(101325, 0.01, 300) # Parametrit p, n, T
print(round(p, 3))
print(round(V, 5))
print("Kaasuvakion R arvo on", R, "J/mol K")
```
Vähänkin laajemissa ohjelmakokonaisuuksissa kannattaa miettiä ohjelman pilkkomista helpommin ylläpidettäviin ja uudelleenkäytettäviin moduuleihin.

**import**-käskyyn voi yhdistää **as**-avainsanan, jolloin ohjelmaan tuotavan moduulin nimeä voi vaikkapa lyhentää. Käsky on tällöin **import** MODUULI **as** LYHENNE:

import ideaalikaasu as ik

p = ik.ratkaise\_paine(0.002, 0.01, 300) # Parametrit V, n, T

### Tehtävä 2.4.1.

#### Täytä puuttuvat kohdat niin, että 1) ohjelmaan tuodaan moduuli hiilivety ja k ohjelmaan tuodaan funktio kysy\_suure moduulista apufunktiot ja käytetään

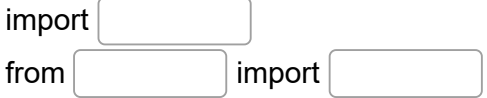

m\_CH4 =  $\sqrt{(n \cdot \text{A} + n \cdot \text{A})}$  ("Anna poltettavan metaanin massa (g):")  $m_{\text{C}}CO2 =$  .laske\_CO2(m\_CH4)

print("{:.3f} g CH4 tuottaa palaessaan {:.3f} g CO2".format(m\_CH4, m\_CO2))

**O** Check

# Muuttujien näkyvyys

**Tärkeää**: Funktion sisällä määritellyt muuttujat, eli **lokaalit muuttujat** näkyvät vain kyseisessä funktiossa:

```
def ratkaise p(V, n, T):
     R = 8.314462618 # Lokaali muuttuja (vakio), ei näy funktion ulkopuolelle
    if V > 0 and n > 0 and T > 0:
        p = n * R * T / V else:
        p = 0 return p
paine = ratkaise_p(0.025, 0.30, 300)
print("Paine (Pa) on:", round(paine))
# Tämä komento EI toimisi, koska kaasuvakio R on määritelty 
# vain funktion ratkaise_p sisällä:
# print("Kaasuvakio (J K^-1 mol^-1) on:", round(R))
```
Allaolevassa esimerkissä hyödynnetään globaalia muuttujaa *paine.* Myös ATM\_TO\_PA on kaikkien funktioiden käytössä, mutta se on vakio, ei muuttuja (isot kirjaimet viittaavat vakioon, jota ei tule muuttaa, ks. [seuraava luku](https://mycourses.aalto.fi/mod/book/view.php?id=631791&chapterid=4525)).

**Tärkeää**: Funkion lokaalien muuttujien arvot "unohtuvat" samalla hetkellä kun funktiosta poistutaan! Et siis voi tallentaa lokaaleihin muuttujiin mitään pysyvää tietoa.

## Lisätietoa: Globaalit muuttujat

Yleensä muuttujat kannattaa välittää funktiolle parametreina. Joskus voi silti olla tarpeen käyttää ns. *globaaleja muuttujia*.

```
ATM TO PA = 101325 # Muuntokerroin atm -> Pa
def muuta painetta(muutos, yksikko):
     # Muutetaan globaalia muuttujaa paine funktion sisällä. 
     # Tällöin globaali muuttuja pitää määritellä avainsanalla global
     global paine
     if yksikko == 'Pa':
         paine = paine + muutos
     elif yksikko == 'atm':
         paine = paine + muutos * ATM_TO_PA
def raportoi_paine():
     # Tulostetaan paine käyttäen globaalia muuttujaa "paine"
     # Huomaa, että jos globaalin muuttujan arvo halutaan vain *lukea*, 
     # muuttujaa ei tarvitse määritellä global-avainsanalla
     print("Autoklaavin paine on tällä hetkellä", round(paine, 2), "Pa")
# Pääohjelma: alustetaan globaali muuttuja "paine" yhden ilmakehän paineeseen
\text{paine} = 1 * \text{ATM\_TO\_PA}raportoi_paine() 
print("Reaktio käynnistyy...")
muuta_painetta(4, 'atm') # Muuttaa globaalin muuttujan "paine" arvoa
raportoi_paine()
```

```
print("Reaktio päättyi!")
muuta_painetta(-3.8, 'atm') # Muuttaa globaalin muuttujan "paine" arvoa
raportoi_paine()
```
tulostaa

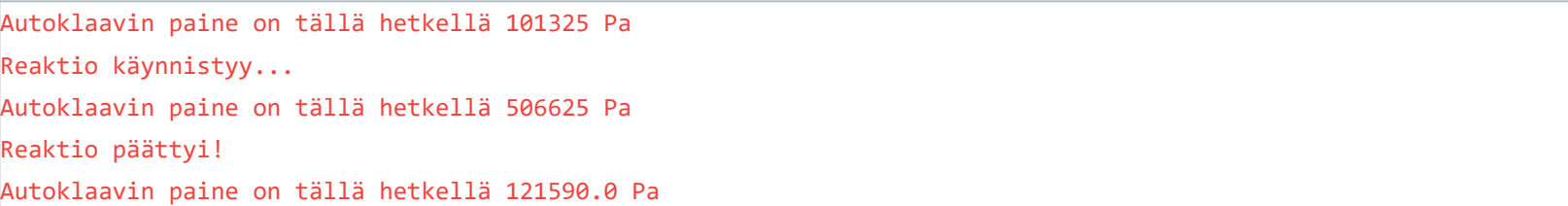

Huomaa, että tässä tapauksessa sama lopputulos olisi voitu saavuttaa myös funktioiden parametreja ja paluuarvoja käyttämällä:

```
ATM_TO_PA = 101325 # Muuntokerroin atm -> Pa
def muuta painetta(paine, muutos, yksikko):
     if yksikko == 'Pa':
         return paine + muutos
     elif yksikko == 'atm':
         return paine + muutos * ATM_TO_PA
def raportoi_paine(paine):
     print("Autoklaavin paine on tällä hetkellä", round(paine, 2), "Pa")
# Pääohjelma: alustetaan muuttuja "paine" yhden ilmakehän paineeseen
paine = 1 * ATM TO PA
raportoi_paine(paine) 
print("Reaktio käynnistyy...")
paine = muuta_painetta(paine, 4, 'atm')
raportoi_paine(paine)
print("Reaktio päättyi!")
paine = muuta_painetta(paine, -3.8, 'atm')
raportoi_paine(paine)
```
Globaalien muuttujien käyttäminen voi olla perusteltua, jos se yksinkertaistaa koodia huomattavasti. *global*-avainsanan ajatus on, että ohjelmoijan pitää erikseen kertoa, jos hän haluaa muokata globaalia muuttujaa ja näin vältytään muokkaamasta globaalia muuttujaa vahingossa.

### Tehtävä 2.6.1 Alla on lyhyt ohjelma, joka sisältää kaksi funktiota. Mitkä muuttujien näkyvyy

```
R = 8.3144598 # Kaasuvakio (J K^-1 mol^-1)
```

```
def ratkaise_V(p, n, T):
  V = n * R \cdot T / p return V 
def ratkaise_n(p, V, T):
  n = p * V \overline{f}(R * T) return n
```
tilavuus = ratkaise\_V(80500, 0.25, 300)

Pääohjelma näkee funktion ratkaise\_n sisällä olevan muuttujan n

funktio ratkaise\_n näkee funktion ratkaise\_V funktion sisällä olevan muuttujan V

```
 Funktio ratkaise_V voisi kutsua funktiota ratkaise_n
```
Funktio ratkaise\_n voisi kutsua funktiota ratkaise\_V

```
 Funktiot ratkaise_V ja ratkaise_n näkevät vakion R
```
 $\Box$  Funktio ratkaise V voi muokata pääohjelman muuttujaa tilavuus ilman global-av

# Vakioiden määrittely

Usein ohjelmissa on hyvä määritellä joitain kiinteitä arvoja, jotka eivät muutu ajon aikana. Pythonissa ei ole varsinaista vakion käsitettä samaan tapaan kuin monissa muissa ohjelmointikielissä. Hyvä käytäntö on

- Nimeä vakio ISOILLA\_KIRJAIMILLA
- Määrittele vakion arvo
- Älä koskaan muuta vakion arvoa sen määrittelemisen jälkeen. Jos sinun täytyy muuttaa arvoa, kyseessä ei ole vakio vaan muuttuja.

Tyypillisiä vakioita ovat vaikkapa luonnonvakiot ja muuntokertoimet. Esimerkki:

```
ATM_TO_PA = 101325 # Muuntokerroin atm -> Pa on vakio
p atm = float(input("Anna paine (atm) niin muunnan sen pascaleiksi (Pa):\n"))
p_Pa = p_atm * ATM_TO_PAprint("{:.3f} atm on {:.0f} Pa".format(p_atm, p_Pa))
```
tulostaa

Anna paine (atm) niin muunnan sen pascaleiksi (Pa): 0.454 0.454 atm on 46002 Pa

Kun muuntokerroin on määritelty vakiona yhdessä paikassa, **pienenee myös inhimillisten virheiden määrä**. Näin muuntokertoimelle ei tule vahingossa käytettyä eri arvoa eri paikoissa. Jos olet kirjoittamassa laajempaa ohjelmaa, jossa käytetään useita luonnonvakioita, on yleensä hyvä ratkaisu määritellä kaikki luonnonvakiot omassa moduulissaan (esim. *luonnonvakiot.py*) ja ottaa tämä moduuli käyttöön tarpeen mukaan.

# Kierros 3

Kolmannella kierroksella opettelemme käyttämään erilaisia *tietorakenteita*. Tutustumme mm. *listoihin*, *monikkoihin* ja *sanakirjoihin*. Tietorakenteiden avulla suuretkin datamäärät pysyvät hyvin järjestyksessä.

# Tehtävä 3.0.1.

Tästä alkaa kierros 3. Sitä ennen kierroksen 2 pikakertaus.

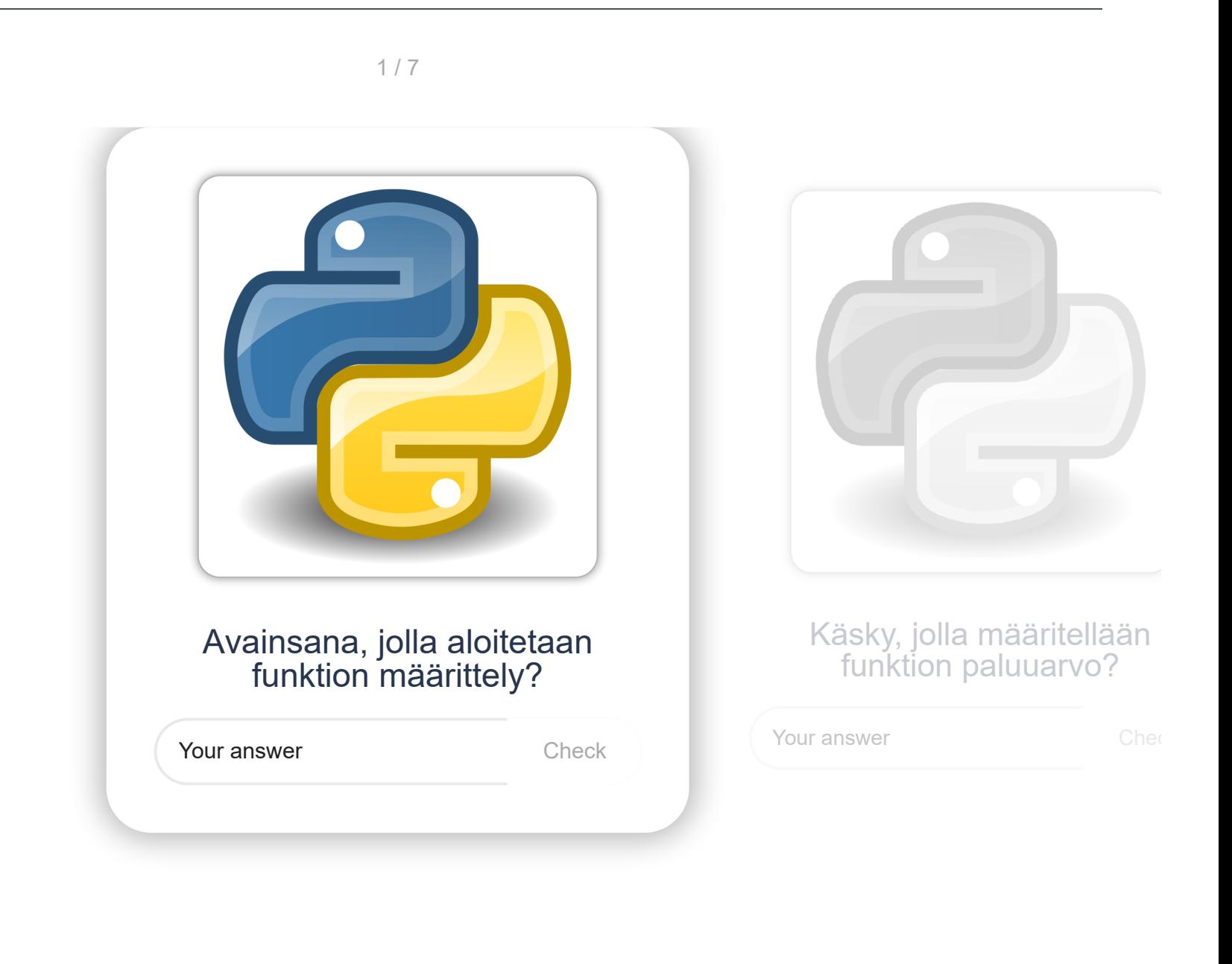

 $\rightarrow$ 

# Pythonin tietorakenteita

Tähän mennessä olemme tutustuneet yksinkertaisiin tietotyyppeihin kuten **int**, **float**, **str** ja **bool**. Nämä tietotyypit ovat yksinkertaisia, koska niihin tallennetaan käytännössä vain yksi arvo, kuten yksi kokonaisluku. Mutta entä jos haluaisimme säilöä vaikka 1000 kokonaislukua? Emme varmaankaan haluaisi määritellä tuhatta muuttujaa?

Otetaan nyt käyttöön monimutkaisempia tietorakenteita, joiden avulla voi hallita suuria tietomääriä. Pythonissa on useita erilaisia tietorakenteita eri käyttötarkoituksiin. Tietorakenteet esitellään lyhyesti alla ja niistä kerrotaan enemmän seuraavissa kappaleissa.

### Lista

lista (**list**) on erittäin joustava tietorakenne. Listat määritellään hakasulkeiden avulla:

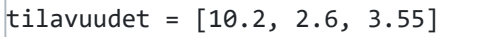

Listan yksittäistä arvoa kutsutaan listan **alkioksi**. Ylläolevassa listassa on siis kolme alkiota.

## Monikko

monikko (**tuple**) on kuten lista, mutta sitä ei voi muokata. Monikot määritellään tavallisten sulkeiden avulla:

jalokaasut = ('He', 'Ne', 'Ar', 'Kr', 'Xe', 'Rn')

Kuten listojen kohdalla, myös monikon yksittäinen arvo on monikon **alkio**. Ylläolevassa listassa on siis kuusi alkiota.

## Sanakirja

sanakirja (**dictionary**) koostuu *avain*:*arvo* -pareista. Avainten tulee olla uniikkeja. Sanakirjat määritellään kaarisulkeiden avulla:

 $|$ atomipainot = {'H': 1.008, 'C': 12.011, 'O': 15.999}

Yllä olevassa sanakirjassa on siis kolme *avain:arvo* -paria.

## Joukko

joukko (**set**) on tietorakenne, jossa kukin arvo voi esiintyä vain kerran. Emme hyödynnä joukkoja tällä kurssilla. Joukot määritellään kaarisulkeilla, mutta toisin kuin sanakirjat, joukot koostuvat yksittäisistä arvoista ilman avaimia:

metallit = {'Cu', 'Ag', 'Cu', 'Ag'}

Ylläolevan määrittelyn jälkeen *metallit*-joukon sisältö on {'Cu', 'Ag'}, eli vain uniikit arvot on tallennettu joukkoon.

## Tehtävä 3.1.1.

Mikä tietorakenne on kyseessä:

suureet = ("paine", "tilavuus", "ainemäärä", "lämpötila")

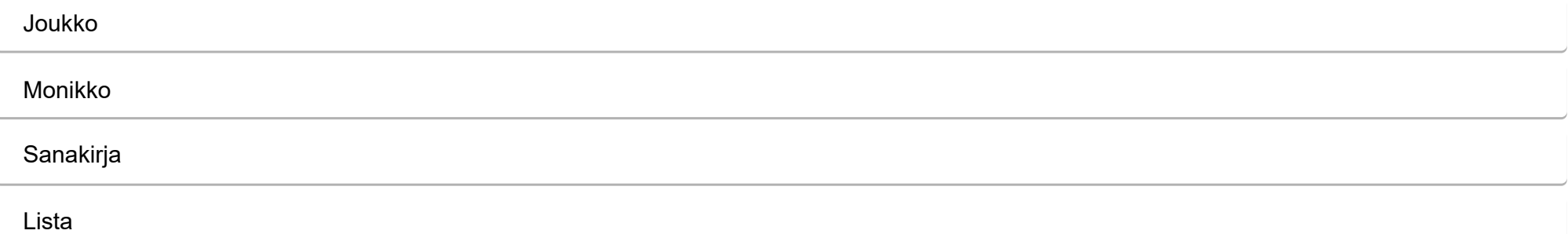

# Listat

## Yhtä tietotyyppiä sisältävät listat

```
# Kokonaislukuja sisältävä lista, viisi alkiota
kokonaisluvut = [5, 6, 7, 8, 9]# Liukulukuja sisältävä lista, kolme alkiota
liukuluvut = [0.3, 0.33333, 355.555]
# Merkkijonoja sisältävä lista, neljä alkiota
merkkijonot = ["Kupari", "Hopea", "Kulta", "Roentgenium"]
# Tyhjä lista (pelkät hakasulkeet)
vakuumi = []
```
Alla on esimerkkejä yksinkertaisista listoista (**list**), joissa on pelkästään yhden tyyppisiä arvoja:

## Listan pituus

Listan pituuden voi selvittää *len*-funktiolla:

```
jalokaasut = ["He", "Ne", "Ar", "Kr", "Xe", "Rn"]
print("Jalokaasut: ", jalokaasut)
print("Jalokaasujen määrä: ", len(jalokaasut))
```
tulostaa

```
Jalokaasut: ['He', 'Ne', 'Ar', 'Kr', 'Xe', 'Rn']
Jalokaasujen määrä: 6
```
Alkioihin voi viitata myös negatiivisella indeksillä. Tällöin viimeisen alkion indeksi on -1. Negatiivisen indeksoinnin etuja on mm. se, ettei tarvitse käyttää *len*-funktiota viimeisen alkion osoittamiseksi:

Huomaa, että kun Python tulostaa merkkijonoja sisältävän listan, se käyttää yksinkertaisia lainausmerkkejä ('He'). Tämä on aivan sama kuin "He". Alla olevissa esimerkeissä käytetään listaa määritellessä yksinkertaisia lainausmerkkejä.

## Listojen indeksointi

Listan alkioilla on *indeksi*, jolla niihin voi viitata. **Huom!** Indeksointi alkaa nollasta.

```
jalokaasut = ['He', 'Ne', 'Ar', 'Kr', 'Xe', 'Rn']
# indeksi: 0 1 2 3 4 5
print(jalokaasut[0])
print(jalokaasut[3])
```
tulostaa:

He Kr

jalokaasut = ['He', 'Ne', 'Ar', 'Kr', 'Xe', 'Rn'] # neg. indeksi: -6 -5 -4 -3 -2 -1 print(jalokaasut[-1]) # Palauttaa viimeisen alkion print(jalokaasut[-2]) # Palauttaa toiseksi viimeisen alkion print(jalokaasut[len(jalokaasut) - 1]) # Toinen tapa palauttaa viimeinen alkio

#### tulostaa

Rn

## Listojen siivuttaminen

Listasta voi valita useita alkoita kerralla, jolloin tulos on uusi lista. Tätä kutsutaan listan *siivuttamiseksi* (engl. slicing)

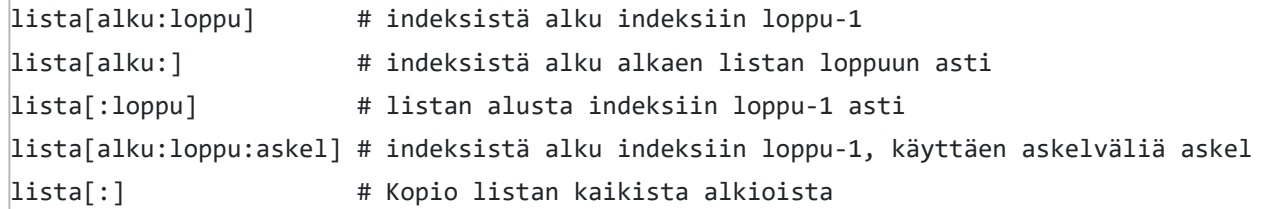

eli käytännön esimerkit:

```
jalokaasut = ['He', 'Ne', 'Ar', 'Kr', 'Xe', 'Rn']
# indeksi: 0 1 2 3 4 5
print(jalokaasut[2:4]) # uusi lista ['Ar', 'Kr']
print(jalokaasut[:3]) # uusi lista ['He', 'Ne', 'Ar']
print(jalokaasut[3:]) # uusi lista ['Kr', 'Xe', 'Rn'] 
print(jalokaasut[0:6:2]) # uusi lista ['He', 'Ar', 'Xe']
# Viimeisessä esimerkissä poimitaan siis joka toinen alkio käyttämällä askelta 2
```
 $parilliset = list(range(2, 11, 2))$ kymmenet = list(range(10, 101, 10)) print(parilliset) print(kymmenet)

```
[2, 4, 6, 8, 10][10, 20, 30, 40, 50, 60, 70, 80, 90, 100]
```
### Listan täyttäminen range-funktion avulla

*for*[-silmukoiden](https://mycourses.aalto.fi/mod/book/view.php?id=631791&chapterid=4488) yhteydessä tutustuimme *range*-funktioon, jolla voi luoda numerosarjoja. *range*-funktion avulla voi myös täyttää listoja:

tulostaa

### Useita tietotyyppejä sisältävät listat

Lista on erittäin monipuolinen tietorakenne ja yksi lista voi sisältää useampia tietotyyppejä:

yhdiste = ['C', 2, 'H', 6, 'O', 1] # str ja int luvut = [0, 0.5, 1, 1.5, 2, 2.5, 3] # int ja float

### Lista funktion parametrina

Listoja voi käyttää funktioiden parametreina aivan kuten aiemmin olemme käyttäneet esimerkiksi kokonaislukuja ja merkkijonoja. Määritellään funktio *joka\_toinen\_alkio*, joka saa parametrina listan ja palauttaa uuden listan, jossa on alkuperäisen listan joka toinen alkio:

```
# Funktion määrittely
def joka_toinen_alkio(lista):
     # Siivuteteaan listasta joka toinen alkio
    uusi_1ista = lista[0::2] return uusi_lista
# Pääohjelma
numerot = [1, 2, 3, 4, 5, 6, 7, 8, 9, 10]
numerot2 = joka_toinen_alkio(numerot)
print(numerot2)
```
tulostaa

 $[1, 3, 5, 7, 9]$ 

## Syventävää tietoa: listan "purkaminen" funktion parametreiksi

Joillekin funktiolle voi antaa listan "puretussa" muodossa (*unpacking*). Tällöin parametrina annettavan listan nimen eteen lisätään \*-merkki:

```
jalokaasut = ['He', 'Ne', 'Ar', 'Kr', 'Xe', 'Rn']
print(jalokaasut)
print(*jalokaasut)
# Jälkimmäinen on sama asia kuin
```
# print('He', 'Ne', 'Ar', 'Kr', 'Xe', 'Rn')

tulostaa

['He', 'Ne', 'Ar', 'Kr', 'Xe', 'Rn']

He Ne Ar Kr Xe Rn

Ensimmäisessä tapauksessa *jalokaasut*-lista välittyi *print*-funktiolle listana ja sellaisena se myös tulostui. Jälkimmäisessä tapauksessa lista "purettiin" kuudeksi erilliseksi parametriksi ja *print*-funktio tulosti nämä parametrit välilyönnillä erotettuina.

### Syventävää tietoa: listan kopioiminen

Edellä mainittiin komento lista[:], jolla voi luoda **kopion** listasta. Käytännön esimerkki, jossa luodaan kopio listasta ja kopion muokkaaminen ei vaikuta alkuperäiseen listaan:

jalokaasut = ['He', 'Ne', 'Ar', 'Kr', 'Xe', 'Rn'] # indeksi: 0 1 2 3 4 5 jalokaasut\_kopio = jalokaasut[:] print(jalokaasut\_kopio[1]) # Tulostaa Ne jalokaasut\_kopio[1] = "Neon"  $print(jalokaasut kopi[1])$  # Tulostaa Neon print(jalokaasut[1]) # Tulostaa Ne

Listojen kanssa yksinkertainen sijoitus *jalokaasut2* = *jalokaasut* ei enää toimikaan samalla tavalla kuin yksinkertaisten tietotyyppien (kuten int) kanssa. Komennon jälkeen lista *jalokaasut2* **viittaa** alkuperäiseen listaan *jalokaasut* ja listan *jalokaasut2* muokkaaminen muokkaa myös alkuperäistä listaa *jalokaasut:*

```
jalokaasut_viittaus = jalokaasut
print(jalokaasut_viittaus[1]) # Tulostaa Ne
jalokaasut_viittaus[1] = "Neon"
print(jalokaasut_viittaus[1]) # Tulostaa Neon
print(jalokaasut[1]) # Tulostaa Neon
```
Tähän toimintatapaan on omat järkevät syynsä, kuten muistin säästäminen. Tämän kurssin puitteissa emme käsittele ylläolevan kaltaisia viittauksia tietorakenteisiin, vaan meille riittää listojen sisällön kopioiminen. Tämä asia on kuitenkin hyvä painaa mieleen, koska viitteiden käyttäminen vahingossa on helppo tapa ns. ampua itseään jalkaan.

### Tehtävä 3.2.1

Mitä allaoleva ohjelma tulostaa?

alkuaineet = ["H", "He", "Li", "Be", "B", "C", "N", "O", "F", "Ne"] alkuaine = alkuaineet[7] print(alkuaine)

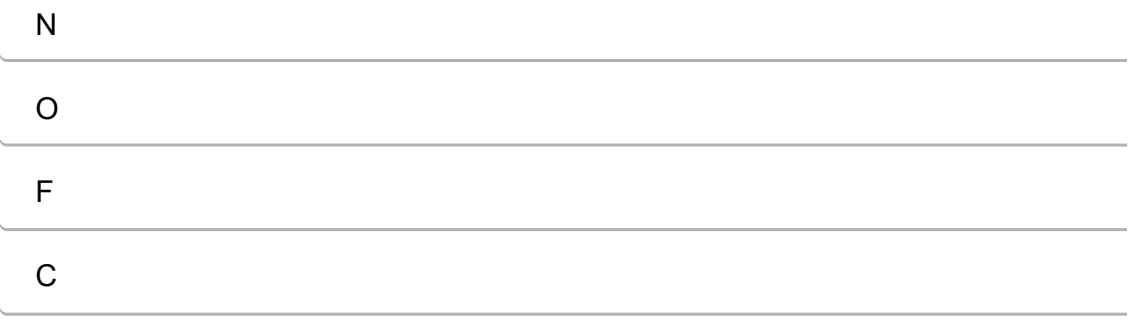

# Listojen käsittely

Listoja voi muokata useilla erilaisilla funktiolla:

#### Alkioiden lisääminen

# Tyhjä lista luodaan pelkillä hakasulkeilla  $alkuaineet = []$ # 1) append-funktio lisää listaan yhden alkion: alkuaineet.append('Cu') alkuaineet.append('Ag') # alkuaineet on nyt ['Cu', 'Ag'] # 2) Listoja voi yhdistää "+"-operaattorilla: alkuaineet = alkuaineet +  $['S', '0']$ # alkuaineet on nyt ['Cu', 'Ag', 'S', 'O'] # 3) extend-funktio lisää useita alkioita listan loppuun: alkuaineet.extend(['Hg', 'Au']) # alkuaineet on nyt ['Cu', 'Ag', 'S', 'O', 'Hg', 'Au'] # 4) insert-funktio lisää alkion haluttuun kohtaan: alkuaineet.insert(0, 'Na') # alkuaineet on nyt ['Na', 'Cu', 'Ag', 'S', 'O', 'Hg', 'Au']

#### Alkioiden poistaminen

# remove(x) poistaa alkion, jonka arvo on x alkuaineet = ['Na', 'Cu', 'Ag', 'S', 'O', 'Hg', 'Au'] alkuaineet.remove('Au') # alkuaineet on nyt ['Na', 'Cu', 'Ag', 'S', 'O', 'Hg'] # del-komento poistaa alkion, jonka indeksi on n del alkuaineet[0] # alkuaineet on nyt ['Cu', 'Ag', 'S', 'O', 'Hg']

Alkion olemassaolon testaaminen ja indeksin etsiminen

```
# in-avainsanalla voi testata, onko alkio listassa:
alkuaineet = ['Cu', 'Ag', 'S', 'O', 'Hg']
if 'O' in alkuaineet:
     print("Happi on vahvasti mukana")
# in-avainsanasta on myös käänteisversio "not in": 
if 'He' not in alkuaineet:
     print("Ei ole heliumia")
# index-funktio kertoo tietyn alkion indeksin
print("Kuparin indeksi listassa on: ", alkuaineet.index('Cu'))
```
#### tulostaa

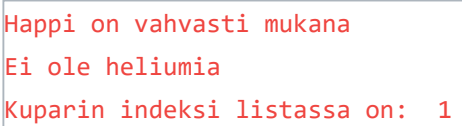

Listojen lajittelu

# Listan lajittelu (aakkosjärjestykseen) sort-funktiolla alkuaineet = ['Cu', 'Ag', 'S', 'O', 'Hg'] alkuaineet.sort() # alkuaineet on nyt ['Ag', 'Cu', 'Hg', 'O', 'S']

#### Listan pienin ja suurin alkio

Listan pienimmän alkion voi etsiä min-funktiolla ja suurimman alkion max-funktiolla:

aallonpituudet = [532, 632, 588, 229, 1030, 601] print(min(aallonpituudet)) print(max(aallonpituudet))

tulostaa

### Tehtävä 3.3.1.

Täydennä allaoleva koodi ohjeiden mukaisesti

 $y$ hdisteet =  $[]$ # Täydennä niin, että listan sisältö on ['CH4'] yhdisteet. **("CH4")** # Täydennä niin, että lista tyhjenee yhdisteet. **("CH4")** # Täydennä niin, että listan sisältö on ['NaCl', 'RbCl', 'CsCl'] yhdisteet. **(["NaCl", "RbCl", "CsCl"]**) # Täydennä niin, että listan sisältö on ['NaCl', 'CsCl'] del yhdisteet[**where**]] # Täydennä niin, että listan sisältö on ['NaCl', 'KCl', 'CsCl']  $y$ hdisteet.  $(1, "KCI")$ # Täydennä niin, että tulostaa "CsCl OK" if "CsCl" in ("CsCl OK") # Täydennä niin, että tulostaa 1  $\left| \text{(yhdistect.} \left[ \right] \right| \left[ \text{(''KCl'')} \right) \right|$ 

**O** Check

# Listojen läpikäynti (for, zip)

## Listan läpikäyminen *for*-silmukan avulla

Kun meillä on tietoja tallennettuna listaan, haluamme yleensä myös hyödyntää niitä. Tätä varten tarvitsemme menetelmän listojen läpikäyntiin. Seuraava tapa ei olisi kovin kätevä, jos listassa olisi 1000 alkiota:

```
# Muuntokerroin atm -> bar
ATM_TO_BAR = 1.01325
# Määritellään kolme painetta yksiköissä atm
paineet atm = [0.56, 1.22, 2.34]\# indeksi: \qquad \qquad \emptyset \qquad \qquad 1 \qquad \qquad 2# Muunnetaan paineet bareiksi suoraviivaisesti alkio kerrallaan ja tulostetaan ne
print(round(paineet_atm[0] * ATM_TO_BAR, 3))
print(round(paineet_atm[1] * ATM_TO_BAR, 3))
print(round(paineet_atm[2] * ATM_TO_BAR, 3))
```
Luonnollisin tapa listojen läpikäyntiin on *for*-silmukka ([johon tutustuimme 1. kierroksella](https://mycourses.aalto.fi/mod/book/view.php?id=631791&chapterid=4488)). Listojen kanssa pääsemme toden teolla hyödyntämään *for*silmukoita.

#### Esimerkki 1

```
# Muuntokerroin atm -> bar
ATM_TO_BAR = 1.01325
# Määritellään kolme painetta yksiköissä atm:
paineet_atm = [0.56, 1.22, 2.34]
# indeksi: 0 1 2
# Tulostetaan paineet bareina yksi kerrallaan for-silmukan avulla
for paine atm in paineet atm:
    paine_bar = paine_atm * ATM_TO_BAR 
    print(round(paine_bar, 3))
```
Näin *for*-silmukan avulla voi käydä läpi helposti listan kaikki alkiot, on niitä sitten 3 tai 3000. Listan läpikäyvän *for*-silmukan yleinen muoto on siis:

```
for ALKIO in LISTA:
     print(ALKIO) # silmukassa voimme tehdä alkiolla mitä haluamme
```
#### Esimerkki 2

Käydään läpi yhtä listaa ja lisätään samalla alkioita toiseen listaan *append*-funktiolla:

```
def etsi_kymmenet(luvut):
     # Funktio saa listan kokonaislukuja, jotka ovat pienempiä kuin 100
     # Funktio palauttaa listan, jossa on kaikki "luvut"-listan kymmenellä jaolliset luvut
    kymmenet = \lceil]
     for luku in luvut:
         if luku % 10 == 0:
             kymmenet.append(luku)
     return kymmenet
```
#### [20, 60]

#### Esimerkki 3

Laajempi esimerkki, jossa käydään läpi yhtä listaa ja lisätään samalla alkioita toiseen listaan *append*-funktiolla:

```
# Ratkaistaan paine ideaalikaasun tilanyhtälöstä usealle eri tilavuudelle
n = 0.5 # mol
T = 298.15 # K
R = 8.314462618 # J K^{\wedge} - 1 mol^{\wedge} - 1# Määritellään kolme tilavuutta yksiköissä m^3
tilavuudet = [0.010, 0.045, 0.105]
# Luodaan tyhjä lista laskettavia paineita varten
paineet = []# Lasketaan paineet yksiköissä Pa
for tilavuus in tilavuudet:
    paine = n * R * T / tilavuus paineet.append(paine)
# Tulostetaan tilavuudet ja paineet yksinkertaisesti ilman pyöristystä
print("tilavuudet:", tilavuudet)
print("paineet:", paineet)
```
#### tulostaa

```
tilavuudet: [0.01, 0.045, 0.105]
paineet: [123947.85147783499, 27543.966995074446, 11804.557283603333]
```
#### Esimerkki 4

Tulostetaan tietoja kahdesta yhtä pitkästä listasta.

Tehdään suoraviivainen *for*-silmukka, jossa hyödynnetään silmukkamuuttujaa *i*.

```
tilavuudet = [0.01, 0.045, 0.105]paineet = [123947.80946849998, 27543.957659666663, 11804.553282714285]
# Hyödynnetään silmukkamuuttujaa i ja len-funktiota.
# Silmukkamuuttuja i saa siis arvot range(len(paineet)), eli [0, 1, 2]
for i in range(len(paineet)):
    print("V = \{-.3f\} m^3; p = \{-.0f\} Pa".format(tilavuudet[i], paineet[i]))
```

```
\{ ainemaarat = [0.4, 0.6, 0.8] # mol
tilavuudet = [0.25, 0.25, 0.25] # 1
konsentraatiot = [] # Lasketaan konsentraatiot (mol/l)
for i in range(len(ainemaarat)):
   c = ainemaarat[i] / tilavuudet[i]
    konsentraatiot.append(c)
print(konsentraatiot)
```
#### tulostaa

 $V = 0.010$  m<sup>2</sup>3; p = 123948 Pa  $V = 0.045$  m<sup>2</sup>3; p = 27544 Pa  $V = 0.105 m^3; p = 11805 Pa$ 

#### Esimerkki 5

Lasketaan arvoja kolmanteen listaan kahden keskenään yhtä pitkän listan avulla:

Yllä olevilla suoraviivaisilla *for*-silmukoilla kurssin tehtävistä selviää täysin hyväksyttävästi. Alla esitellään vielä *zip*- ja *enumerate*-funktiot, joilla yllä olevan kaltaiset silmukat on yleensä helpompi toteuttaa.

## *zip*-funktio

Kätevä tapa hoitaa esimerkin 5 tilanne on yhdistää kaksi listaa *zip*-funktion avulla (engl. *zip* = vetoketju):

```
\{ ainemaarat = [0.4, 0.6, 0.8] # mol
tilavuudet = [0.25, 0.25, 0.25] # 1
konsentraatiot = [] # Lasketaan konsentraatiot (mol/l)
for n, V in zip(ainemaarat, tilavuudet):
    # silmukkamuuttuja n saa arvot listasta ainemaarat
    # silmukkamuuttuja V saa arvot istasta tilavuudet
   c = n / V konsentraatiot.append(c)
print(konsentraatiot)
```
Lopputulos olisi sama kuin edellä. Katsotaan tarkemmin, mitä *zip*-funktio palauttaa (muuntamalla funktion tulos listaksi):

print(list(zip(ainemaarat, tilavuudet)))

#### tulostaa

```
[(0.4, 0.25), (0.6, 0.25), (0.8, 0.25)]
```
Eli kolmen alkion lista, jossa jokainen alkio on kahden alkion *[monikko](https://mycourses.aalto.fi/mod/book/view.php?id=631791&chapterid=4530)* (lista, jota ei voi muokata)..

```
alkuaineet = ["H", "He", "Li", "Be"]
for i in range(len(alkuaineet)):
    print("Z: {:d}; alkuaine: {:s}".format(i + 1, alkuaineet[i]))
```
*zip*-funktio on erittäin kätevä tapa yhdistää listoja *for*-silmukkaa varten.

### enumerate-funktio.

*enumerate*-funktio on myös usein avuksi listojen läpikäymisessä. Se palauttaa kullekin listan alkiolle sekä sen indeksin että alkion arvon:

```
alkuaineet = ['H", "He", "Li", "Be"]for indeksi, alkuaine in enumerate(alkuaineet):
    print("Z: {:d}; alkuaine: {:s}".format(indeksi + 1, alkuaine))
```

```
\alphalkuaineet = ['H", 'He", 'Li", 'Be']print(list(enumerate(alkuaineet)))
```
#### tulostaa

```
Z: 1; alkuaine: H
Z: 2; alkuaine: He
Z: 3; alkuaine: Li
Z: 4; alkuaine: Be
```
Saman silmukan voisi toteuttaa myös yksinkertaisen silmukkamuuttujan avulla:

```
tilavuudet_m3 = [0.010, 0.045, 0.105]tilavuudet_litroina = [ tilavuus_m3 * 1000 for tilavuus_m3 in tilavuudet_m3 ]
print(tilavuudet_m3)
print(tilavuudet_litroina)
```
On lähinnä makuasia, kumpaa tapaa käyttää. *enumerate*-funktio voi auttaa tekemään koodista luettavampaa kuin silmukkamuuttujan käyttö.

Katsotaan vielä tarkemmin, mitä *enumerate*-funktio oikeastaan palauttaa (muunnetaan *enumerate*-funktion tulos listaksi):

tulostaa

 $[(0, 'H'), (1, 'He'), (2, 'Li'), (3, 'Be')]$ 

Eli kukin *alkuaineet*-listan alkio on saanut parikseen indeksin. Tässä listassa on neljä alkiota ja jokainen alkio on kahden alkion *monikko*.

### Lisätietoa: List comprehension -mekanismi

*(Tämä kappale on syventävää tietoa, ei välttämätöntä kurssin läpäisemiseksi)*.

Kuten ylläolevat esimerkit näyttää, *for* -silmukka on selkeä työkalu listojen läpikäymiseen ja uusien listojen luomiseen. Mainitsen tässä syventävänä tietona myös *[List comprehension](https://docs.python.org/3/tutorial/datastructures.html#list-comprehensions)* -mekanismin, jolla Pythonissa on erityisen kätevää luoda uusia listoja olemassaolevien listojen avulla.

*List comprehension*-lauseke kirjoitetaan hakasulkeiden väliin:

uusi\_lista = [ uuden\_listan\_alkion\_lauseke for vanha\_alkio in vanha\_lista ]

Esimerkki:

tulostaa

```
[0.01, 0.045, 0.105]
[10.0, 45.0, 105.0]
```
Toinen esimerkki:

```
# Ratkaistaan paine ideaalikaasun tilanyhtälöstä usealle eri tilavuudelle
n = 0.5 # mol
T = 298.15 # K
R = 8.314462618 \# J K^{\wedge} - 1 \text{ mol}^{\wedge} - 1# Määritellään kolme tilavuutta yksiköissä m^3
tilavuudet = [0.010, 0.045, 0.105]# Käytetään for-silmukan sijasta "List comprehension"-mekanismia
paineet = [n * R * T / tilavuus for tilavuus in tilavuudet ]# Tulostetaan tilavuudet ja paineet yksinkertaisesti ilman pyöristystä
print("tilavuudet:", tilavuudet)
print("paineet:", paineet)
```
# Määritellään kaksi listaa ainemaarat =  $[0.15, 0.25, 0.45, 0.53]$  # mol tilavuudet =  $[0.5, 1.0, 1.5, 2.0]$  # litraa

tulostaa

```
tilavuudet: [0.01, 0.045, 0.105]
paineet: [123947.85147783499, 27543.966995074446, 11804.557283603333]
```
### Tehtävä 3.4.1.

Täydennä koodi vetämällä sanat oikeisiin laatikoihin

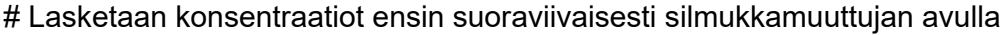

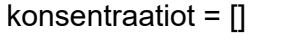

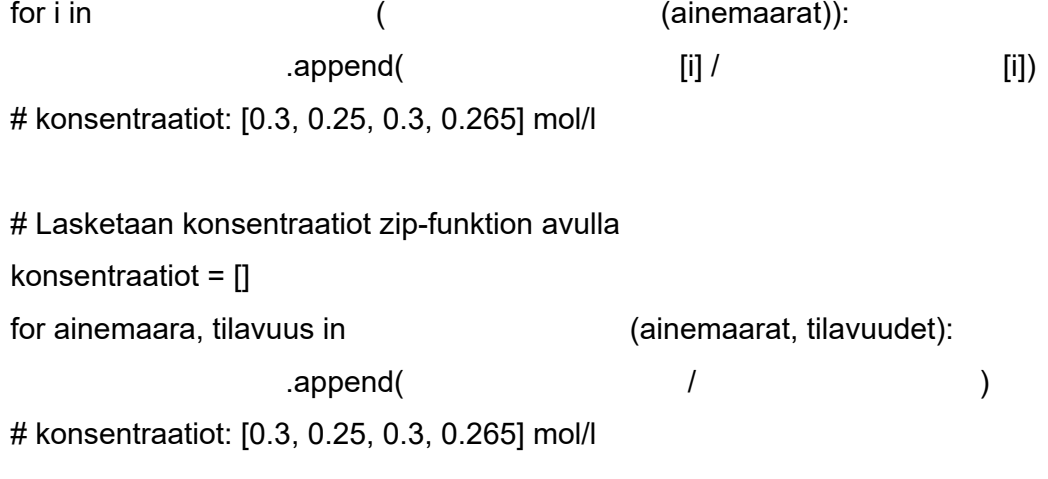

**O** Check

 $\,>$ 

# Monikot

Emme käytä paljon aikaa monikkojen käsittelyyn, sillä tämän kurssin puitteissa meille riittää tieto, että monikko on muuten kuin lista, mutta sitä ei voi muokata:

# Monikko määritellään siis tavallisilla sulkeilla jalokaasut = ("He", "Ne", "Ar", "Kr", "Xe", "Rn") # indeksi 0 1 2 3 4 5 # Monikon alkioihin viitataan hakasulkeilla print(jalokaasut[2]) # Tulostaa Ar # Seuraavat komennot ovat virheellisiä monikkojen tapauksessa  $j$ alokaasut $[2] = "H"$  # TypeError: 'tuple' object does not support item assignment del jalokaasut[0] # TypeError: 'tuple' object doesn't support item deletion

Törmäämme monikkoihin lähinnä tilanteissa, joissa Python käyttää sisäisesti monikkoa tyyppinä. Esimerkiksi [edellisessä kappaleessa](https://mycourses.aalto.fi/mod/book/view.php?id=631791&chapterid=4494) esitelty *zip*-funktio tuottaa monikoita:

alkuaineet = ['H', 'C', 'O'] atomipainot = [1.008, 12.011, 15.999] alkuaine\_monikot = zip(alkuaineet, atomipainot) print(list(alkuaine\_monikot))

tulostaa

 $[(\n\begin{bmatrix} H', 1.008 \end{bmatrix}, (\n\begin{bmatrix} C', 12.011 \end{bmatrix}, (\n\begin{bmatrix} O', 15.999 \end{bmatrix})]$ 

Eli lista, jossa on kolme alkiota, joista jokainen on kahden alkion monikko. Käytännön esimerkki *zip*-funktion hyödyntämisestä tässä tapauksessa:

```
\alphalkuaineet = ['H', 'C', 'O']
atomipainot = [1.008, 12.011, 15.999]
for alkuaine, atomipaino in zip(alkuaineet, atomipainot):
    print("Alkuaineen {:s} atomipaino on {:.3f} g/mol".format(alkuaine, atomipaino))
```
tulostaa

Alkuaineen H atomipaino on 1.008 g/mol Alkuaineen C atomipaino on 12.011 g/mol Alkuaineen O atomipaino on 15.999 g/mol

Saman asian voisi hoitaa silmukkamuuttujaa käyttävällä *for*-silmukalla, mutta *zip*-funktio on tavallaan "luonnollisempi" tapa hoitaa asia Pythonissa.

### Tehtävä 3.5.1.

Mitä allaoleva koodi tulostaa?

```
hapot = ("HCl", "H2SO4", "HNO3", "CH3COOH")
print(hapot[3])
```
('HCl', 'H2SO4', 'HNO3')

CH3COOH

HNO3

Virheellinen indeksi

# Sanakirjat

Sanakirjassa alkiot määritellään **avain:arvo** -pareina:

atomipainot = {"H": 1.008, "C": 12.011, "O": 15.999}

Tämän määrittelyn jälkeen avainta vastaavan arvon voi noutaa näin:

print("Hiilen atomipaino on", atomipainot["C"])

tulostaa

Hiilen atomipaino on 12.011

Määrittelyssä käytetään siis kaarisulkeita, mutta kun arvoihin viitataan avaimella, käytetään hakasulkeita.

## Tyhjän sanakirjan luominen

 $|$ uusi\_sanakirja = {}

## Arvojen lisääminen sanakirjaan

Arvojen lisääminen sanakirjaan on helppoa: annetaan vain uusi avain ja arvo:

```
# Luodaan tyhjä sanakirja ja lisätään kolme avain:arvo -paria
|atomic = \{\}atomipainot["H"] = 1.008
atomipainot["C"] = 12.011
|atomic["0"] = 15.999print(atomipainot)
```
Tulostaa

```
{'H': 1.008, 'C': 12.011, 'O': 15.999}
```
Sanakirjan voi myös määritellä ensin tiettyjen *avain:arvo* parien kanssa ja lisätä siihen myöhemmin lisää pareja:

```
atomipainot = {"H": 1.008, "C": 12.011, "O": 15.999}
atomipainot["P"] = 30.973
print(atomipainot)
```
tulostaa

```
{'H': 1.008, 'C': 12.011, 'O': 15.999, 'P': 30.973}
```
Python tulostaa sanakirjojen avaimet aina yksinkertaisia lainausmerkkejä käyttäen.

### Arvon lisääminen sanakirjaan muuttujan avulla

Arvoja voi lisätä sanakirjaan myös käyttämällä avaimena olemassa olevan muuttujan sisältöä:

```
atomipainot = {"H": 1.008, "C": 12.011, "O": 15.999}
```

```
# Kysytään käyttäjältä uusi alkuaine ja atomipaino sanakirjaan
```

```
alkuaine = input("Anna alkalinesymboli\n
```

```
atomipaino = float(input("Anna atomipaino\n"))
```

```
# alkuaine on nyt merkkijonomuuttuja, esimerkiksi "P"
```

```
# atomipaino on nyt liukuluku, esimerkiksi 30.973
```

```
atomipainot[alkuaine] = atomipaino
```
# Tulostetaan sanakirjan sisältö

print("Atomipainot:", atomipainot)

Esimerkkiajo:

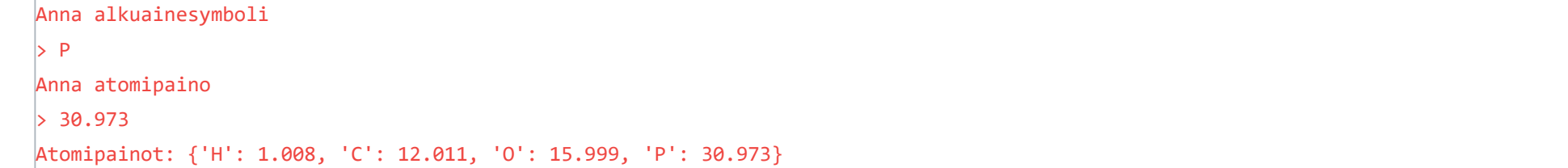

Kurssin aikana käytämme lukuisia kertoja merkintää *sanakirja[muuttuja] = arvo*, kun haluamme lisätä *avain:arvo*-pareja sanakirjaan.

### Arvon poimiminen sanakirjasta muuttujan avulla

Arvoja voi poimia sanakirjasta myös käyttämällä avaimena olemassa olevan muuttujan sisältöä:

atomipainot = {"H": 1.008, "C": 12.011, "O": 15.999} # Kysytään käyttäjältä alkuaine alkuaine = input("Anna alkuainesymboli, niin tulostan atomiopainon:\n") # alkuaine on nyt merkkijonomuuttuja, esimerkiksi "C" print(atomipainot[alkuaine])

Esimerkkiajo:

Anna alkuainesymboli, niin tulostan atomipainon:  $\triangleright$  C 12.011

Kurssin aikana käytämme lukuisia kertoja merkintää *arvo = sanakirja[muuttuja]*, kun haluamme poimia tietyn arvon sanakirjasta.

### Arvojen poistaminen sanakirjasta

Arvojen poistaminen sanakirjasta onnistuu *del*-avainsanalla:

atomipainot = {"H": 1.008, "C": 12.011, "O": 15.999} del atomipainot["C"] print(atomipainot)

tulostaa

{'H': 1.008, 'O': 15.999}

### Avaimen olemassaolon tarkistaminen sanakirjasta

*in*-avainsana toimii samaan tapaan kuin listojen kanssa:

```
# in-avainsanalla voi testata, onko avain sanakirjassa:
atomipainot = {"H": 1.008, "C": 12.011, "O": 15.999}
if "C" in atomipainot:
     print("Hiilen atomipaino on", atomipainot["C"])
```
tulostaa

Hiilen atomipaino on 12.011

### Sanakirjan läpikäyminen, items()

Sanakirjan *items*()-funktio antaa arvot läpikäyntiä varten:

```
atomipainot = {"H": 1.008, "C": 12.011, "O": 15.999}
for alkuaine, atomipaino in atomipainot.items():
     print("Alkuaineen {:s} atomipaino on {:.3f} g/mol".format(alkuaine, atomipaino))
```
tulostaa

```
Alkuaineen H atomipaino on 1.008 g/mol
Alkuaineen C atomipaino on 12.011 g/mol
Alkuaineen O atomipaino on 15.999 g/mol
```
Yleinen muoto siis

```
for AVAIN, ARVO in SANAKIRJA.items():
```
print(AVAIN, ARVO) # Silmukassa voimme käyttää avaimia ja arvoja kuten haluamme.

## Sanakirjan lajitteleminen

*sorted*()-funktiolla voi tulostaa avaimet aakkosjärjestyksessä tai arvot järjestyksessä (sanakirjan *values*-funktio):

```
atomipainot = {"P": 30.973, "C": 12.011, "O": 15.999}
print(sorted(atomipainot))
print(sorted(atomipainot.values()))
```
tulostaa

['C', 'O', 'P'] [12.011, 15.999, 30.973]

Huomaa kuitenkin, että alkuperäisen sanakirjan (*atomipainot*) järjestys ei muutu, vaikka kutsuisit *sorted*-funktiota.

**Huom!** Ennen Pythonin versiota 3.6, sanakirjan avain:arvo parit olivat satunnaisessa järjestyksessä. Versiosta 3.6 eteenpäin ne ovat siinä järjestyksessä, missä ne on lisätty sanakirjaan.

## Listat sanakirjojen sisällä

Sanakirjan arvot voivat olla vaikka listoja:

 $[$   $^{\prime}$  C $^{\prime}$ , 2,  $^{\prime}$  H $^{\prime}$ , 6] Yhdisteessa C2H6 on 6 vetyatomia

# Sanakirjan arvot voivat olla vaikka listoja: yhdisteet = {"C2H6": ["C", 2, "H", 6], "NaCl": ["Na", 1, "Cl", 1] # indeksi: 0 1 2 3 } print(yhdisteet["C2H6"]) print("Yhdisteessa C2H6 on", yhdisteet["C2H6"][3], "vetyatomia")

tulostaa

## Tehtävä 3.6.1

Täydennä allaoleva koodi ohjeiden mukaisesti

# Määrittele sanakirja moolimassat, jossa on avaimet XeF2, XeF4 ja XeF6

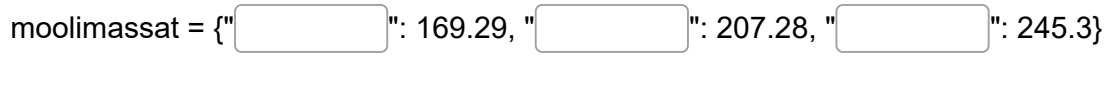

# Tulosta sanakirjan sisältö

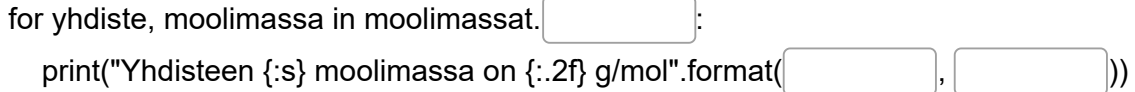

# Poista XeF4 sanakirjasta

moolimassat["XeF4"]

# Muuta yhdisteen XeF6 moolimassaksi 245.28

moolimassat $\begin{bmatrix} \end{bmatrix}$  = 245.28

**O** Check

# Sisäkkäiset tietorakenteet

Pythonin erilaisia tietorakenteita voi käyttää myös sisäkkäin. Jos listoja sisältävä lista kuulostaa erikoiselta, suosittelen vahvasti kokeilemaan allaolevia esimerkkejä Spyderissä ja kokeilemaan niiden muokkausta.

## Sisäkkäiset listat

Listan alkio voi olla myös toinen lista:

# Määritellään lista, jossa kaksi alkiota. Kukin alkio on kolmen alkion lista.  $lista = [[10, 20, 30], [1, 2, 3]]$ print(lista[0][0]) print(lista[1][2])

tulostaa

10 3

 $\text{yhdist} = [['C', 2], ['H', 6]]$ yhdiste\_2 = [['Ca', 1], ['Cl', 2]]

Eli merkinnässä *lista[1][2]* ensimmäinen indeksi [1] viittaa ulomman listan toiseen alkioon [1, 2, 3] (indeksointi alkaa nollasta!). Toinen indeksi [2] viittaa sisemmän listan kolmanteen alkioon (indeksointi alkaa nollasta!).

Otetaan käytännöllisempi esimerkki. Kuvataan kemiallista yhdistettä listalla:

- Listan jokainen alkio on toinen lista
- Tämä lista sisältää alkuaineen symbolin ja sen määrän yhdisteessä

# Lisätään nyt kaikki yhdisteet yhteen listaan ja tulostetaan yhdisteet = [yhdiste\_1, yhdiste\_2] print(yhdisteet)

tulostaa

#### [[['C', 2], ['H', 6]], [['Ca', 1], ['Cl', 2]]]

#### Laajempi esimerkki

```
# Käydään läpi yhdisteet, tulostetaan ne ja etsitään hiilivedyt
yhdisteet = [['C', 2], ['H', 6]], [['Ca', 1], ['Cl', 2]]
for yhdiste in yhdisteet: 
     # "yhdiste" on nyt esim. [['C', 2], ['H', 6]] 
     # Alustetaan muuttujat ennen sisempää for-silmukkaa
     yhdisteen_kaava = ""
     on_hiili = on_vety = False 
     # Käydään läpi kaikki yhdisteen alkuaineet
     for alkuaine in yhdiste: 
         # "alkuaine" on nyt esim. ['C', 2]
         # Tulostetaan määrä vain, jos se on > 1
        if alkuaine[1] > 1:
             maara = str(alkuaine[1])
         else:
             maara = ""
         yhdisteen_kaava += alkuaine[0] + maara
```

```
 # Tarkistetaan, onko alkuaine hiili tai vety
    if alkuaine[0] == 'C':
         on_hiili = True
     elif alkuaine[0] == 'H':
        on vety = True # Tulostetaan yhdisteen molekyylikaava
 if len(yhdiste) == 2 and on_hiili and on_vety:
     hiilivety_str = "on hiilivety"
```
else:

hiilivety\_str = ""

print("Yhdiste:", yhdisteen\_kaava, hiilivety\_str)

tulostaa

## Matriisit listojen avulla

Sisäkkäisillä listoilla voisi periaatteessa kuvata matriiseja:

```
matriisi = [2, 4],
             [5, 6]]
# Tulostetaan 1. rivin 2. alkio (indeksointi nollasta!) 
print(matriisi[0][1]) # tulostaa 4
```
Käytännössä matriisilaskentaan käytetään kuitenkin *NumPy*-kirjaston *array*-tyyppiä, johon tutustutaan kierroksesta 4 lähtien.

```
[ ^{\prime} C', 2, ^{\prime} H', 6]
Yhdisteessa C2H6 on 6 vetyatomia
```
## Listat sanakirjojen sisällä

Sanakirjan arvot voivat olla vaikka listoja:

```
tietokanta = {
               "C2H6": {"moolimassa": 30.07, "tiheys": 1.36},
               "NaCl": {"moolimassa": 58.44, "tiheys": 2.16}
\qquad \qquad \}print("Etaanin tiheys on:", tietokanta["C2H6"]["tiheys"], "g/cm^3")
print("Ruokasuolan moolimassa on:", tietokanta["NaCl"]["moolimassa"], "g/mol")
```

```
yhdisteet = {"C2H6": ["C", 2, "H", 6],
             "NaCl": ["Na", 1, "Cl", 1]
          # indeksi: 0 1 2 3
            }
print(yhdisteet["C2H6"])
print("Yhdisteessa C2H6 on", yhdisteet["C2H6"][3], "vetyatomia")
```
tulostaa

## Sisäkkäiset sanakirjat

Sanakirjoja voi laittaa sisäkkäin:

tulostaa

```
Etaanin tiheys on: 1.36 g/cm^3
Ruokasuolan moolimassa on: 58.44 g/mol
```
Tehtävä 3.7.1

Mitä allaoleva koodi tulostaa?

```
G12 = [["H", "Li", "Na", "K", "Rb", "Cs"], 
     ["Be", "Mg", "Ca", "Sr", "Ba"]]
print(G12[1])
```
["H", "Li", "Na", "K", "Rb", "Cs"]

['Be', 'Mg', 'Ca', 'Sr', 'Ba']

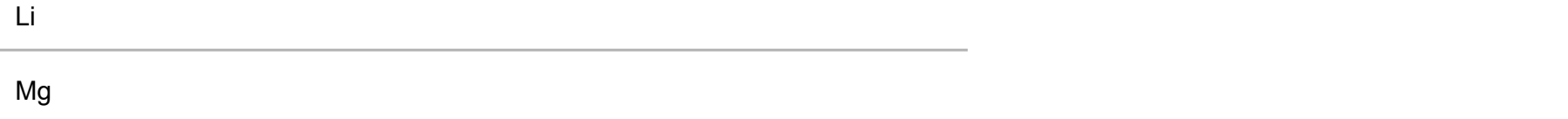

# Merkkijonojen käsittely listoina

Merkkijonot ovat läheistä sukua listoille. Merkkijonon voi muuntaa suoraan listaksi:

```
merkkijono_listana = list('Sana')
print("Merkkijono listana:", merkkijono_listana)
```
tulostaa

Merkkijono listana: ['S', 'a', 'n', 'a']

Merkkijonon voi siis itsessään ajatella olevan "lista merkkejä". Näin ollen myös merkkijonoja voi indeksoida ja siivuttaa:

teksti = "Kemisti" # indeksi: 0123456 print(teksti[0]) print(teksti[0:4])

tulostaa

K Kemi

Merkkijonosta voi etsiä toisen merkkijonon sijainnin *str.index*-funktiolla:

merkkijono = "Huomio!!?" # indeksi: 012345678 print(merkkijono.index("!!"))

tulostaa

6

## Merkkijonofunktiot str.split ja str.join

Funktio *[str.split](https://docs.python.org/3/library/stdtypes.html#str.split)* pilkkoo merkkijonon listaksi. Esimerkiksi:

```
teksti = "Sc Ti V Cr Mn Co Fe Ni Cu Zn"
alkuaineet = teksti.split()
print(alkuaineet)
```
tulostaa

```
['Sc', 'Ti', 'V', 'Cr', 'Mn', 'Co', 'Fe', 'Ni', 'Cu', 'Zn']
```
Oletuksena merkkijonosta poimitaan välilyönnillä erotetut alkiot. Tätä voi muuttaa *sep*-parametrillä:

```
teksti = "4, 21, 53, 12, 7, 0"
numerot = teksti.split(sep = ',')
print(numerot)
```
tulostaa

 $[ '4', '21', '53', '12', '7', '0']$ 

Funktion *str.split* käänteisoperaatio on *[str.join](https://docs.python.org/3/library/stdtypes.html#str.join)*. Funktiolle annetaan parametrina lista ja se yhdistää listan alkiot merkkijonoksi:

```
alkuaineet = ['B', 'C', 'N', 'O', 'F', 'Ne']
```

```
teksti = " ".join(alkuaineet)
print(teksti)
```
tulostaa

B C N O F Ne

Listan alkioiden väliin lisätään *.join*-funktiokutsua edeltävä merkkijono. Esimerkiksi:

```
alkuaineet = ['B', 'C', 'N', 'O', 'F', 'Ne']
teksti = ", ".join(alkuaineet)
print(teksti)
```
tulostaa

B, C, N, O, F, Ne

## Merkkijonon sisällön tutkiminen

Pythonin dokumentaatiossa listataan useita [merkkijonojen käsittelyyn tarkoitettuja funktioita.](https://docs.python.org/3/library/stdtypes.html#string-methods) Tutustutaan muutamaan funktioon, joilla voi tutkia merkkijonon sisältöä.

Funktiolla *str.isdigit* voi etsiä numeroita:

```
# Käydään katuosoite läpi merkki kerrallaan ja poimitaan numerot
katuosoite = "Kemistintie 1"
humerot = ""
for merkki in katuosoite:
     if merkki.isdigit():
         numerot = numerot + merkki 
print("Talon numero on", numerot)
```
tulostaa

Talon numero on 1

Funktiolla *str.isalpha* voi etsiä kirjaimia:

```
# Käydään postinumero läpi merkki kerrallaan ja poimitaan kirjaimet
postinumero = "02150 ESPOO"
kirjaimet = ""
for merkki in postinumero:
     if merkki.isalpha():
         kirjaimet = kirjaimet + merkki
```
print("Postitoimipaikka on", kirjaimet)

tulostaa

Postitoimipaikka on ESPOO

Funktioilla *str.isupper* ja *str.islower* voi tutkia, onko merkki iso vai pieni kirjain. *str.isspace* kertoo, onko merkki "whitespace", eli esimerkiksi välilyönti, tabulaattori tai rivinvaihto:

```
# Kerätään alkuainesymbolit listaan
teksti = "Sc Ti V Cr Mn Co Fe Ni Cu Zn "
|alkuaineet = []apujono = ""# Käydään teksti läpi kirjain kerrallaan
for merkki in teksti:
     # Alkuaineen symboli alkaa aina isolla kirjaimella
     if merkki.isupper():
         # Iso kirjain talteen
         apujono = merkki
     elif merkki.islower():
         # Lisätään pieni kirjain ison alkukirjaimen perään
         apujono = apujono + merkki
     elif merkki.isspace():
         # Välilyönti erottaa symbolit, eli apujono sisältää nyt alkuainesymbolin
         # Symboli on joko (a) iso kirjain + pieni kirjain tai (b) vain iso kirjain
         alkuaineet.append(apujono)
         apujono = ""
print(alkuaineet)
```
tulostaa

['Sc', 'Ti', 'V', 'Cr', 'Mn', 'Co', 'Fe', 'Ni', 'Cu', 'Zn']

Tehtävä 3.8.1

Täydennä alla oleva koodi niin, että se tulostaa:

Merkkijono listana: ['R', 'e', 'a', 'k', 't', 'o', 'r', 'i']

merkkijono\_listana = ('Reaktori') print("Merkkijono listana:", [www.community-

Check

# Kierros 4

Neljännellä kierroksella otamme käyttöön **numpy**-kirjaston, joka sisältää luonnontieteissä ja tekniikassa erityisen hyödyllisen tietorakenteen, eli taulukon (**array**). Taulukoiden avulla voimme helposti ja tehokkaasti kuvata vektoreita, matriiseja ja mitä tahansa N-ulotteisia datajoukkoja. Tutustumme myös tietotyyppeihin, joilla on helppo käsitellä polynomeja.

Lisäksi otamme käyttöön **matplotlib**-kirjaston, jolla pystymme visualisoimaan ja analysoimaan dataa. Upeita kuvaajia luvassa!

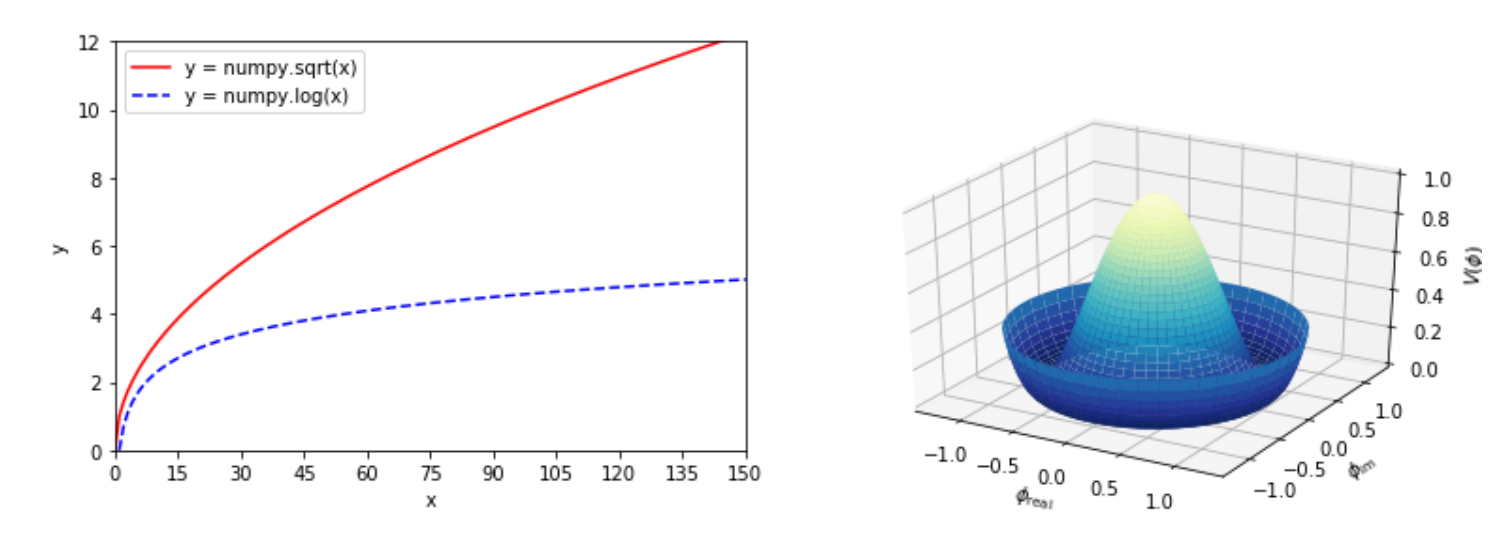

Tehtävä 4.0.1.

Tästä alkaa kierros 4. Sitä ennen kierroksen 3 pikakertaus.

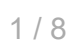

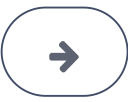

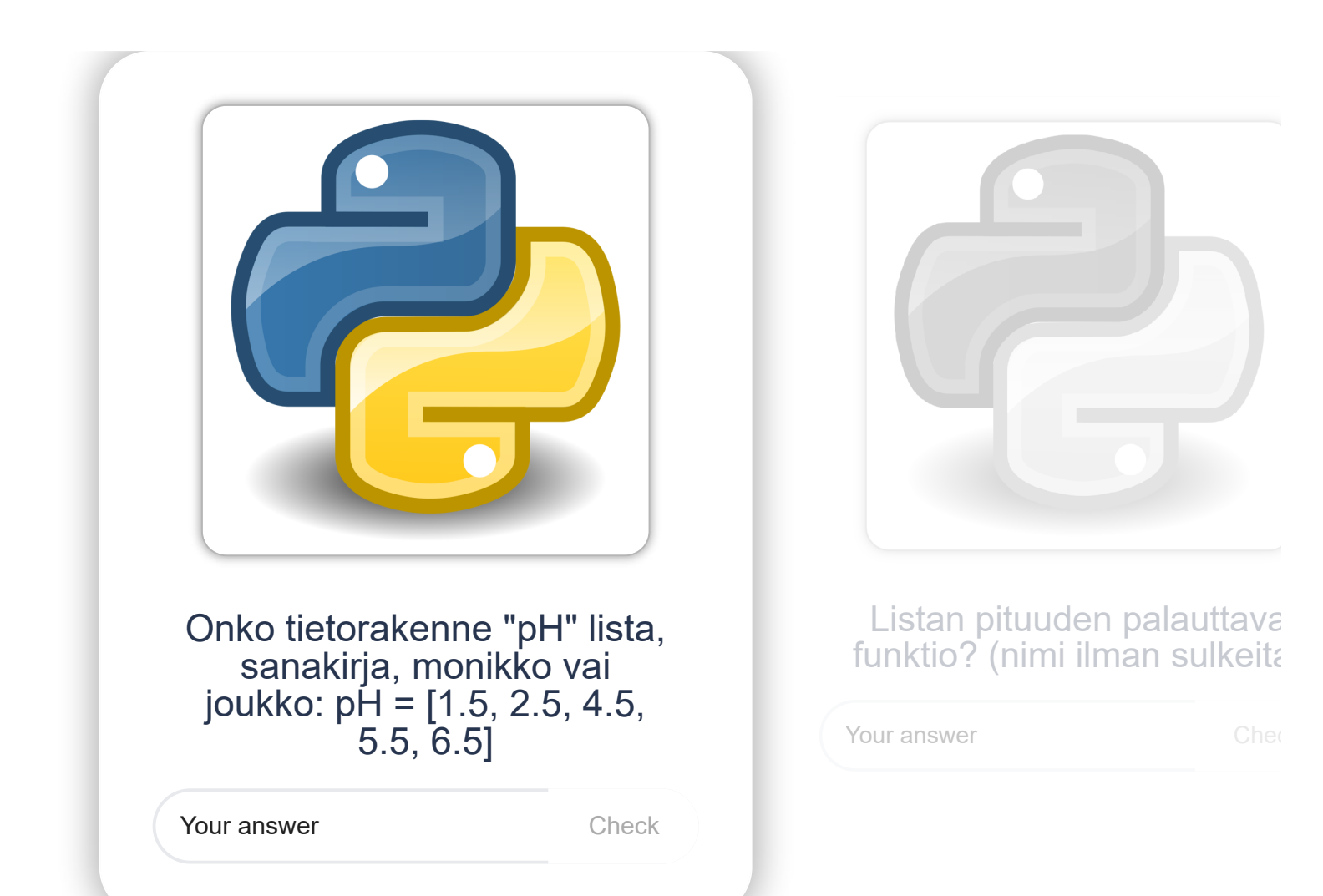

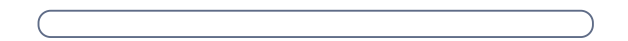

# NumPy-kirjasto

[NumPy-](http://www.numpy.org/)kirjasto sisältää numeerisen laskennan kannalta keskeisiä työkaluja:

- *ndarray* (tai *array*) -tietorakenne eli *taulukko*. Taulukoilla voidaan kuvata esimerkiksi vektoreita, matriiseja ja mitä tahansa moniulotteisia datajoukkoja. Numpy-taulukot soveltuvat erittäin hyvin esimerkiksi mittausdatan käsittelyyn ja ne mahdollistavat numeerisen laskennan aivan eri tasolla kuin tavalliset listat.
- Lukuisia funktioita taulukoiden käsittelyyn:
	- Matemaattiset perusfunktiot (*sin*, *cos*, *exp*)
	- Lineaarialgebra (matriisit ja vektorit)
	- Tilastolliset funktiot, polynomit, datan sovitus, jne.
- Numpy-taulukot ja niiden käsittelyyn liittyvät funktiot on toteutettu mahdollisimman tehokkaasti ja ne soveltuvat hyvinkin raskaaseen laskentaan

Jos haluat tehdä numeerista laskentaa Pythonilla, käytä NumPy-kirjastoa. [NumPy +](http://www.numpy.org/) [SciPy](https://www.scipy.org/) + Matplotlib -yhdistelmällä voi korvata monessa asiassa Matlabin.

Matplotlib-kirjastoa käytämme jo tällä kierroksella kuvaajien tekemiseen. SciPy:stä opimme lisää kurssin viimeisellä kierroksella.

Jos haluat oppia NumPystä enemmän kuin tämän kurssin puitteissa on mahdolista, suosittelen Nicolas P. Rougierin materiaaleja:

• From Python to NumPy-kirja:<http://www.labri.fr/perso/nrougier/from-python-to-numpy/index.html>

# NumPy-taulukot (*array*)

NumPy-taulukoita ja muita NumPyn ominaisuuksia käytettäessä ohjelmaan pitää aina tuoda *numpy*-moduuuli **import**-käskyllä. Tällä kurssilla moduuli tuodaan aina seuraavalla käskyllä, jolloin NumPyn funktioita voi kutsua lyhennettä *np* käyttäen:

import numpy as np

## Taulukoiden luominen ja alkioihin viittaaminen

Taulukoita (*array*) voi luoda suoraviivaisesti *[numpy](https://docs.scipy.org/doc/numpy/reference/generated/numpy.array.html)*.*array*-funktion avulla.

### Yksiulotteiset taulukot (vektorit)

Luodaan yksiulotteinen neljan alkion taulukko (eli **vektori**)

vektori = np.array([10, 20, 30, 40]) # indeksi: 0 1 2 3

Taulukon *ulottuvuus* (engl. *dimension*) tarkoittaa, montako indeksiä tarvitaan yhden alkion osoittamiseen. Yksiulotteisen esimerkkivektorin tapauksessa tarvitsemme vain yhden indeksin, joka saa arvot 0-3.

Taulukon alkiohin viittaaminen toimii kuten listojen kanssa (muista, että ensimmainen indeksi on 0):

 $eka = vektori[0] # 10$ toka = vektori $[1]$  # 20 vika 1 = vektori $[3]$  # 40  $vika_2 = vektori[-1] # 40$ 

#### Kaksiulotteiset taulukot (matriisit)

# Käytetään yllä määriteltyä taulukkoa T  $T_d$ dimensiot = np.shape(T) # palauttaa monikon (2, 2, 3)

Luodaan kaksiulotteinen kahden rivin ja kolmen sarakkeen taulukko (eli **matriisi**):

# Käytetään yllä määriteltyjä taulukoita vektori ja T vektorin\_pituus = len(vektori) # palauttaa kokonaisluvun 4  $\vert$ T kolmas ulottuvuus pituus = len(T[0, 0]) # palauttaa kokonaisluvun 3

matriisi = np.array([[10, 20, 30], [40, 50, 60]])

Erona tavallisiin listoihin kaksiulotteisten NumPy-taulukkojen alkioihin voi viitata käytännöllisellä *taulukko[rivi, sarake]* -merkinnällä:

```
ekan_rivin_eka_sarake = M[0, 0] # 10
\{\text{tokan\_rivin\_toka\_sarake = M[1, 1]}\n # 50
\{\text{tokan\_rivin\_vika\_sarake = M[1, -1]}\n # 60
```
Myös tavallisista listoista tuttu merkintä *taulukko[rivi][sarake]* toimii, mutta se on kömpelömpi käyttää.

#### Kolmiulotteiset taulukot

Luodaan viimeisenä esimerkkinä kolmiulotteinen 2 x 2 x 3 taulukko:

 $T = np.array([[[1, 2, 3],$  [4, 5, 6]], [[10, 20, 30], [40, 50, 60] ]])  $alkio = T[1, 1, 0] # 40$ 

Taulukon ulottuvuuksien tarkastelu (*ndim*, *shape*, *len*)

Minkä tahansa NumPy-taulukon ulottuvuuksien määrän voi selvittää *ndim*-funktiolla:

```
matriisi = np.array([[10, 20, 30],
                      [40, 50, 60]])
matriisin_ulottuvuus = np.ndim(matriisi) # palauttaa kokonaisluvun 2
```
*shape*-funktio palauttaa taulukon ulottuvuuksien dimensiot

Tuttu *len*-funktio palauttaa taulukon halutun ulottuvuuden pituuden:

Taulukon suurimman tai pienimmän alkion indeksin etsiminen

NumPy-taulukon suurimman alkion indeksin voi etsiä *argmax*-funktiolla. Pienimmän alkion indeksi löytyy vastaavasti *argmin*-funktiolla. Jos tarvitset vain taulukon suurimman tai pienimmän arvon ilman indeksiä, käytä *amax* ja *amin*-funktioita:

 $|$ luvut = np.array( $[3.1, 1.0, 0.4, 10.1]$ ) print("Suurin luku: {:.1f}".format(np.amax(luvut))) print("Suurimman luvun indeksi: {:d}".format(np.argmax(luvut))) print("Pienin luku: {:.1f}".format(np.amin(luvut))) print("Pienimmän luvun indeksi: {:d}".format(np.argmin(luvut)))

tulostaa

Suurin luku: 10.1 Suurimman luvun indeksi: 3 Pienin luku: 0.4 Pienimmän luvun indeksi: 2

### Listojen muuntaminen taulukoiksi

Yllä käytetty *numpy.array*-funktio muuntaa tavallisen listan NumPy-taulukoksi. Seuraavassa esimerkissä vektori *v1* luodaan kokonaislukujen listasta [1, 2, 3, 4, 5]:

 $v1 = np.array([1, 2, 3, 4, 5])$ 

Saman muunnoksen voi tehdä myös olemassaoleville listoille (tai monikoille):

 $lista = [1.1, 2.2, 3.3, 4.4]$  $v2 = np.array(lista)$ # nyt v2 on array( $[1.1, 2.2, 3.3, 4.4]$ ) M1 = np.array([lista, lista]) # Nyt M1 on kaksiulotteinen taulukko # array([[ 1.1, 2.2, 3.3, 4.4],  $[1.1, 2.2, 3.3, 4.4]]$ 

 $v3 = np.arange(1, 10)$ # np.arange(alku, loppu) # Nyt v3 on array([1, 2, 3, 4, 5, 6, 7, 8, 9]) # Huomaa, että viimenen alkio on loppu-1 (kuten range-funktiolla)

```
v4 = np.arange(2, 11, 2)# Nyt v4 on array([ 2, 4, 6, 8, 10])
```
### Nollilla alustetun taulukon luominen

Tyhjän taulukon voi luoda *[numpy.zeros](https://docs.scipy.org/doc/numpy/reference/generated/numpy.zeros.html)*-funktiolla:

```
vektori = np.zeros(8) # Kahdeksan alkiota pitkä vektori täynnä nollia
matriisi = np.zeros((9, 9)) # 9x9 matriisi täynnä nollia. zeros-funktion parametri on tässä monikko (9, 9).
```
Moniulotteisen taulukon tapauksessa *numpy.zeros*-funktion parametrin *shape* tulee olla monikko tai lista.

### Kokonaislukuja sisältävien taulukoiden luominen *arange*-funktiolla

Kokonaislukuja sisältäviä taulukoita voi luoda *range*-funktiota vastaavalla *[numpy.arange](https://docs.scipy.org/doc/numpy/reference/generated/numpy.arange.html)*-funktiolla:

Myös muoto *np.arange(alku, loppu, askel)* on käytössä:

Liukulukuja sisältävien taulukoiden luominen *linspace*-funktiolla

Liukulukuja sisältäviä taulukoita voi luoda *[numpy.linspace](https://docs.scipy.org/doc/numpy/reference/generated/numpy.linspace.html)*-funktiolla, jota kutsutaan *numpy.linspace(start, stop, num)*. Parametri *start* on ensimmäinen luku, *stop* on viimeinen luku ja *num* on lukujen määrä välillä *start*..*stop*. **Huomaa**, etta oletuksena *stop*-luku tulee mukaan, toisin kuin *arange*-funktiossa!

```
v5 = npu1inspace(0.1, 1, 10)
# v5 on array([ 0.1, 0.2, 0.3, 0.4, 0.5, 0.6, 0.7, 0.8, 0.9, 1. ])
v6 = npu1inspace(-0.2, 0.2, 6)
# v6 on array([-0.2, -0.12, -0.04, 0.04, 0.12, 0.2])
```
Tällä kurssilla *linspace*-funktio on isossa roolissa esimerkiksi kuvaajia piirrettäessä. *arange*-funktiota käytämme vain vähän.

*linspace*-funktiota voi käyttää myös kokonaislukujen kanssa, mutta tällöin pitää vain tiedostaa, että tuloksena syntyvän taulukon luvut ovat liukulukuja, eivät kokonaislukuja:

 $v7 = npu$ linspace(-5, 5, 1) # v7 on array( $[-5., -4., -3., -2., -1., 0., 1., 2., 3., 4., 5.])$  Jos tarvitset tasavälisiä lukuja logaritmisella asteikolla, voit käyttää funktiota *[numpy.logspace](https://docs.scipy.org/doc/numpy/reference/generated/numpy.logspace.html)*.

Tehtävä 4.2.1 Määritellään NumPy-taulukko: tiheydet = np.array([0.81, 0.75, 0.88, 0.94, 1.08, 1.24, 2.34, 1.00]) Mitä on tiheydet[3]? 0.88 0.94 3 1.08

## NumPy-taulukoiden siivuttaminen

Luodaan ensin uusi yksiulotteinen taulukko (vektori):

import numpy as np  $v = np.arange(100, 1100, 100)$ # v on array([ 100, 200, 300, 400, 500, 600, 700, 800, 900, 1000]) # indeksi: 0 1 2 3 4 5 6 7 8 9

 $\text{siivu1} = \text{v[0:4]}$ # siivu1 on array([100, 200, 300, 400])  $siivu2 = v[5:7]$ # siivu2 on array([600, 700])  $siivu3 = v[0:7:2]$ # siivu3 on array([100, 300, 500, 700])

NumPy-taulukoiden siivuttaminen toimii samaan tapaan kuin [listojen siivuttaminen](https://mycourses.aalto.fi/mod/book/view.php?id=631791&chapterid=4491). Merkinnässä [*start:stop:askel*], *stop*-alkio ei kuulu enää siivuun. *askel*-osuus ei ole pakollinen.

# Määritellään 3 x 4 matriisi M  $M = np.array([1, 2, 3, 4],$  [5, 6, 7, 8], [9, 10, 11, 12]]) # Matriisin M kaikkien rivien kolmas sarake  $A = M[:, 2]$  # array( $[3, 7, 11]$ ) # Matriisin M toisen rivin kaikki sarakkeet  $B1 = M[1, :]$  # array( $[5, 6, 7, 8]$ ) # Rivin siivuttamisen voi tehdä myös merkinnällä, jossa sarakkeet jätetään pois  $B2 = M[1]$  # array( $[5, 6, 7, 8]$ )

Siivutetaan yllä luotu vektori *v*:

# Poimitaan matriisin M kaikkien rivien joka toinen sarake  $A2 = M[:, 0::2]$ 

 $\left[\text{array}\right(\left[1, 3\right],$  [ 5, 7], [ 9, 11]])

NumPy-tarjoaa myös erittain käytannöllisen **:** -indeksoinnin Matlabin tapaan. **:** -indeksi tarkoittaa kyseisen ulottuvuuden kaikkia indeksejä:

- kaikilta riveiltä (kaksoispiste ennen pilkkua)
- ensimmäisestä sarakkeesta lähtien (0)
- viimeiseen sarakkeeseen asti (*stop*-arvo puuttuu)
- kahden sarakkeen askelvälillä (2).

v = np.arange(100, 1100, 100)  $s$ iivu1 =  $v[0:4]$ 

**:**-indeksointia voi käyttää myös näin:

jolloin taulukko *A2* saa arvon:

Merkintä M[:, 0::2] tarkoittaa siis, että poimitaan

### Tehtävä 4.3.1

Millainen numpy-taulukko on syntyy tämän siivutuksen tuloksena:

array([100, 200, 300, 400, 500])

array([100, 200, 300, 400])

array([200, 300, 400, 500])

## Laskuoperaatiot NumPy-taulukoilla

Luodaan ensin uusi taulukko (yksiulotteinen vektori):

import numpy as np  $v1 = np.arange(100, 1001, 100)$ # v1 on array([ 100, 200, 300, 400, 500, 600, 700, 800, 900, 1000])

NumPy-taulukoiden ja yksittäisten lukuarvojen laskuoperaatiot onnistuvat suoraviivaisesti. NumPy suorittaa laskuoperaation jokaiselle alkiolle:

 $v2 = v1 + 1$  # array([ 101, 201, 301, 401, 501, 601, 701, 801, 901, 1001])  $v3 = v1 * 2$  # array( $[200, 400, 600, 800, 1000, 1200, 1400, 1600, 1800, 2000]$ )  $v4 = v1 / 100$  # array([ 1., 2., 3., 4., 5., 6., 7., 8., 9., 10.])  $v42 = 100$  /  $v1$  # array([ 1., 0.5, 0.33333333, 0.25, 0.2, 0.16666667, 0.14285714, 0.125, 0.11111111, 0.1])

NumPy-taulukoita voi myos lisätä, kertoa ja jakaa keskenään. Operaatiot tehdaan alkioittain, joten taulukoiden tulee olla samankokoisia!

 $v5 = v2 + v2$  # array([ 202, 402, 602, 802, 1002, 1202, 1402, 1602, 1802, 2002])  $\sqrt{6}$  = v4 \* v4 # array([ 1., 4., 9., 16., 25., 36., 49., 64., 81., 100.])  $v7 = v3 / v1$  # array( $[2., 2., 2., 2., 2., 2., 2., 2., 2., 2.]$ )

```
massat = [2.2, 4.1, 5.6, 1.2, 6.7]moolimassat = [18.015, 58.44, 74.55, 81.408, 144.645]
|ainemaarat = []
for massa, moolimassa in zip(massat, moolimassat):
    ainemaarat.append(massa / moolimassa)
```
import numpy as np massat = np.array( $[2.2, 4.1, 5.6, 1.2, 6.7]$ ) moolimassat = np.array([18.015, 58.44, 74.55, 81.408, 144.645]) ainemaarat np = massat / moolimassat

Seuraavassa esimerkissä matriisin *M* sarakkeiden määrä (4) täsmää vektorin *a* pituuden (4) kanssa. Jokainen rivivektori kerrotaan alkioittain vektorilla *a*:

 $M = np.array([1, 2, 3, 4],$  [5, 6, 7, 8], [9, 10, 11, 12]])  $a = np.array([1, 2, 3, 4])$ tulo =  $M * a$ # Ensimmäinen rivi on siis  $[1*1, 2*2, 3*3, 4*4]$ # array([[ 1, 4, 9, 16], # [ 5, 12, 21, 32],  $[ 9, 20, 33, 48 ]]$ 

Huomaa, että esimerkin kertolasku *M* \* *a* on aivan eri asia kuin oikea matriisitulo! Siitä lisää seuraavassa luvussa.

### Laskutoimitukset ilman silmukoita

Tarkastellaan esimerkin avulla, kuinka NumPy-taulukoiden kanssa toimitaan listoihin verrattuna. Aiemmin olemme oppineet, kuinka kahdesta listasta lasketaan tuloksia kolmanteen:

NumPyllä *for*-silmukkaa ei tarvita:

NumPy jakaa siis taulukon *massat* jokaisen alkion taulukon *moolimassat* vastaavalla alkiolla ja lopputulos on uusi taulukko *ainemaarat*.

Molemmissa tapauksissa lasketut ainemäärät ovat samat. Mutta Numpyn tapa on merkittävästi nopeampi, varsinkin kun kyseessä on vähänkin isompi datamäärä. NumPyn lähestymistapaa kutsutaan *vektoroinniksi*.

Laajempi esimerkki

Toteutetaan funktio *ainemaara* NumPy-taulukoiden avulla:
```
import numpy as np
def ainemaara(m, M):
     # m, M: massa (g) ja moolimassa (g/mol)
     # Kukin parametri voi olla joko NumPy-taulukko tai yksittäinen luku
     # Oletetaan, että kaikki parametrit ovat kelvollisia lukuarvoja
     # Paluuarvo: ainemäärä(t)
     # Jos yksikin parametri on NumPy-taulukko, paluuarvo on NumPy-taulukko 
     return m / M
# Luodaan kolmen alkiota sisältävät taulukot massoista ja moolimassoista
massat = np.array([3.2, 0.5, 2.2])moolimassat = np.array([58.44, 42.394, 120.921])
                       # NaCl LiCl RbCl
# Lasketaan ja tulostetaan ainemäärät. Funktio palauttaa taulukon.
n1 = ainemaara(massat, moolimassat)
print(n1)
# Funktio toimii myös yksittäisillä lukuarvoilla
# Tässä tapauksessa funktio palauttaa yksittäisen liukuluvun
n2 = ainemaara(3.2, 58.44)print(n2)
# Funktio toimii myös jos toinen parametri on yksittäinen luku ja toinen taulukko
# Tässä tapauksessa funktio palauttaa taulukon
n3 = ainemaara(3.2, moolimassat)
print(n3)
```
tulostaa

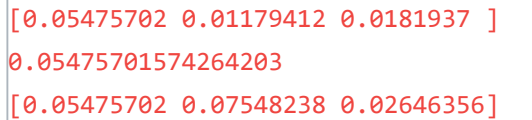

#### Tehtävä 4.4.1

Valitse oikeat väitteet.

 $\Box$  Jos matriisin sarakkeiden määrä täsmää vektorin pituuden kanssa, matriisi voida

NumPy-taulukoita voidaan jakaa, kertoa ja summata keskenään, jos ne ovat kes

NumPy-laskuoperaatioita ei voida suorittaa matriiseille.

 $\Box$  NumPy-taulukot tulee käydä läpi ensin for- tai while-silmukalla, jotta laskuoperaa

Check

## NumPyn matemaattiset funktiot

import numpy as np  $v = np.arange(1, 11)$ # v on array( $[1, 2, 3, 4, 5, 6, 7, 8, 9, 10]$ )

Aloitetaan luomalla yksiulotteinen taulukko *v*:

## Summaus ja tulo

NumPyn matemaattisille funktioille annetaan parametrina taulukko, jolloin funktio suorittaa halutun matemaattisen operaation **kaikille taulukon alkioille**.

```
# Määritellään 3 x 4 matriisi M
M = np.array([1, 2, 3, 4], [5, 6, 7, 8],
               [9, 10, 11, 12]])
ekan rivin summa = np.sum(M[0]) \qquad # 1 + 2 + 3 + 4 = 10
vikan_sarakkeen_summa = np.sum(M[:, -1]) # 4 + 8 + 12 = 24
```
Taulukoiden alkioiden summaus ja tulo onnistuu *numpy.sum* ja *numpy.prod*-funktioilla:

summa =  $np.sum(v)$  # Tulos on  $1 + 2 + 3 + 4 + 5 + 6 + 7 + 8 + 9 + 10 = 55$ tulo = np.prod(v) # Tulos on  $1 * 2 * 3 * 4 * 5 * 6 * 7 * 8 * 9 * 10 = 3628800$ 

Laskutoimituksia voi tehdä myös taulukosta leikatuille siivuille:

### Matemaattiset funktiot

Lista NumPyn matemaattisista funktioista: <https://docs.scipy.org/doc/numpy/reference/routines.math.html>

Esimerkkejä vektorille *v*:

```
\log-kympit = np.log10(v)
# array([0., 0.30103, 0.47712125, 0.60205999, 0.69897
         0.77815125, 0.84509804, 0.90308999, 0.95424251, 1. []
\lambdaasteet = np.linspace(0, 360, 9)
# array([ 0., 45., 90., 135., 180., 225., 270., 315., 360.])
radiaanit = np.radians(asteet)
\sinit = np.\sin(\text{radian}t)
```
### Tilastolliset funktiot

Lista NumPyn tilastollisista funktioista:<https://docs.scipy.org/doc/numpy/reference/routines.statistics.html>

Esimerkkejä vektorille *v*:

```
keskiarvo = np.mean(v) # 5.5
suurin = np.name(v) # 10pienin = np.amin(v) # 1
```
### Taulukoiden yhtäsuuruuden vertailu alkioittain

Kahden taulukon yhtäsuuruutta voi verrata *[numpy.allclose](https://docs.scipy.org/doc/numpy/reference/generated/numpy.allclose.html#numpy-allclose)*-funktiolla, joka vertaa taulukoita alkioittain:

```
# array([ 1., 2., 3., 4., 5.])
T2 = npu1inspace(1.00001, 5.0, 5)
# array([1.00001, 2.0000075, 3.000005, 4.0000025, 5. ]if np.allclose(T1, T2, rtol = 0.01):
    print("Samat")
# Taulukoiden T1 ja T2 alkiot ovat yhtäsuuret 1% tarkkuudella (rtol = 0.01), joten tulostuu "Samat"
```
### Lineaarialgebra

Lista NumPyn lineaarialgebran funktioista:<https://docs.scipy.org/doc/numpy/reference/routines.linalg.html>

Matriisitulon voi laskea *numpy.dot*-funktiolla

```
# Määritellään kaksi 2x2 neliömatriisia A ja B
A = np.array([2, 1], [1, 2]])
B = np.array([2, 2], [3, 3]])
# Matriisitulo C = AB 
C = np.dot(A, B)#array([7, 7],
# [8, 8]])
# Muistathan, että vaihdantalaki ei päde matriisien kertolaskussa!
# Matriisitulo D = BAD = np.dot(B, A)# array([[6, 6],
# [9, 9]])
```
Eli np.dot $(A, B)$ ! = np.dot $(B, A)$ .

Tehtävä 4.5.1

Täydennä alla oleva koodi niin, että se tulostaa:

Vektorin summa 15 ja tulo 120.

import numpy as np  $v = np.arange(1, 6)$ # v on array([ 1, 2, 3, 4, 5])

summa =  $np$ .  $(v)$ tulo =  $np$ .  $(v)$ 

print("Vektorin summa {:d} ja tulo {:d}.".format(summa, tulo))

**O** Check

### Tehtävä 4.5.2

Millä NumPy-funktiolla voit vertailla NumPy-taulukon alkioiden yhtäsuuruutta

close

allclose

isclose

# Matplotlib-kirjasto

Matplotlib-kirjasto sisältää erittäin monipuoliset työkalut erilaisten kuvaajien tekemiseen. Tällä kurssilla tutustumme *matplotlib.pyplot*-moduuliin, joka mahdollistaa kuvaajien piirtämisen hieman Matlabin tapaan.

Kun teet Matplotlib-tehtäviä Spyderissä, kuvaajien pitäisi aueta siististi suoraan IPython-konsolin yllä olevalle Plots-välilehdelle. Asiasta kerrotaan lisää [Spyderin käyttöohjeissa.](https://mycourses.aalto.fi/mod/book/view.php?id=631791&chapterid=4535)

Jos ajat esimerkin

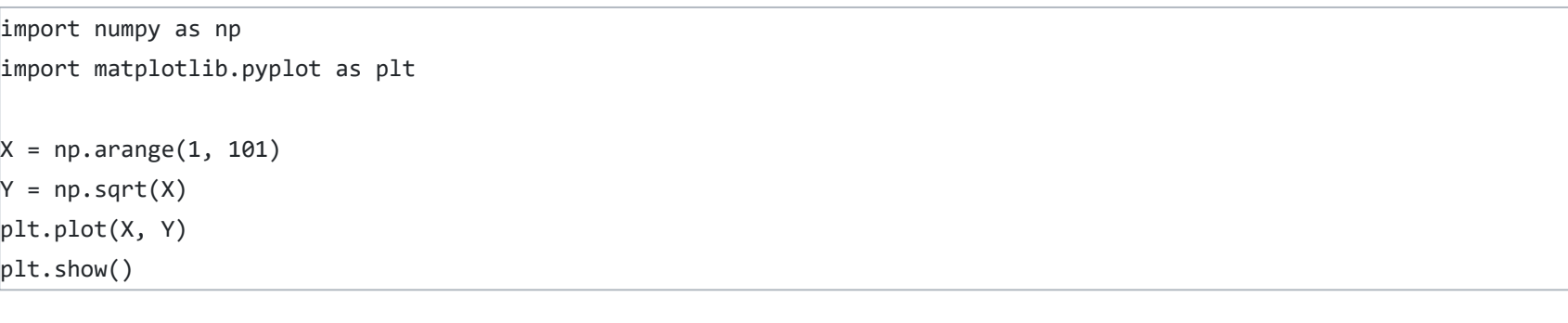

konsoli tulostaa:

Figures now render in the Plots pane by default. To make them also appear inline in the Console, uncheck "Mute Inline Plotting" under the Plots pane options menu.

ja kun klikkaat **Plots-välilehteä** konsolin yläpuolelta, näet siellä kuvaajan:

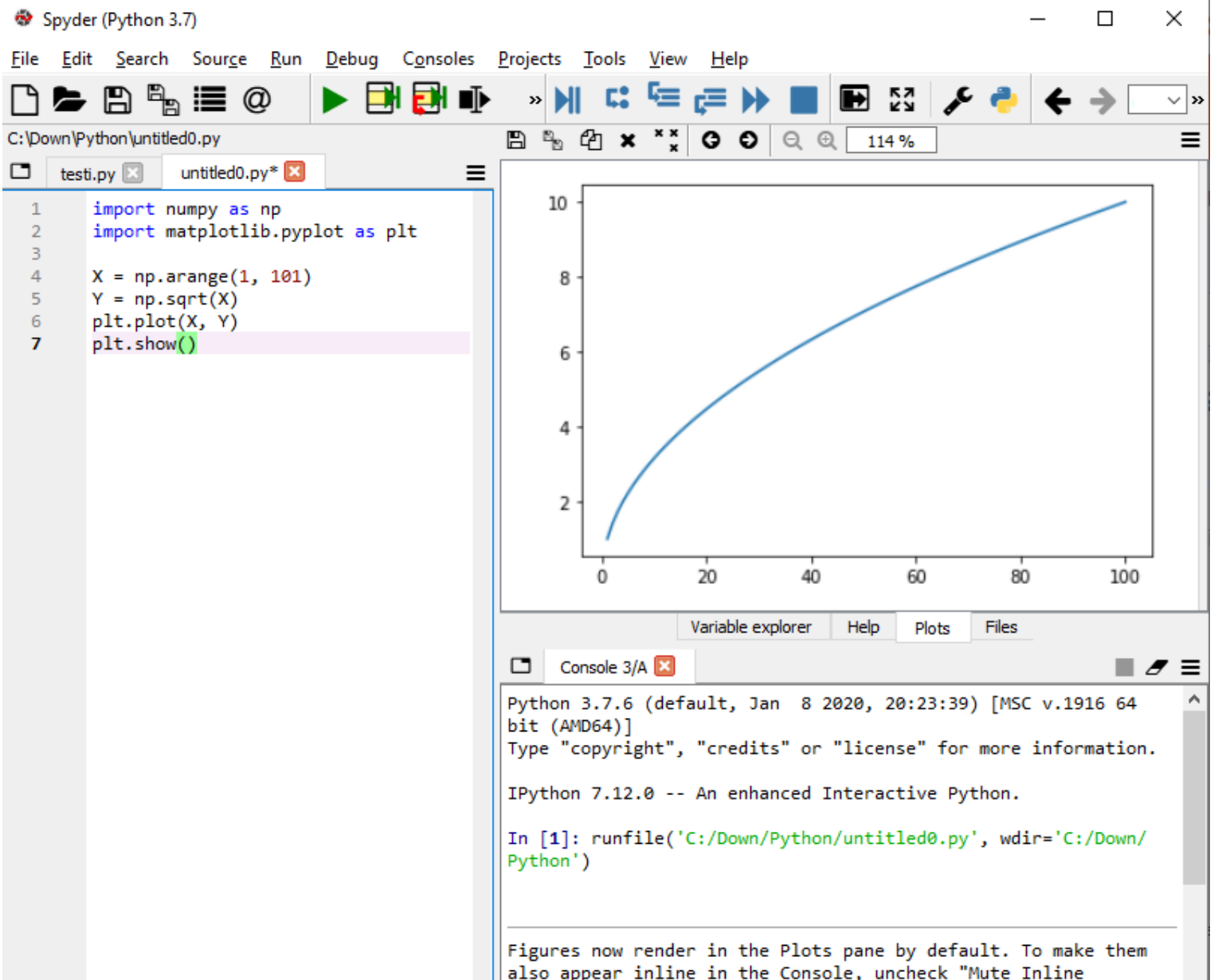

also appear inline in the Console, uncheck "Mute Inline Plotting" under the Plots pane options menu.

Jos haluat, että matplotlib piirtää kuvaajat suoraan IPython-konsoliin, seuraa Spyderin antamia ohjeita.

Jos et käytä Spyderiä vaan jotain muuta kehitysympäristöä (esim. Eclipse), sinun pitää itse selvittää, miten Matplotlib-kuvaajat toimivat sen kanssa. Voi olla, että ne avautuvat omina ikkunoinaan.

## Hyviä lisämateriaaleja

1. Matplotlibin sivusto sisältää paljon esimerkkikoodeja ja -kuvaajia: <http://matplotlib.org/gallery.html>

2. Suosittelen myös Nicolas P. Rougierin oppimateriaaleja: [http://www.labri.fr/perso/nrougier/teaching/matplotlib/#introduction](http://www.labri.fr/perso/nrougier/teaching/matplotlib/)

# matplotlib.pyplot-moduuli

Matplotlib-kuvaajia piirrettäessä ohjelmaan pitää aina tuoda *matplotlib.pyplot*-moduuli **import**-käskyllä. Matplotlibiä käytettäessä tarvitaan useimmiten myös NumPy-moduuli. Tällä kurssilla nämä moduulit tuodaan aina seuraavilla käskyllä, jolloin voidaan käyttää lyhenteitä *np* ja *plt*:

import numpy as np import matplotlib.pyplot as plt

## Yksinkertainen kuvaaja oletusasetuksilla

Aloitetaan piirtämällä yksinkertainen kuvaaja funktiolle f(x) = 2x oletusasetuksia käyttäen

[matplotlib.pyplot.plot-](https://matplotlib.org/api/_as_gen/matplotlib.pyplot.plot.html)funktion parametrejä muokkaamalla voi vaikuttaa kuvaajan ulkonäköön. Lyhyt yhteenveto parametrien mahdollisista arvoista [seuraavassa luvussa](https://mycourses.aalto.fi/mod/book/view.php?id=631791&chapterid=4526).

```
import numpy as np
import matplotlib.pyplot as plt
# Luodaan datat funktiolle f(x) = 2xX = npu1inspace(1, 100, 100)
Y = X * 2# Luodaan kuvaaja datoja X ja Y käyttäen
plt.plot(X, Y)
# Näytetään kuvaaja 
plt.show()
```
Lopputulos:

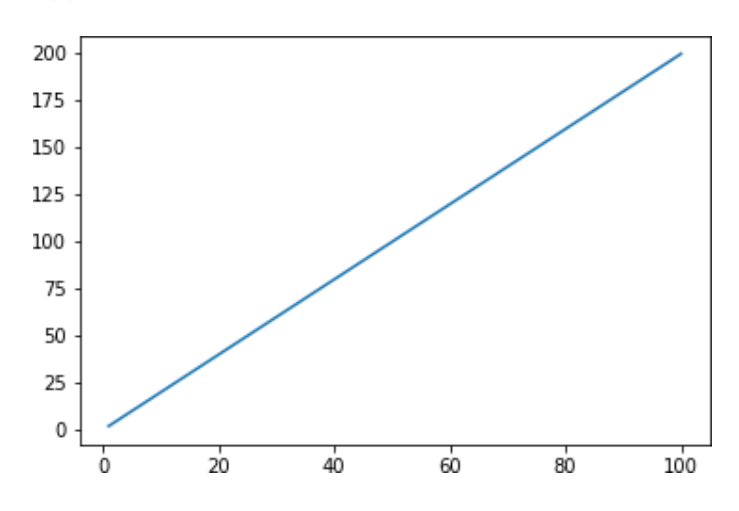

### Kuvaajan oletusasetuksien muuttaminen

```
import numpy as np
import matplotlib.pyplot as plt
# Luodaan datat
X = npu1inspace(1, 100, 10)
Y = X * 2# Luodaan kuvaaja
# - Vaihdetaan tyyliksi pisteet ('o')
# - Vaihdetaan väri color-parametrilla punaiseksi
plt.plot(X, Y, 'o', color = 'red')# Näytetään kuvaaja
plt.show()
```
Lopputulos:

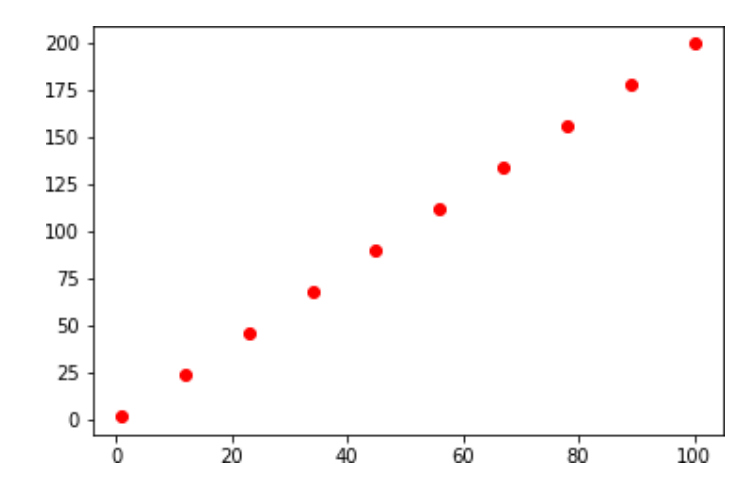

# Akseleiden muokkaaminen, selitteiden lisääminen ja kuvien tallentaminen

Muokataan esimerkkikuvaajaa edelleen

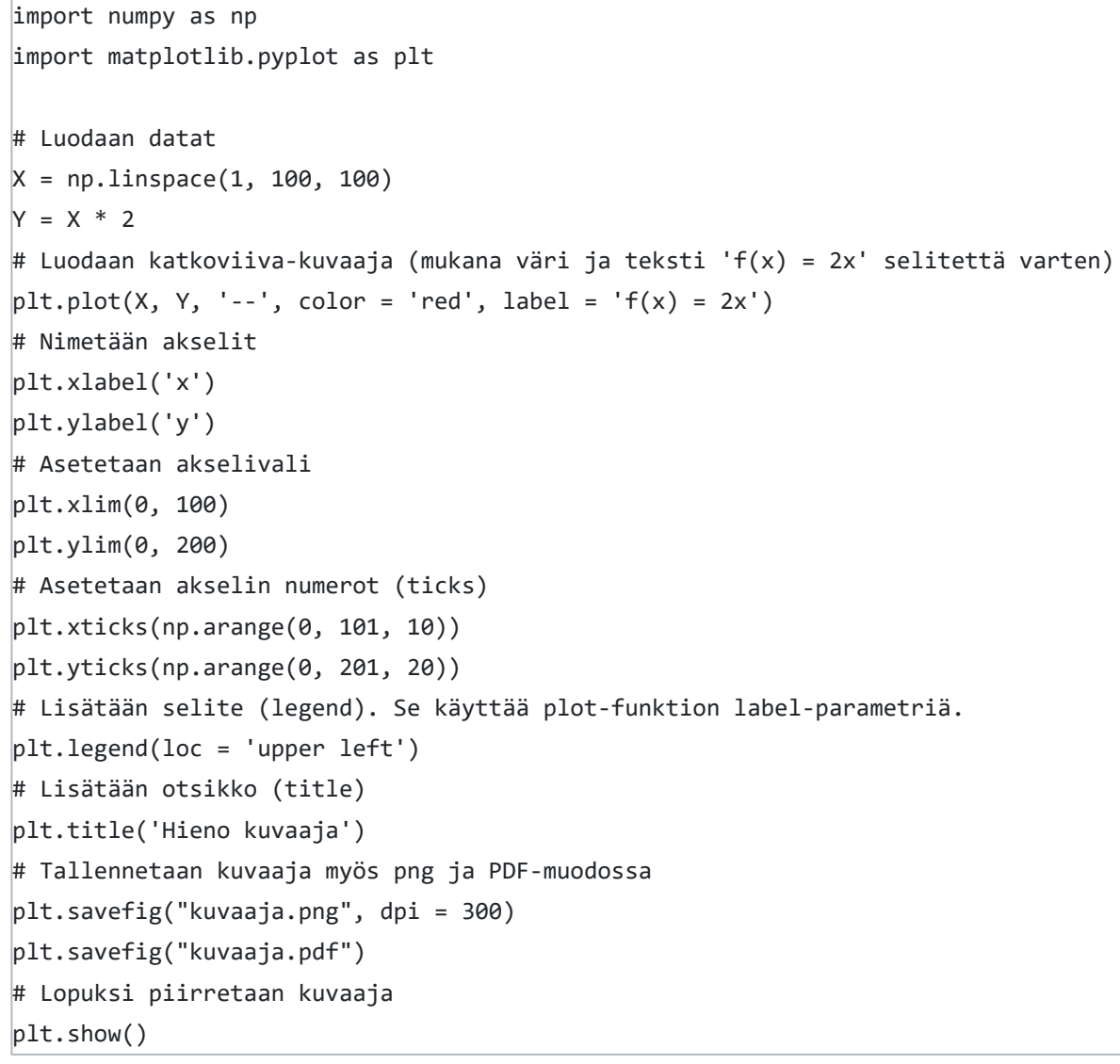

#### Lopputulos:

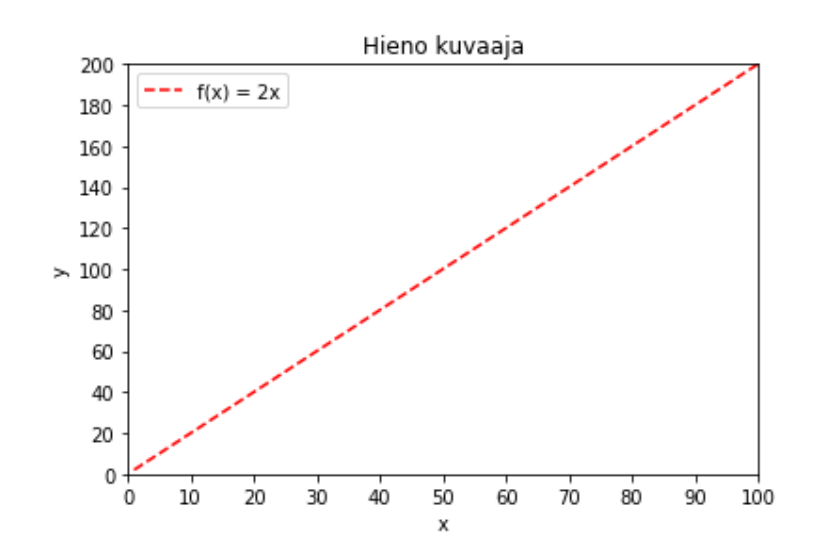

Kuvaajan voi siis **tallentaa tiedostoon** *plt.savefig*-funktiolla. Kuvaajat tallentuvat samaan hakemistoon, missä ohjelma ajetaan (paitsi jos annat *plt.savefig*-funktiolle kokonaisen tiedostopolkun, esimerkiksi "C:\Users\pipetti\hienokuva.pdf").

**Huom!** *plt.savefig*-funktiota pitää kutsua **ennen** *plt.show*-funktiota. Matplotlib päättelee tiedoston tyypin sen päätteestä. Tyypillisiä vaihtoehtoja ovat **pdf**, **eps** ja **png** (png-kuvien tarkkuutta voi nostaa dpi-parametrilla).

## Useampi kuvaaja samassa akselistossa

Matplotlibillä on helppo piirtää useita kuvaajia samaan akselistoon. Riittää, kun kutsuu *plt.plot*-funktiota useamman kerran:

```
import numpy as np
import matplotlib.pyplot as plt
# Luodaan kolmet XY-datat
X1 = np.linspace(1, 100, 100)
Y1 = X1 * 2X2 = np.linspace(1, 100, 100)
Y2 = X2 * 4X3 = np.linspace(1, 100, 100)
Y3 = X3 * 6# Luodaan kolme kuvaajaa
# Huomaa lyhennetty merkintä, jossa yhdistetty väri ja viivan tyyppi
plt.plot(X1, Y1, 'b-', label = 'f(x) = 2x')plt.plot(X2, Y2, 'r--', label = 'f(x) = 4x')plt.plot(X3, Y3, 'g-.', label = 'f(x) = 6x')# Asetetaan akselien rajat ja luodaan selite
plt.xlim(0, 100)
plt.ylim(0, 600)
plt.legend(loc = 'upper left')
# Näytetään kuvaajat
plt.show()
```
Matplotlib.pyplot-moduuli sisältää valtavasti erilaisia toiminnallisuuksia. Erityyppisiä kuvaajia on lukuisia. Hyödyllisiä kuvaajatyyppejä ovat varmasti esimerkiksi [pyplot.scatter](https://matplotlib.org/devdocs/api/_as_gen/matplotlib.pyplot.scatter.html#matplotlib.pyplot.scatter) (XY-pistekuvaaja) ja [pyplot.bar](https://matplotlib.org/devdocs/api/_as_gen/matplotlib.pyplot.bar.html#matplotlib.pyplot.bar) (pylväsdiagrammi).

Lopputulos:

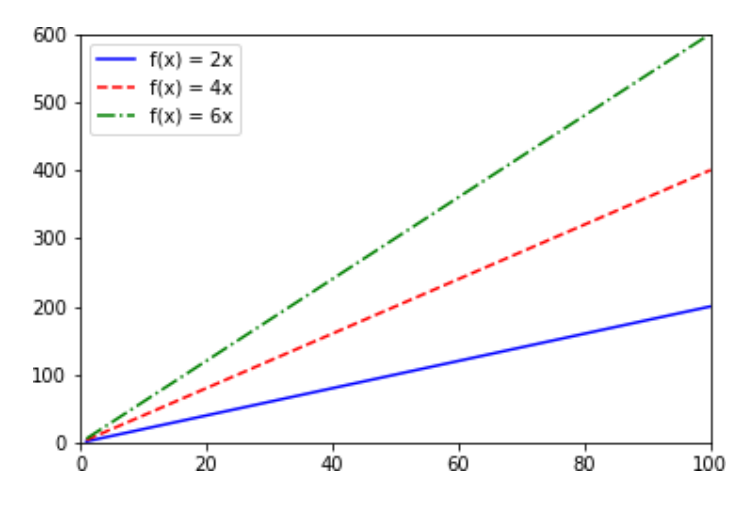

## Muuntyyppiset kuvaajat

### Lisämateriaalia

- 1.<http://matplotlib.org/gallery.html>
- 2.<http://www.labri.fr/perso/nrougier/teaching/matplotlib/#introduction>
- 3. [https://matplotlib.org/api/pyplot\\_summary.html](https://matplotlib.org/api/pyplot_summary.html)

Tehtävä 4.7.1 Valitse oikeat väittämät.

Matplotlibiä käytettäessä tarvitaan useimmiten myös NumPy-moduuli.

Akselien rajat ja selite asetetaan viimeisenä.

Samaan kuvaan voidaan piirää useita eri kuvaajia.

Moduuli tuodaan käskyllä import matplotlib.pyplot.

 $\Box$  Kuvaaja luodaan funktiolla plot(x\_arvo, y\_arvo).

**O** Check

Tehtävä 4.7.2

Täydennä koodi niin, että se piirtäisi vihreän kuvaajan.

import numpy as np import matplotlib.pyplot as plt

 $X = np$ .linspace $(1, 50, 2)$ 

 $Y = X^{**}2$ 

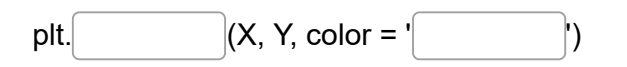

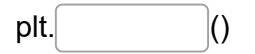

**O** Check

# Matplotlib-määritelmiä

Ajantasainen yhteenveto matplotlib.pyplot.plot-funktion parametreista löytyy osoitteesta: [https://matplotlib.org/devdocs/api/\\_as\\_gen/matplotlib.pyplot.plot.html#matplotlib.pyplot.plot](https://matplotlib.org/devdocs/api/_as_gen/matplotlib.pyplot.plot.html#matplotlib.pyplot.plot)

Alla lyhyt yhteenveto.

#### **Viivatyypit**:

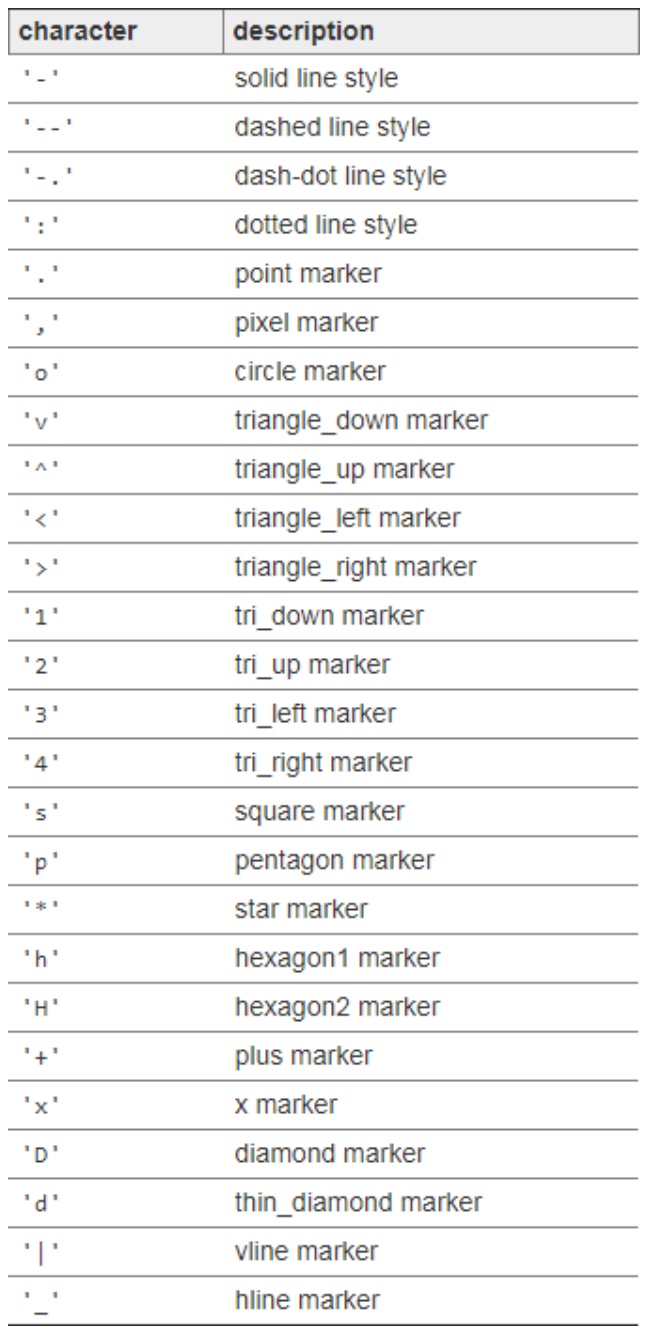

#### **Värit** (katso myös [http://matplotlib.org/api/colors\\_api.html\)](http://matplotlib.org/api/colors_api.html)

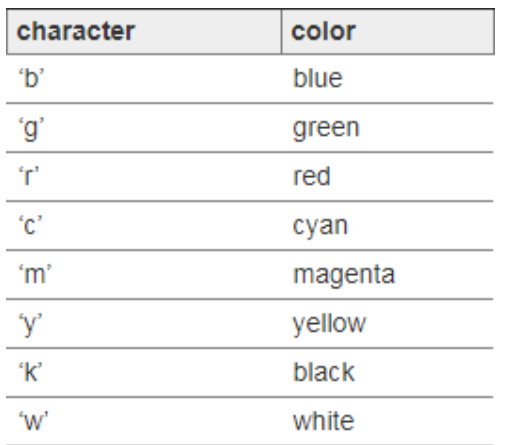

**Selitteen (legend) sijainti (plt.legend-funktio)**

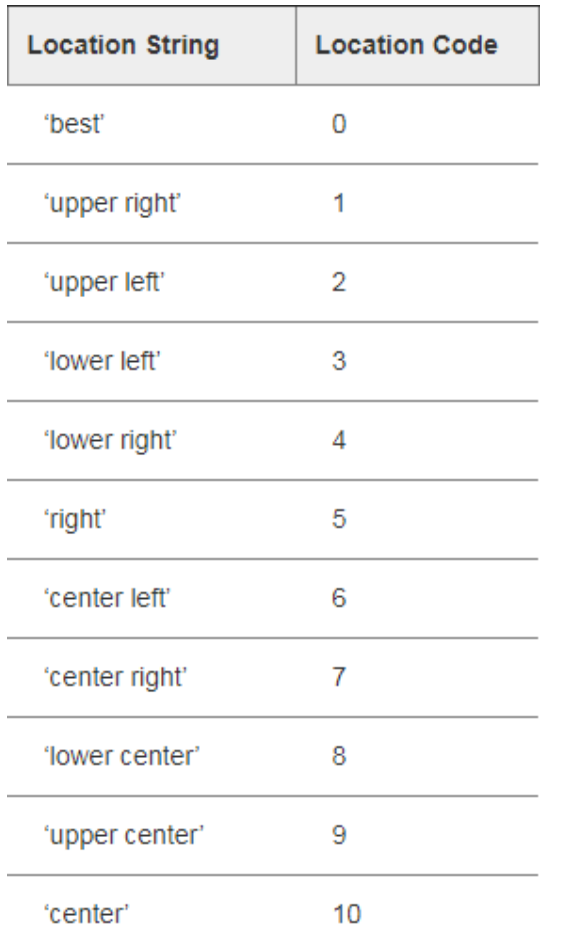

# NumPy-polynomit

Kemian tekniikassa haluamme usein sovittaa polynomeja mittausdataan. Polynomien käsittelyssä voimme käyttää *[numpy.poly1d](https://docs.scipy.org/doc/numpy/reference/generated/numpy.poly1d.html)*-toimintoa (varsinaisesti kyseessä on "luokka", joita käsitellään olio-ohjelmoinnin yhteydessä kurssin 6. kierroksella).

```
Polynomi on (eksponentit ylärivillä):
    \overline{2}1 x + 4 x + 3
```
## Polynomien luominen

```
import numpy as np
import matplotlib.pyplot as plt
# Luodaan polynomi x^2 + 4x + 3
# Kutsutaan poly1d:tä kertoimilla [1, 4, 3], eli 1*x^2 + 4*x^1 + 3*x^0
pol = np.poly1d([1, 4, 3])print("Polynomi on (eksponentit ylärivillä):\n", pol)
```
tulostaa

```
Arvo pisteessa x = 5: 48Juuret: [-3. -1.]
Derivaatta: 
2 x + 4Derivaatan arvo pisteessä x = 5: 14
```
### Polynomien perusominaisuudet

 4 3 2  $1 x + 8 x + 22 x + 24 x + 9$ 

```
# Polynomin arvon laskeminen yksittäisessä pisteessä
pol = np.poly1d([1, 4, 3])print("Arvo pisteessa x = 5:", pol(5))
# Laskee siis 5^2 + 5*4 + 3 = 48
# Polynomin juuret (nollakohdat): pol.r
print("Juuret:", pol.r)
# Polynomin derivaatta: pol.deriv
# pol.deriv palauttaa uuden polynomin (poly1d-olion )
\text{der} = \text{pol.} \text{deriv}()print("Derivaatta:", der)
print("Derivaatan arvo pisteessä x = 5:", der(5))
```
#### tulostaa

#### Polynomeilla laskeminen ja kuvaajien piirtäminen

```
# Polynomilla voi tehdä laskutoimituksia
pol = np.poly1d([1, 4, 3])print(pol**2)
```
tulostaa (eksponentit ylärivillä)

```
# Polynomin arvon voi laskea myös useassa pisteessä
X = np.arange(0, 11) # X on array([0, 1, 2, 3, 4, 5, 6, 7, 8, 9, 10])Y = pol(X) # Y on array([3, 8, 15, 24, 35, 48, 63, 80, 99, 120, 143])# Luodaan polynomin kuvaaja
plt.plot(X, Y)
plt.show()
```
Kuvaaja on:

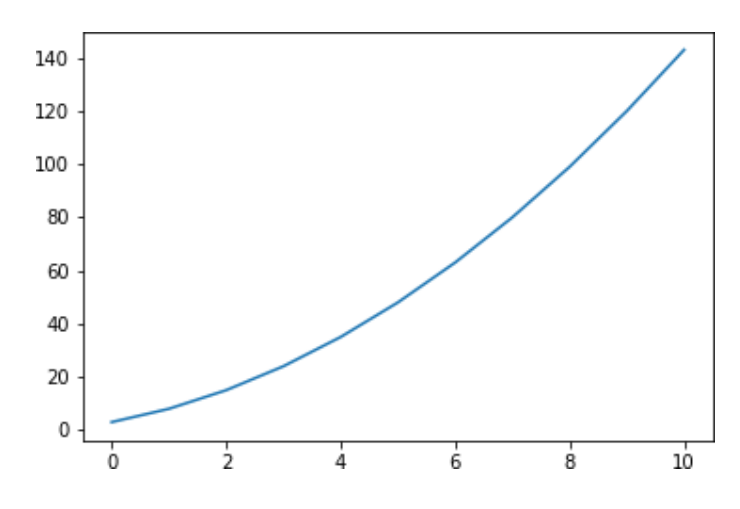

## Polynomisovitukset

Polynomisovituksia voi tehdä [np.polyfit-funktiolla.](https://docs.scipy.org/doc/numpy/reference/generated/numpy.polyfit.html) Tarkastellaan esimerkkiä:

```
import numpy as np
import matplotlib.pyplot as plt
# Luodaan XY-datat
X = np.array([-4.1, -3.4, -2.2, 1.1, 2.2, 3.3, 4.4, 5.5])Y = np.array([20.91, 15.46, 8.94, 5.11, 8.94, 14.79, 23.46, 34.15])# Luodaan raakadatan kuvaaja
plt.plot(X, Y, 'o', label = 'raakadata')
# Sovitusfunktio: np.polyfit(xdata, ydata, polynomin_aste)
# Tehdään raakadatalle toisen asteen polynomisovitus:
kertoimet = np.polyfit(X, Y, 2)# kertoimet on nyt NumPy-taulukko, joka sisältää sovitetun polynomin kertoimet [a, b, c]:
# array([ 0.9996726 , -0.00626338, 4.00940658])
# a * x^2 b * x c * 1
# Tehdään kertoimista sovituspolynomi (np.poly1d)
sovitus = np.poly1d(kertoimet)# sovitus on nyt poly1d-olio, jolla on sovitetun polynomin kertoimet:
# poly1d([ 0.9996726 , -0.00626338, 4.00940658])
# HUOMAA, että merkintä sovitus[2] palauttaa 2. asteen termin kertoimen 0.9996726!
# np.polyfit- funktion tapauksessa 2. asteen termi on kertoimet[0]!
# Lasketaan sovituspolynomin y-arvot usealle x-arvolle
pol_X = np.linspace(-5.0, 6.0, 50)
pol_Y = sovitus(pol_X)
# Luodaan sovituspolynomin kuvaaja
# Kuvaaja lisätään plt.plot-funktiolla samaan kuvaan raakadatan kanssa
plt.plot(pol_X, pol_Y, color = 'red', label = 'sovitus (2. aste)')
plt.legend(loc = 'upper left', frameon = False)
plt.show()
```
Lopputulos:

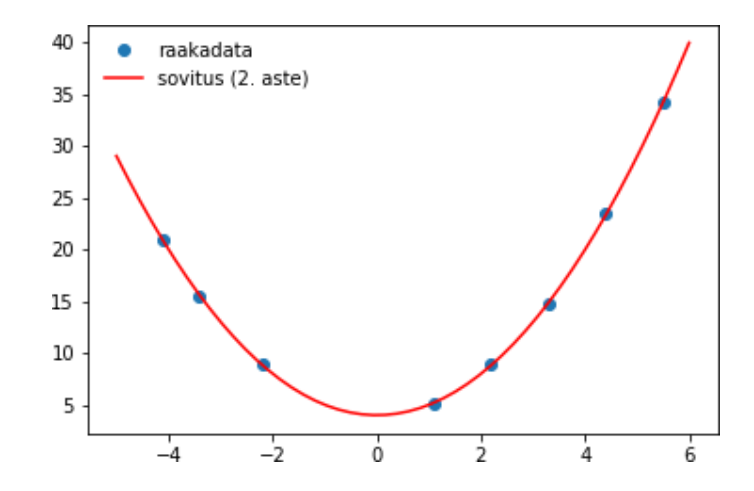

### Korrelaatiokerroin

Suorien sovittamisen yhteydessä voi laskea X- ja Y-datojen välisen Pearsonin korrelaatiokertoimen *[np.corrcoef](https://docs.scipy.org/doc/numpy/reference/generated/numpy.corrcoef.html)*-funktiolla. Kahden muuttujan välinen korrelaatio kertoo mahdollisesta lineaarisesta riippuvuudesta. Jos korrelaatiokerroin on lähellä arvoa 1, voidaan toisen muuttujan arvo arvioida tietämällä vain toisen arvo. Mitä lähempänä korrelaatiokerroin on nollaa, sitä enemmän arvioituun arvoon liittyy epävarmuutta.

*numpy.corrcoef* -funktiolle annetaan X- ja Y-datapisteet, jolloin se palauttaa korrelaatiokertoimet 2×2 taulukkona [[*xx*, *xy*], [*yx*, *yy*]]. Useimmiten riittää, että poimimme taulukosta *xy*-korrelaation, eli indeksin [0, 1].

```
import numpy as np
import matplotlib.pyplot as plt
# Luodaan taulukot mittausarvoista
konsentraatiot = np.array([0.1, 0.2, 0.3, 0.4, 0.5])
absorbanssi = np.array([2.24, 4.02, 6.11, 8.27, 10.56])# Luodaan kuvaaja raakadatoista
plt.plot(konsentraatiot, absorbanssi, 'o', label = 'raakadata')
# Sovitusfunktio: np.polyfit(xdata, ydata, polynomin_aste)
# Tehdään 1. asteen polynomisovitus XY-dataan:
kertoimet = np.polyfit(konsentraatiot, absorbanssi, 1)
# kertoimet on nyt NumPy-taulukko, joka sisältää sovitetun polynomin kertoimet
# Tehdään kertoimista polynomi np.poly1d
polynomi = np.poly1d(kertoimet)
# Lasketaan y:n arvot usealle x:n arvolle
pol_X = npu1inspace(0.0, 0.6, 60)
pol_Y = polynomi(pol_X)# Luodaan sovituspolynomin kuvaaja
# Kuvaaja lisätään plot-funktiolla samaan kuvaan raakadatan kanssa
plt.plot(pol_X, pol_Y, color = 'blue', label = 'sovitus (1. aste)')# Kuvaajan asetukset
plt.xlabel('Konsentraatio (mol/l)')
plt.ylabel('Absorbanssi')
plt.xlim(0, 0.6)
plt.ylim(0, 12)
plt.legend(loc = 'upper left', frameon = False)
plt.show()
# Lasketaan Pearsonin korrelaatiokerroin ja sen neliö
R = npه.corrcoef(konsentraatiot, absorbanssi)[0, 1]
R\_toiseen = R**2print("Sovituksen R^2 on:", round(R_toiseen, 3))
```
Lopputuloksena saadaan kuvaaja:

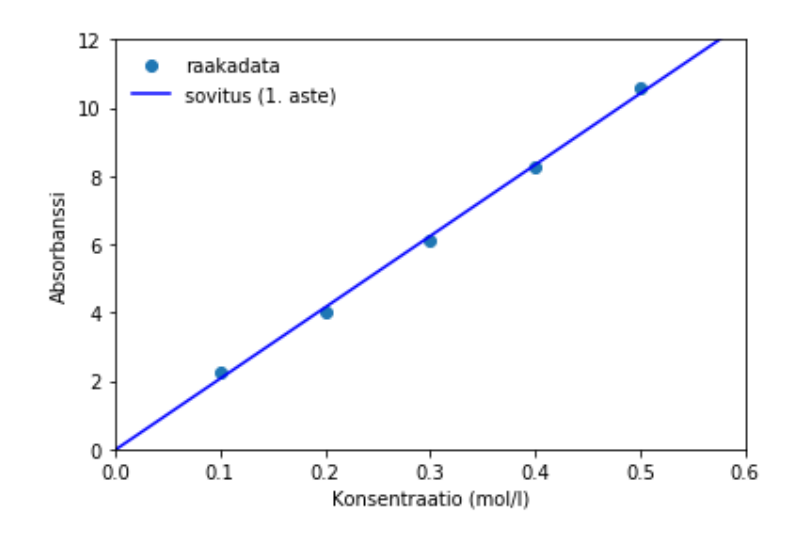

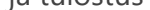

#### Sovituksen R^2 on: 0.998

Eli tässä tapauksessa X- ja Y-arvojen välillä on erittäin vahva lineaarinen korrelaatio (absorbanssi on suoraan verrannollinen konsentraatioon).

Tehtävä 4.9.1

### Täytä aukkopaikat niin, että koodi toimisi.

import numpy as np

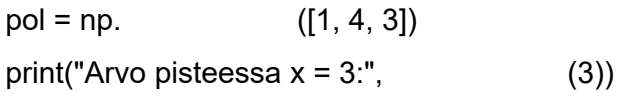

print("Nollakohdat:",

 $der = pol.$  ()

)

print("Derivaatta:",

print("Derivaatan arvo pisteessä  $x = 3$ :", der(3))

)

 $\bullet$  Check

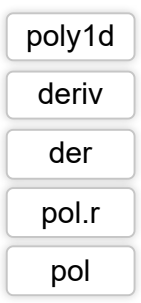

# Kierros 5

## Tiedostojen käsittely

Viidennellä kierroksella tutustumme tiedostojen käyttöön Pythonissa. Tietojen lukeminen tiedostosta ja kirjoittaminen tiedostoon on aivan keskeinen tehtävä ohjelmoinnissa.

## Huomioitavaa tiedostojen hallinnasta

- 5. kierroksen tehtäviä tehdessäsi sinulla olisi hyvä olla jonkinlainen kokonaiskuva tiedostojen hallinnasta käyttämässäsi käyttöjärjestelmässä (Windows, MacOS tai Linux).
- Kun kirjoitat ohjelmakoodin, joka luo uuden tiedoston, ohjelmasi luo tiedoston oletuksena samaan hakemistoon, missä ohjelman .py-tiedosto sijaitsee.
- Luomme kurssilla pääasiassa tekstitiedostoja. Voit tarkastella luomasi tiedoston sisältöä yksinkertaisesti avaamalla tekstitiedoston mihin tahansa tekstieditoriin (onnistuu yleensä kaksoisklikkaamalla tiedostoa). Voit avata tiedoston myös Spyderiin.
- Kun tehtävässä pitää luoda tekstitiedosto, kannattaa aina tarkistaa luomasi tiedoston sisältö tekstieditorilla!
- Kun tehtävässä pitää lukea olemassaolevan tekstitiedoston sisältö, kannattaa aina ensin tarkastella tiedostoa tekstieditorissa, jotta hahmotat paremmin, mitä tiedoston lukeminen vaatii ohjelmakoodiltasi.

## Virheenkäsittely

Kierroksen aiheisiin kuuluu myös virheenkäsittely. Ohjelmien suorituksessa tulee usein vastaan virhetilanteita, joista pitäisi selvitä kunnialla (käyttäjä antaa luvun sijasta merkkijonon, avattava datatiedosto onkin tyhjä, jne...). Opettelemme käyttämään *try-except-finally* -rakenteita virheenkäsittelyyn.

## Tehtävä 5.0.1

Tästä alkaa kierros 5. Sitä ennen kierroksen 4 pikakertaus.

1 / 5

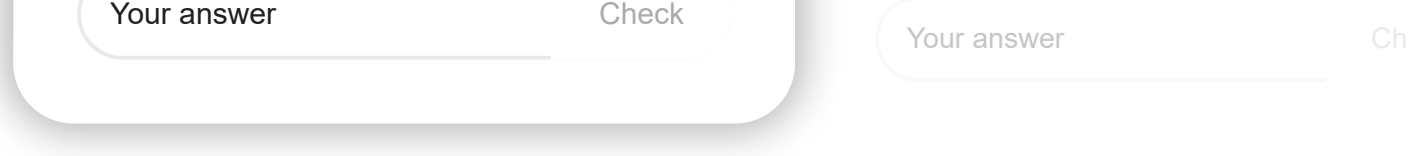

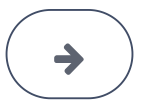

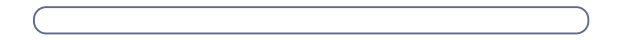

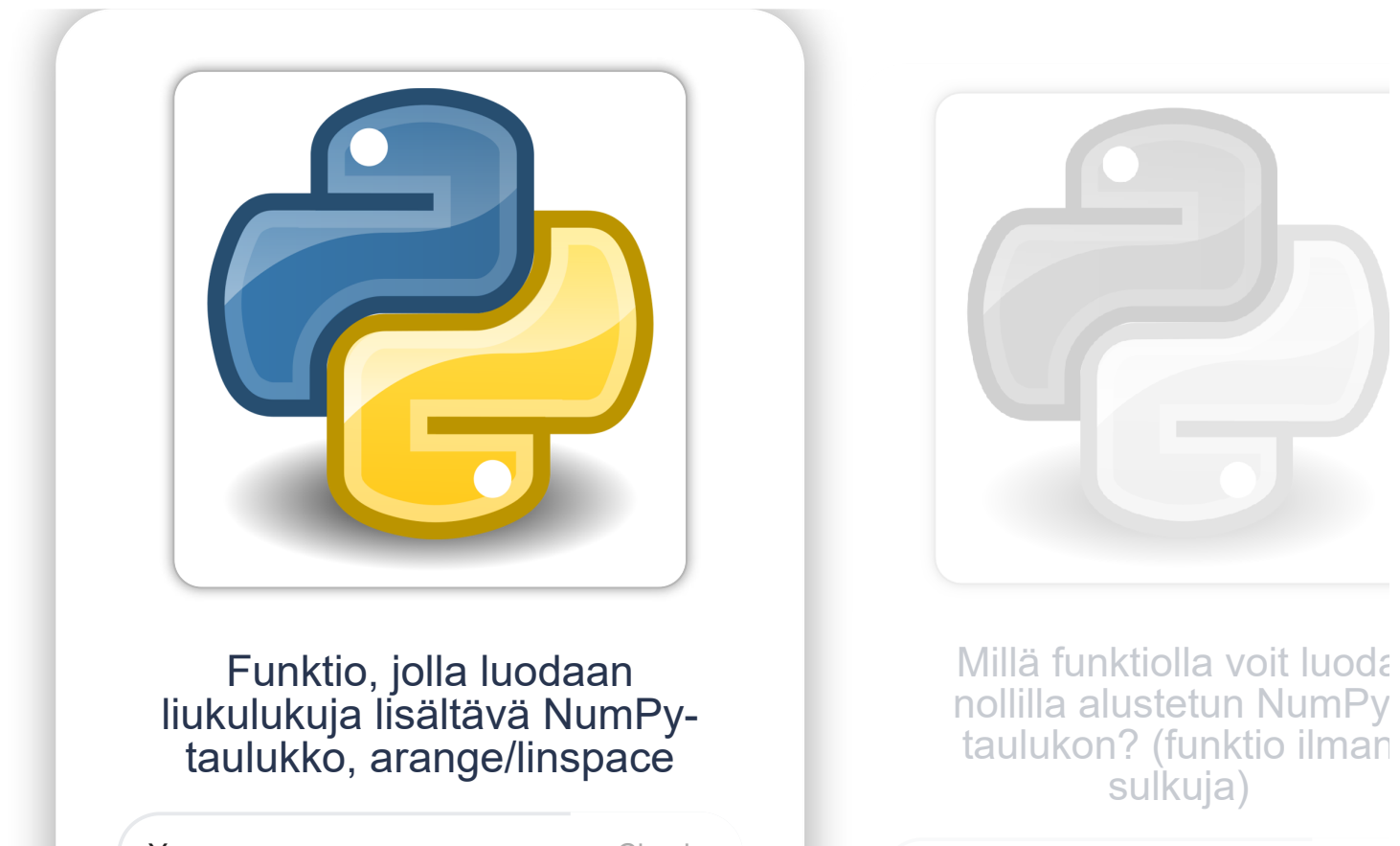

## Tiedostojen avaaminen ja käsittely

### Tiedostojen avaaminen *open*-funktiolla

Tiedostot avataan Pythonissa *[open](https://docs.python.org/3/library/functions.html#open)*-funktiolla, jota kutsutaan näin:

tiedosto = open(tiedoston\_nimi, tila)

Esimerkiksi komento

 $datat = open("data.txt", "r")$ 

avaa tiedoston *data.txt* lukemista varten (parametrin *tila* arvo on "r", eli read).

Oletuksena avattava tiedosto avataan samasta hakemistosta, missä ohjelmaa suoritetaan. Tyypillisesti tämä on sama hakemisto, missä ohjelman .pytiedosto sijaitsee.

Voit antaa avattaessa myös kokonaisen tiedostopolun:

 $datat = open("Z:\data\data.txt", "r")$ 

Parametrin *tila* tyypillisimmät arvot ovat

- "r" eli **read**: avataan tiedosto lukemista varten:
- "w" eli **write**: avataan tiedosto kirjoittamista varten:
	- Jos tiedostoa ei ole olemassa, *open* luo uuden tiedoston
	- Jos tiedosto on jo olemassa, *open* luo uuden tyhjän tiedoston **olemassaolevan tiedoston päälle**
- "a" eli **append**: avataan tiedosto kirjoittamista varten:
	- Jos tiedostoa ei ole olemassa, *open* luo uuden tiedoston
	- Jos tiedosto on jo olemassa, tiedostoon kirjoitettavat tiedot lisätään sen loppuun (ei tyhjennä tiedostoa kuten "w")

## Tiedostojen käsittely

*open*-funktio joka palauttaa ns. tiedosto-olion. jonka avulla tiedostoa voi käsitellä. Avataan tiedosto *mittaukset.txt* lukemista varten:

mittaukset = open("Z:\fyke\mittaukset.txt", "r")

Muuttuja *mittaukset* on nyt *tiedosto-olio*, jonka avulla tiedostoa käsitellään. Esimerkiksi ensimmäisen rivin lukeminen tiedostosta onnistuisi näin:

 $rivi = mittaukset.readline()$ 

Tiedoston lukemisesta ja tiedostoon kirjoittamisesta kerrotaan lisää yksityiskohtia seuraavassa luvussa. Tällä kurssilla käsittelemme vain tekstitiedostoja ja tähän käytämme pääasiassa *for*-silmukkaa.

## Tiedostojen sulkeminen *close*-funktiolla

Kun tiedoston käsittely lopetetaan se pitää sulkea *close*-funktiolla:

```
mittaukset = open("Z:\fyke\mittaukset.txt", "r")
rivi1 = mittaukset.readline()print("Eka rivi:", rivi1)
mittaukset.close()
```
**Tiedoston sulkeminen on erittäin tärkeää!** Jos kirjoitat tiedostoon, mutta jätät tiedoston sulkematta, tiedot eivät välttämättä tallennu!

### Tehtävä 5.1.1

#### Täydennä

Tiedoston avaaminen **lukemista** varten:

 $data = open("tiedosto.txt", " |$ 

Tiedoston avaaminen **kirjoittamista** varten ja **luo uuden tiedoston** olemassa olevan päälle:

datat = open("tiedosto.txt", " $\vert$ 

Tiedoston avaaminen **kirjoittamista** varten ja **täydentää** olemassa olevaa **tiedostoa**:

 $data = open("tiedosto.txt", " |$ 

Check

## Datan lukeminen ja kirjoittaminen

Luodaan tiedosto *halogeenit.txt*, joka sisältää halogeenien symbolit. Voimme kirjoittaa tiedostoon käyttämällä *write*()-funktiota:

```
halogeenit = ['F', 'Cl', 'Br', 'I']
# Avataan uusi tiedosto kirjoittamista varten
tiedosto = open("halogeenit.txt", "w")
# Käydään halogeenit-lista läpi for-silmukan avulla
for halogeeni in halogeenit:
     # Kirjoitetaan jokainen listan alkio omalle rivilleen (\n on rivinvaihto)
     # Kirjoittamiseen käytetään write()-funktiota
     tiedosto.write(halogeeni + "\n")
# Lopuksi suljetaan tiedosto!
tiedosto.close()
```

```
halogeenit1 = []halogeenit2 = []tiedosto = open("halogeenit.txt", "r")
# Seuraava for-silmukka lukee tiedostosta rivin kerrallaan.
# Silmukkamuuttuja "rivi" päivittyy jokaisella silmukan kierroksella kunnes 
# kaikki tiedoston rivit on luettu
for rivi in tiedosto:
     halogeenit1.append(rivi)
     # str.rstrip()-funktio poistaa rivinvaihdon rivin lopusta
     halogeenit2.append(rivi.rstrip())
# Suljetaan tiedosto!
tiedosto.close()
print(halogeenit1)
print(halogeenit2)
```
Luetaan seuraavaksi juuri luomamme tiedoston sisältö rivi kerrallaan. Hyödynnetään **for**-silmukkaa:

Koodi tulostaa:

```
['F\n', 'Cl\n', 'Br\n', 'I\n']
['F', 'Cl', 'Br', 'I']
```
Eli *[str.rstrip](https://docs.python.org/3/library/stdtypes.html#str.rstrip)*-funktiolla päästin eroon tiedostossa olleista rivinvaihtomerkistä, jotka Python sisällyttää lukemiinsa riveihin.

### str.split- ja str.format -funktioiden hyödyntäminen

Luodaan tiedosto *neliot.txt*, joka sisältää numerot 1-100 ja niiden neliöt välilyönnillä erotettuna. Tiedoston rakenne on siis (kolme ensimmäistä riviä):

Huomaa, miten *str.format*-funktiota voi hyödyntää myös tiedostoon kirjoitettaessa:

```
tiedosto = open("neliot.txt", "w")
for i in range(1, 101):
    tiedosto.write("{:d} {:d}\n".format(i, i * i))
tiedosto.close()
```
Avataan luotu tiedosto lukemista varten ja hyödynnetään aiemmin kierroksella 3 mainittua *[str.split](https://mycourses.aalto.fi/mod/book/view.php?id=631791&chapterid=4492)*-funktiota:

```
tiedosto = open("neliot.txt", "r")
for rivi in tiedosto:
     # rivi on siis merkkijono, esim. "3 9\n". Funktio str.split() palauttaa 
     # listan, johon merkkijonon sanat on pilkottu alkioiksi.
     # Jos siis rivi on "3 9\n", rivi.split() palauttaa listan ["3", "9"]
     # str.split-funktio siivoaa myös rivinvaihdot (\n) pois
     # Funktion palauttamat arvot voi lukea suoraan muuttujiin:
     luku, nelio = rivi.split()
     # Toinen vaihtoehto olisi lukea arvot listaan ja poimia ne sieltä:
     # datat = rivi.split() 
    # luku = datat[0] # nelio = datat[1]
     # Luvut ovat nyt edelleen merkkijonoina. Ne voisi muuntaa 
     # kokonaisluvuiksi int()-funktiolla, mutta nyt riittää tulostus
     print("Luvun", luku, "nelio on", nelio)
tiedosto.close()
```
Meillä on käytössämme datatiedosto [moolimassat.txt](https://mycourses.aalto.fi/pluginfile.php/1355028/mod_book/chapter/4504/moolimassat.txt), joka sisältää kullakin rivillä yhdisteen nimen, moolimassan (g/mol) ja massan (g) välilyönneillä erotettuna. Tiedoston kaksi ensimmäistä riviä näyttävät tältä:

Koodi tulostaa alla olevat rivit (vain kolme ensimmäistä ja kolme viimeistä riviä näkyvissä):

```
Yhdisteen H2O ainemaara on 0.128 mol
Yhdisteen NaCl ainemaara on 0.077 mol
```

```
Luvun 1 neliö on 1
Luvun 2 neliö on 4
Luvun 3 neliö on 9
...
Luvun 98 neliö on 9604
Luvun 99 neliö on 9801
Luvun 100 neliö on 10000
```
Yhdisteen KF ainemaara on 0.114 mol ...

#### Numeroarvojen lukeminen tiedostosta

Meillä on käytössämme datatiedosto *temps.txt*, joka sisältää kullakin rivillä alkuaineen symbolin, nimen, sulamispisteen (°C) ja kiehumispisteen (°C). Tiedoston kaksi ensimmäistä riviä näyttävät tältä:

H2O 18.015 2.3 NaCl 58.44 4.5

Luetaan nyt tiedoston sisältö niin, että voimme hyödyntää lukuarvoja laskennassa

```
tiedosto = open("moolimassat.txt", "r")
for rivi in tiedosto:
     datat = rivi.split()
     # datat on nyt kolmen merkkijonon lista, esim.: ["H2O", "18.015", "2.3"]
    nimi = data[0] moolimassa = float(datat[1])
    massa = float(data[2]) ainemaara = massa / moolimassa
     print("Yhdisteen {} ainemaara on {:4.3f} mol".format(nimi, ainemaara))
# Lopuksi suljetaan tiedosto
tiedosto.close()
```
Koodi alla olevat rivit (vain kolme ensimmäistä riviä näkyvissä):

### Toinen esimerkki numeroarvojen lukemisesta

Sc, skandium , 1541.0 ,2830 Ti , titaani , 1668.0,3287

Huomaa, että tiedot ovat nyt pilkulla eroteltuna ja sisältävät ylimääräisiä välilyöntejä. Luetaan nyt tiedoston sisältö hyödyntämällä *[str.split](https://mycourses.aalto.fi/mod/book/view.php?id=631791&chapterid=4492)*-funktion *sep*parametriä, jolla voi määrätä datapisteiden välisen erottimen. Lisäksi tarvitsemme *[str.strip](https://docs.python.org/3/library/stdtypes.html#str.strip)*-funktiota ylimääräisten välilyöntien poistamiseen.

```
[ metallit = []tiedosto = open("temps.txt", "r")
for rivi in tiedosto:
    datat = rivi.split(sep = ',') # datat on nyt neljän merkkijonon lista, esim.: ["Sc", " skandium ", "1541.0 ", "2830"]
     # Käytetään lisäksi str.strip()-funktiota, joka karsii tyhjät merkit 
     # (välilyönnit, rivinvaihdot) merkkijonon vasemmalta ja oikealta puolelta. 
     # Esimerkiksi " testi \n".strip() palauttaa "testi"
    symboli = data[t[0].strip()nimi = datat[1].strip() # sulamispiste ja kiehumispiste liukulukuina. str.strip()-funktiota ei tarvita, 
     # float osaa jättää ylimääräiset välilyönnit huomioimatta
     sulamispiste = float(datat[2])
     kiehumispiste = float(datat[3])
     print("Alkuaineen {:2s} sulamispiste on {:4.0f} C " 
           "ja kiehumispiste {:4.0f} C".format(symboli, sulamispiste, kiehumispiste))
# Lopuksi suljetaan tiedosto!
tiedosto.close()
```
Koodi tulostaa (vain kolme ensimmäistä riviä näkyvissä):

```
Alkuaineen Sc sulamispiste on 1541 C ja kiehumispiste 2830 C
Alkuaineen Ti sulamispiste on 1668 C ja kiehumispiste 3287 C
Alkuaineen V sulamispiste on 1910 C ja kiehumispiste 3407 C
...
```
#### Tehtävä 5.2.1

Täydennä niin, että lähtöarvojen perusteella laskettu data tallennetaan uuteen tiedostoon.

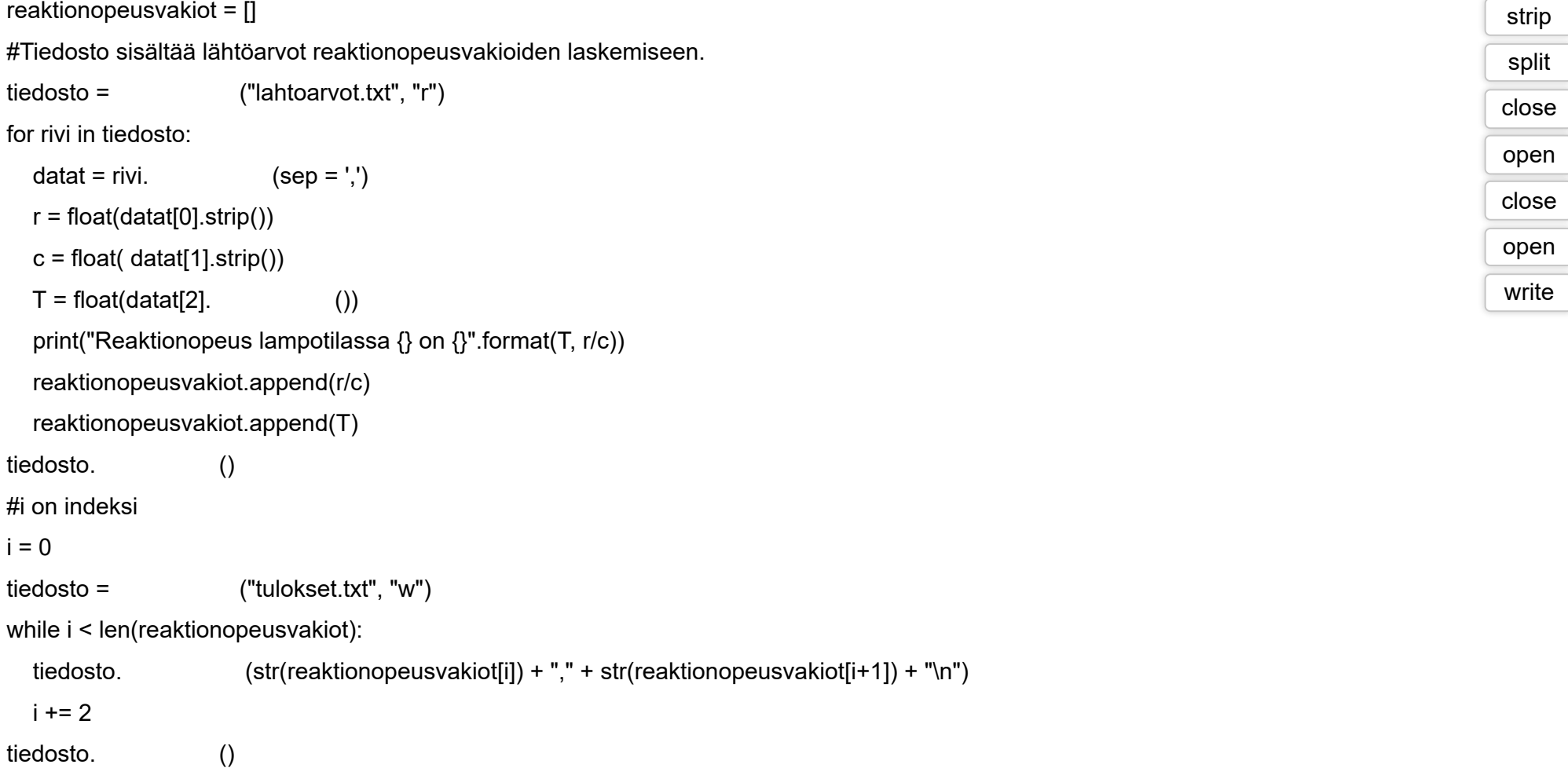

Check

## Tiedostojen helppo käsittely NumPy:llä

NumPy-kirjasto sisältää käteviä funktioita [tiedostojen käsittelyyn](https://docs.scipy.org/doc/numpy/reference/routines.io.html). Nämä ovat hyödyllisiä etenkin numeerista dataa luettaessa. Tekstitiedostoja voi lukea ja kirjoittaa *[numpy.loadtxt](https://docs.scipy.org/doc/numpy/reference/generated/numpy.loadtxt.html)*- ja *[numpy.savetxt](https://docs.scipy.org/doc/numpy/reference/generated/numpy.savetxt.html)*-funktioilla. Tarkastellaan esimerkkiä, jossa meillä on tilavuus- ja painedataa tiedostossa [painedata.txt](https://mycourses.aalto.fi/pluginfile.php/1355028/mod_book/chapter/4496/painedata.txt) seuraavassa muodossa (kommenttirivi ja kolme ensimmäistä datariviä näkyvissä):

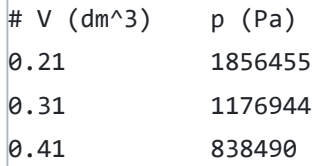

Esimerkki, kuinka tiedoston voi lukea *numpy.loadtxt*-funktiolla ja tulokset voi kirjoittaa tiedostoon *numpy.savetxt*-funktiolla:

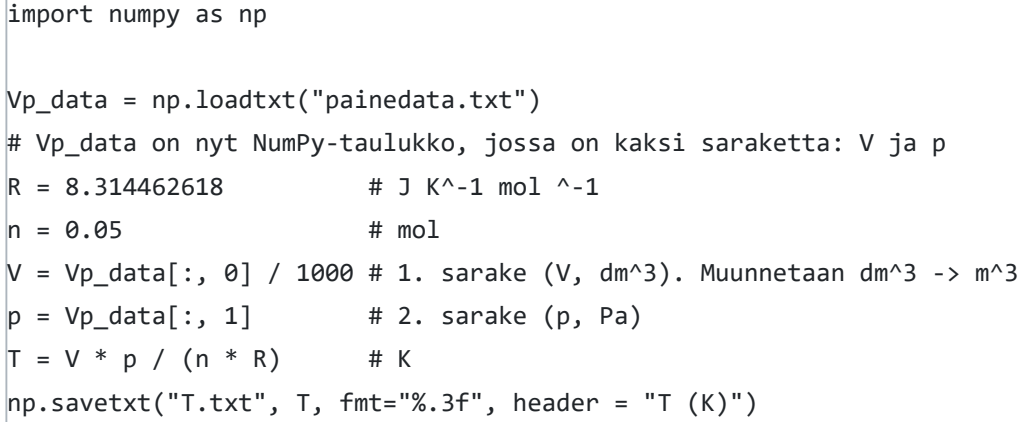

*loadtxt* osaa automaattisesti jättää tiedoston alussa olevan, #-merkillä alkavan kommenttirivin lukematta. Tiedostoja ei tarvitse avata ja sulkea, koska *loadtxt* ja *savetxt* tekevät sen puolestasi.

Tulostiedoston *T.txt* neljä ensimmäistä riviä näyttävät tältä:

```
VpT_data = np.column_stack([V * 1000, p, T]) # Tilavuudet m^3 -> dm^3
np.savetxt("VpT.txt", VpT_data, fmt="%10.3f %10.0f %10.1f", 
          header = "V (dm^3) p (Pa) T (K)")
```
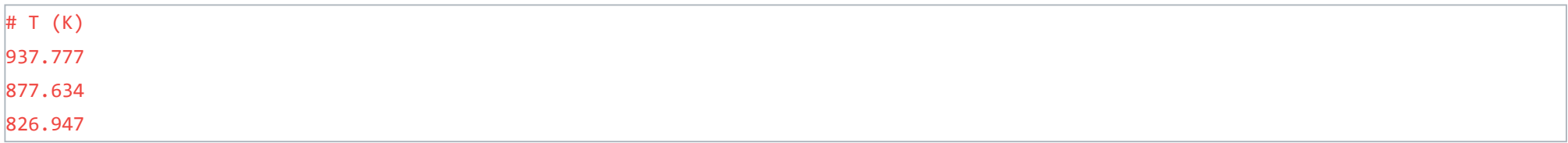

*savetxt*-funktion *header*-parametrin arvo tulee siis tiedoston alkuun kommenttiriviksi. *fmt*-parametrin rakenne on periaatteessa sama kuin *str.format*funktiolla, mutta kaarisulut korvautuvat %-merkillä, eikä :-merkkiä käytetä. Lisätietoja *[numpy.savetxt](https://docs.scipy.org/doc/numpy/reference/generated/numpy.savetxt.html)*-funktion ohjeesta.

**Huom!** Jos tarkastelet *savetxt*-tiedoston luomaa tiedostoa Windowsissa, rivinvaihdot eivät välttämättä näy oikein. Tämä johtuu siitä, etteivät monet Windows-ohjelmat ymmärrä \n-rivinvaihtoa oikealla tavalla. Tiedosto näkyy oikein esim. Spyderissä.

### numpy.column\_stack

Kun sinulla on useita yksiulotteisia taulukoita, jotka haluat tallentaa sarakkeina tiedostoon, *[numpy.column\\_stack](https://docs.scipy.org/doc/numpy/reference/generated/numpy.column_stack.html)* on hyvin hyödyllinen funktio. Laajennetaan yllä olevaa esimerkkiä niin, että tallennamme tulostiedostoon myös alkuperäiset tilavuus- ja painedatat.

```
import numpy as np
Vp data = np.loadtxt("painedata.txt")
R = 8.314462618 # J K^-1 mol ^-1
n = 0.05 # mol
V = Vp\_data[:, 0] / 1000 # 1. sarake (V, dm^3). Muunnetaan dm^3 -> m^3p = Vp\_data[:, 1] # 2. sarake (p, Pa)T = V * p / (n * R) # K
# Käytetään np.column_stack -funktiota, jolla yksiulotteiset
# NumPy-taulukot voi liittää yhteen kaksiulotteisen taulukon sarakkeiksi
```
Huomaa, miten *fmt*-parametrille annetaan oma muotoiluparametri jokaiselle sarakkeelle. Tiedoston *VpT.txt* neljä ensimmäistä riviä näyttävät tältä:

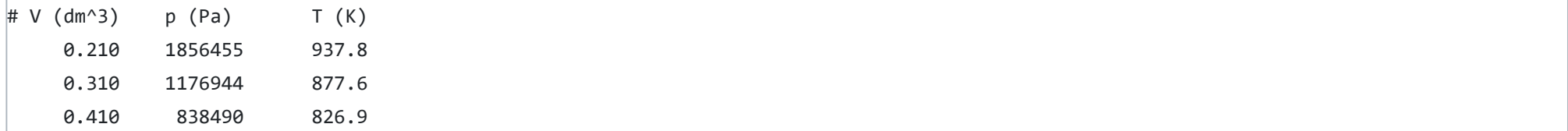

Tehtävä 5.4.1

Täydennä niin, että tiedoston c.txt neljä ensimmäistä riviä olisivat esimerkiksi:

# c (mol/dm^3) 0.05 0.91 1.21

import numpy as np

 $nV_{\text{data}} = np$ . ("nV.txt")

# nV\_data on nyt kuvitteellinen NumPy-taulukko, jossa on kaksi saraketta: n ja V.

 $n = nV\_data[:, 0]$ 

 $V = nV_d \text{data}[:, 1]$ 

 $c = n/V$ 

 $np.$  ("c.txt", n, fmt=  $\qquad \qquad$ , header = "c (mol/dm^3)")

**O** Check

# Virhetilanteiden käsittely (try-except-finally)

## Poikkeukset

Hyvässä ohjelmakoodissa varaudutaan aina erilaisiin virhetilanteisiin, kuten

- Käyttäjän antama virheellinen syöte
- Tiedoston avaaminen epäonnistuu

Pythonissa virhetilanteet hoidetaan **poikkeusten** (engl. exception) avulla.

Oletkin varmasti jo kohdannut lukuisia poikkeuksia kurssin aikana. Esimerkiksi jos olet yrittänyt muuntaa vääränlaista merkkijonoa lukuarvoksi komennolla

luku = int("kolme")

Python on ilmoittanut *ValueError*-poikkeuksesta:

ValueError: invalid literal for int() with base 10: 'kolme'

## Poikkeusten "nappaaminen" ohjelmakoodissa

Virhetilanteessa Python "nostaa" (engl. *raise*) poikkeuksen. Poikkeuksen voi "napata" (engl. *catch*) ja käsitellä, jolloin se ei johda ohjelman suorituksen keskeytymiseen.

Poikkeusten nappaamiseen ja käsittelemiseen käytetään **try**-**except** -rakennetta. Napataan virheellisestä lukuarvosta johtuva *ValueError*-poikkeus:

```
while True:
     try:
         luku = float(input("Anna liukuluku:\n"))
         # Jos suoritus jatkui tänne, käyttäjä antoi kelvollisen liukuluvun 
         break
     except ValueError:
         # Napataan ValueError-poikkeus (virheellinen lukuarvo)
         print("Virheellinen lukuarvo!")
         # Virhe on nyt käsitelty ja ohjelman suoritus palaa while-silmukan alkuun
```
print("Annoit luvun", luku)

Esimerkkisuoritus:

```
Anna liukuluku:
> kolme piste kaksi
Virheellinen lukuarvo!
Anna liukuluku:
> 3.2Annoit luvun 3.2
```
### Poikkeus tiedostoa avattaessa (*OSError*)

Tiedostoja käsitellessä voi tulla vastaan virhetilanteita (esimerkiksi yritetään avata tiedostoa, jota ei ole olemassa). Tällöin pitää napata virhe *OSError*:

```
# Luetaan rivit tiedostosta
try:
     tiedosto = open("rivit.txt", "r")
     for rivi in tiedosto:
```
print(rivi)

except OSError:

print("Virhe avattaessa tiedostoa rivit.txt")

#### Sisäkkäiset try-lausekkeet

Monesti tarvitaan sisäkkäisiä **try**-lausekkeita, joilla hoidetaan erityyppiset virheet. Hyvä nyrkkisääntö on, että **try**-avainsana tulisi olla mahdollisimman lähellä riviä, jossa odotat virheen tapahtuvan. Esimerkki:

```
nimi = "luku.txt"
try:
     # Yritetään avata tiedosto, tämä voi johtaa virheeseen
     tiedosto = open(nimi, "r")
     # Tiedosto aukesi onnistuneesti, luetaan siitä
     for rivi in tiedosto:
         try:
             # Yritetään muuntaa teksti liukuluvuksi
             luku = float(rivi)
             # Onnistui, tulostetaan luku
             print("Tiedosto sisälsi luvun", luku) 
         except ValueError:
             # float()-funktio aiheutti ValueError-virheen
             print("Virheellinen lukuarvo {:s} tiedostossa {:s}".format(rivi.strip(), nimi))
     # Suljetaan lopuksi tiedosto 
     tiedosto.close()
except OSError:
     # Tänne päädytään, jos open-funktio epäonnistui
     print("Virhe avattaessa tiedostoa", nimi)
```
Jos kaikki menee hyvin, ohjelma tulostaa:

Tiedosto sisälsi luvun 1.0

Jos tiedostoa ei ole olemassa, ohjelma tulostaa:

Virhe luettaessa tiedostoa luku.txt

Jos tiedostossa on virheellisiä lukuja, ohjelma tulostaa esimerkiksi

```
Virheellinen lukuarvo 1.0a tiedostossa luku.txt
Tiedosto sisälsi luvun 2.0
```
### try-except-finally

**try-except-finally**-rakenteella voidaan varmistaa, että jokin asia tehdään varmasti, vaikka virheitä syntyisi. Luetaan tekstiä tiedostosta ja napataan poikkeukset (tässä tapauksessa tiedosto sisältää ainoastaan tekstin "keukeu"):

```
nimi = "teksti.txt"
try:
     # Yritetään avata tiedosto, tämä voi johtaa virheeseen
     tiedosto = open(nimi, "r")
     try:
         # Tiedosto aukesi onnistuneesti, yritetään lukea tiedoston sisältö read()-funktiolla
         teksti = tiedosto.read()
         # Onnistui, tulostetaan sisältö
         print("Tiedosto sisälsi tekstin", teksti) 
     except OSError:
         # read()-funktio aiheutti OSError-virheen, tiedostoa ei voi lukea
         print("Tiedostoa {:s} ei voitu lukea".format(nimi))
     finally: 
         # Suljetaan tiedosto riippumatta siitä, oliko virheitä vai ei
         print("Suljetaan tiedosto") 
         tiedosto.close()
```
except OSError:

# Tänne päädytään, jos open-funktio epäonnistui.

print("Virhe avattaessa tiedostoa", nimi)

# Tiedostoa ei avattu, joten sitä ei tarvitse myöskään sulkea

Jos kaikki menee hyvin, ohjelma tulostaa:

Tiedosto sisälsi tekstin keukeu Suljetaan tiedosto

Jos tiedostoa ei ole olemassa, ohjelma tulostaa:

Virhe avattaessa tiedostoa teksti.txt

Jos tiedostossa on virheellisiä lukuja, ohjelma tulostaa

Ohjelma siis sulkee viimeisenä tekonaan tiedoston. Tämä on tärkeää ja tiedostojen kanssa tuleekin aina käyttää **try**-**finally** -rakennetta. Helpoiten tämän vaatimuksen voi kuitata käyttämällä **with**-lausetta (ks. [seuraava luku](https://mycourses.aalto.fi/mod/book/view.php?id=631791&chapterid=4538)).

## try-except-else(-finally)

**try-except**-rakenteeseen voi yhdistää myös **else**-osan, joka suoritetaan siinä tapauksessa, että **try**-osio ei aiheuttanut poikkeuksia:

Mistä tietää, mikä poikkeus pitäisi napata? Tässä on listä [Pythonin sisäänrakennetuista poikkeuksista.](https://docs.python.org/3/library/exceptions.html#bltin-exceptions) Tällä kurssilla tärkeimmät poikkeukset ovat *OSError* (virhe avattaessa tai käsitellessä tiedostoa) ja *ValueError* (virhe muunnettaessa tekstiä lukuarvoksi).

```
try:
     luku = float(input("Anna luku:\n"))
except ValueError:
     print("Virheellinen luku")
else:
     print("Annoit luvun", luku)
```
**try-except-else**-rakenteeseen voi yhdistää vielä **finally**-osan, jossa esimerkiksi suljetaan avatut tiedostot.

## Lista Pythonin poikkeuksista

Monimutkaisemmissa ohjelmissa pitää ottaa huomioon myös erilaisten kirjastojen poikkeustilanteet. Oikeassa ohjelmistossa, jonka tehtävä on esimerkiksi valvoa kriittistä tuotantoprosessia, voikin olla enemmän virheenkäsittelykoodia kuin varsinaista toiminnallista koodia!

#### Tehtävä 5.5.1

tulokset.txt on tiedosto, joka sisältää reaktiotuotteen konsentraatiot viiden minuutin välein. Tiedoston kolme ensimmäistä riviä voisivat näyttää esimerkiksi tältä: 1.23

```
1.32
1.44
tulokset = "tulokset.txt"
ajanhetki = 0
```

```
:
 tiedosto = open(tulokset, "r")
```
for rivi in tiedosto:

```
 try:
```

```
 luku = float(rivi)
```
the contract of the contract of the contract of the

ajanhetki += 5

print("Konsentraatio {}, aikaa kulunut {} minuuttia".format(luku, ajanhetki))

print("Virheellinen lukuarvo {:s} tiedostossa {:s}".format(rivi.strip(), tulokset))

tiedosto.close()

except :

print("Virhe avattaessa tiedostoa", tulokset)

## Tiedostojen avaaminen with-lausekkeella

Pythonissa on kätevä **with**-lauseke, joka kutsuu automaattisesti *close*-funktiota kun tiedoston käyttö lopetetaan. Luetaan tiedosto [moolimassat.txt](https://mycourses.aalto.fi/pluginfile.php/1355028/mod_book/chapter/4538/moolimassat.txt) käyttäen **with**-lauseketta:

```
with open("moolimassat.txt", "r") as mmtiedosto:
     # Ylläoleva rivi avaa tiedoston "moolimassat.json", jonka jälkeen
     # se on käytettävissä "mmtiedosto"-nimisenä tiedosto-oliona
     # sisennetyn rakenteen sisällä
     rivi1 = mmtiedosto.readline()
# Tässä kohti ohjelma poistuu with-lausekkeesta (huomaa sisennyksen muutos)
# with-lauseke sulkee automaattisesti tiedosto-olion "mmtiedosto"
print(rivi1)
```
### with-lauseke ja virheenkäsittely

Virheenkäsittelyn näkökulmasta **with**-lauseke korvaa siis seuraavan **try**-**finally** -rakenteen:

```
mmtiedosto = open("moolimassat.txt", "r")
try:
     rivi1 = mmtiedosto.readline()
     print(rivi1)
finally:
     # Tämä osio suoritetaan aina
     mmtiedosto.close()
```

```
\Box with-lauseke korvaa try-finally-rakenteen.
\Box with-lausekkeen oikea muoto: open with("tiedosto.txt","r") as datat:
 with-lauseke kutsuu automaattisesti close-funktiota.
\Box with-lausekkeen oikea muoto: with open("tiedosto.txt","r") as datat:
 with-lausekkeen kanssa ei tarvitse käyttää open-funktion virhetarkastelua.
```
Koska myös *open*-funktion mahdolliset virheet on tärkeää käsitellä, **with**-lausekkeesta on parasta käyttää seuraavaa muotoa:

```
try:
     with open("moolimassat.txt", "r") as mmtiedosto:
         rivi1 = mmtiedosto.readline()
         print(rivi1)
except OSError:
     print("Tiedoston moolimassat.txt avaaminen epaonnistui!")
```
Tämä viimeinen esimerkki on **minimivaatimus** virheenkäsittelylle tiedostoja avattaessa!

## Tehtävä 5.6.1

#### Valitse oikeat väitteet.

# Kierros 6

Kuudes ja viimeinen kierros sisältää uutena asiana **Scipy**-kirjaston, jossa on valtava määrä työkaluja tieteellistä laskentaa varten.

Kierroksen oppimateriaalissa käsitellään myös **olio-ohjelmointia**, jota harjoitellaan B-tehtävissä. Olio-ohjelmointi on hyvin tärkeä lähestymistapa modernissa ohjelmistotuotannossa, mutta lyhyellä peruskurssilla ehdimme tutustua siihen vain kevyesti.

## Tehtävä 6.0.1

Tästä alkaa kierros 6. Sitä ennen kierroksen 5 pikakertaus.

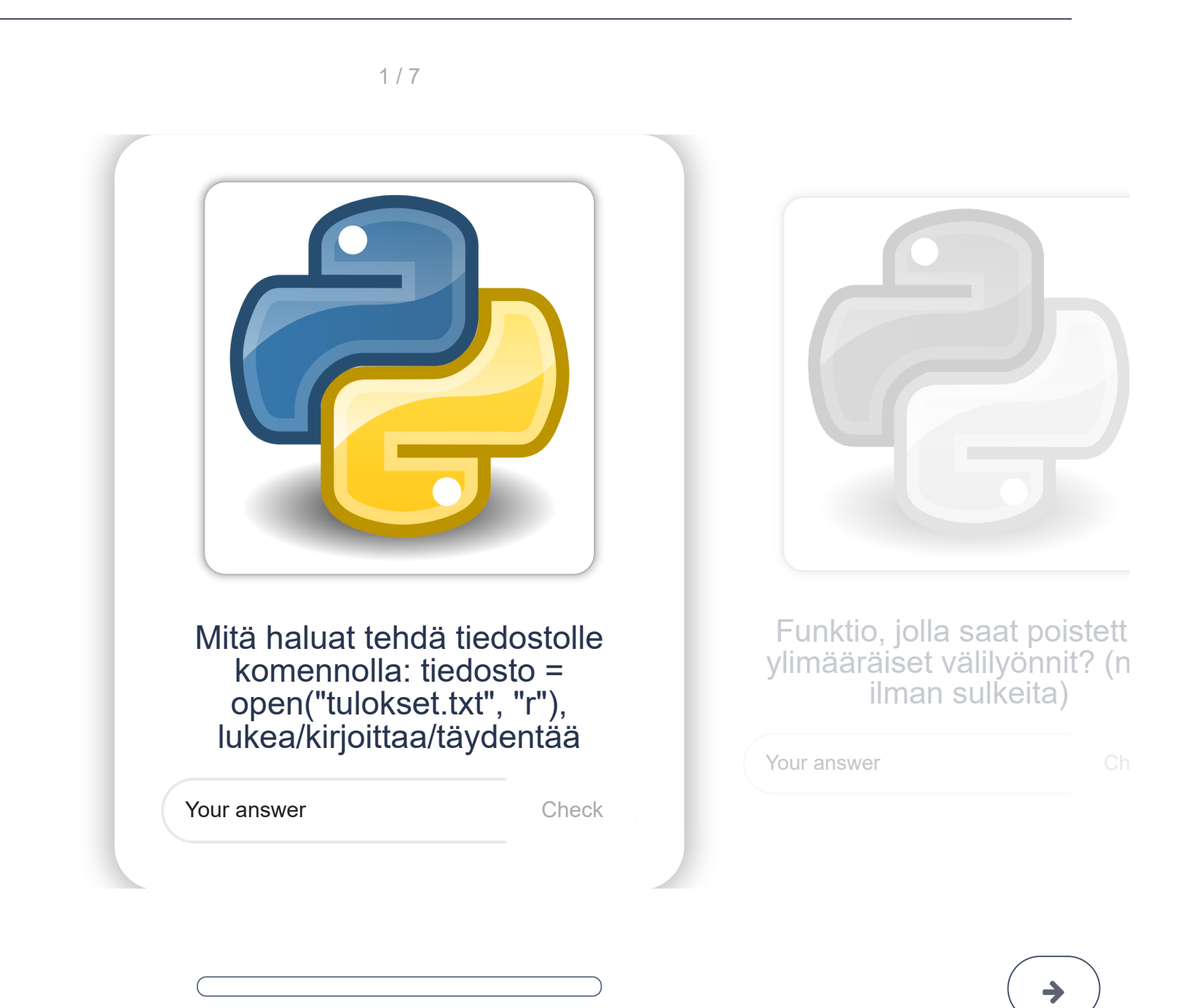

# **SciPy**

[SciPy](https://www.scipy.org/) on Pythonilla luotu tieteellisen laskennan infrastruktuuri, joka on vapaasti kaikken Python-ohjelmoijien käytettävissä. SciPy on laaja kokonaisuus ja olemmekin jo käyttäneet osia siitä:

- NumPy-kirjasto on osa SciPyä ja SciPyn eri toiminnot hyödyntävät hyvin paljon NumPy-taulukoita
- Matplotlib-kirjasto on osa SciPyä
- Jopa Spyderin interaktiivinen IPython-konsoli on osa Scipyä

SciPyn dokumentaatio löytyy osoitteesta <https://docs.scipy.org/doc/scipy/reference/> ja samasta paikasta löytyy myös [tutoriaali](https://docs.scipy.org/doc/scipy/reference/tutorial/index.html) SciPyn erilaisista alamoduuleista. Alamoduuleja on toistakymmentä ja tällä kurssilla tutustumme niistä vain neljään:

- · [scipy.constants:](https://docs.scipy.org/doc/scipy/reference/constants.html) Luonnonvakiot. Sanakirjan scipy.constants.physical constants tietolähde on CODATA-tietokanta, jota tälläkin kurssilla olemme hyödyntäneet. Helppo tapa ottaa luonnonvakioiden tarkimmat tunnetut arvot käyttöön!
- [scipy.stats](https://docs.scipy.org/doc/scipy/reference/tutorial/stats.html): Tilastolliset työkalut, esimerkiksi lineaarinen regressio (*[scipy.stats.linregress](https://docs.scipy.org/doc/scipy/reference/generated/scipy.stats.linregress.html)*)
- [scipy.linalg](https://docs.scipy.org/doc/scipy/reference/tutorial/linalg.html): Lineaarialgebra, esimerkiksi matriisien käsittely ja yhtälönryhmän ratkaiseminen (*[scipy.linalg.solve](https://docs.scipy.org/doc/scipy/reference/generated/scipy.linalg.solve.html)*)
- [scipy.integrate](https://docs.scipy.org/doc/scipy/reference/tutorial/integrate.html): Integrointi, erityisesti differentiaaliyhtälöiden numeerinen integrointi (*[scipy.integrate.solve\\_ivp](https://docs.scipy.org/doc/scipy/reference/generated/scipy.integrate.solve_ivp.html)*)

Oppimateriaalin seuraavissa kappaleissa annetaan käytännön esimerkkejä näiden alamoduulien hyödyntämisestä.

## scipy.constants

Moduuli *scipy.constants* sisältää [luonnonvakioita,](https://docs.scipy.org/doc/scipy/reference/constants.html) joista yleisimmät voi ottaa käyttöön suoraan tuomalla pelkän *scipy.constants*-moduulin ohjelmaan:

```
import scipy.constants
print("Kaasuvakion R arvo on {:.7f} J K^-1 mol^-1".format(scipy.constants.R))
```
Sanakirjan avain on siis luonnonvakio ja arvo on kolmen alkion monikko (voit ajatella sitä listana). Sanakirja sisältää laajan valikoiman luonnonvakioita, joiden arvot tulevat [CODATA-tietokannasta.](https://physics.nist.gov/cuu/Constants/) Esimerkki sanakirjan käytöstä:

#### tulostaa

```
Kaasuvakion R arvo on 8.3144626 J K^-1 mol^-1
```
### physical\_constants-sanakirja

*scipy.constants* sisältää myös sanakirjan *[scipy.constants.physical\\_constants](https://docs.scipy.org/doc/scipy/reference/constants.html#constants-database)*, jonka muoto on:

```
physical_constants[name] = (arvo_liukulukuna, yksikkö_merkkijonona, epävarmuus_liukulukuna)
```

```
from scipy.constants import physical_constants as pc
m_e = pc["electron mass"][0]
m_e_yksikko = pc["electron mass"][1]
m_e_epavarmuus = pc["electron mass"][2]
print("Elektronin massa m e on {:.}10e {:s}".format(m e, m e yksikko))
print("Arvon epävarmuus on {:.2e} {:s}".format(m_e_epavarmuus, m_e_yksikko))
```
tulostaa

```
Elektronin massa m_e on 9.1093837015e-31 kg
Arvon epävarmuus on 2.80e-40 kg
```
### Yksikkömuunnokset

Moduuli sisältää myös arvoja [yksikkömuunnoksia](https://docs.scipy.org/doc/scipy/reference/constants.html#units) varten:

import scipy.constants kcal\_mol = float(input("Anna energia yksikoissä kcal/mol:\n")) kJ\_mol = kcal\_mol \* scipy.constants.calorie print("Antamasi energia on SI-yksiköissä {:.3f} kJ/mol".format(kJ\_mol))

Tulostaa

```
Anna energia yksikoissä kcal/mol:
> 2.5Antamasi energia on SI-yksiköissä 10.460 kJ/mol
```
#### Tehtävä 6.2.1

Täytä puuttuvat kohdat niin, että

1) Ohjelmaan tuodaan moduuli scipy.constants ja käytetään siitä physical\_constants sanakirjaa 2) Physical\_constants sanakirjasta haetaan Avogadron vakion arvo ja yksikkö

Ohjelman pitäisi tulostaa "Avogadron vakion arvo on 6.0221409 x 10^23 mol^-1"

from import as pc

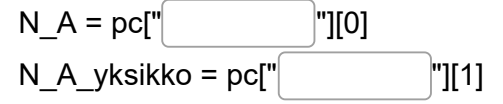

print("Avogadron vakion arvo on {:.7f} x 10^23 {:s}".format(N\_A / 10\*\*23, N\_A\_yksikko))

Check

## scipy.stats

[scipy.stats](https://docs.scipy.org/doc/scipy/reference/stats.html)-moduuli sisältää valtavan määrän erilaisia tilastollisia funktioita ja jakaumafunktioita. Tämän kurssin puitteissa tutustumme vain *scipy.stats.linregress*-funktioon, jolla voi tehdä [lineaarisen regressioanalyysin](https://fi.wikipedia.org/wiki/Lineaarinen_regressioanalyysi) esimerkiksi mittausdatoille. Käytännössähän kyse on samasta suoran yhtälön sovituksesta, mitä olemme jo tehneet [numpy.polyfit-](https://mycourses.aalto.fi/mod/book/view.php?id=631791&chapterid=4482)funktion avulla 1. asteen polynomeille. *linregress*-funktio on kuitenkin suunniteltu juuri lineaariseen regressioon ja se myös palauttaa enemmän tietoja sovituksesta. Funktio palauttaa esimerkiksi korrelaatiokertoimen ja keskivirheen. Lisäksi *linregress* on laskennallisesti tehokkaampi hyvin suurille datajoukoille.

- $pV = nRT$ , joten  $p = nRT / V$
- Kun paine esitetään lämpötilan funktiona ja mittausdatat sovitetaan suoran yhtälöön, sovitussuoran kulmakerroin on *nR*/*V*. Eli *V* = *nR* / *kulmakerroin*.
- Luetaan siis datat tiedostosta, tehdään niille lineaarinen regressio *linregress*-funktiolla ja ratkaistaan tilavuus *V*.

Tutustutaan *linregress*-funktioon esimerkin avulla. Meillä on käytössämme tiedosto [T\\_p\\_data.txt](https://mycourses.aalto.fi/pluginfile.php/1355028/mod_book/chapter/4501/T_p_data.txt), jossa on esitetty paine lämpötilan funktiona kaasumaiselle yhdisteelle (*n* = 0.65 mol). Mittausolosuhteet ovat sellaiset, että voimme odottaa ideaalikaasulain olevan voimassa.Tehtävänä on ratkaista astian tilavuus *V*.

```
import numpy as np
import matplotlib.pyplot as plt
from scipy.stats import linregress
from scipy.constants import R
n = 0.65 \# moltry:
    p T datat = np.loadtxt("T p data.txt")
except OSError:
     print("Tiedoston T_p_data.txt avaaminen epaonnistui")
else:
    T = p_T_{datat}:, 0]
    p = p_T_{data}:, 1]
     # Lineaarinen regressio. T == x, p == y
     slope, intercept, r_value, p_value, std_err = linregress(T, p)
     # Sovitussuoran yhtälö: y = slope * x + intercept
     # Lasketaan sovitussuoran arvot mitatuille x-arvoille (taulukko T)
    p_sovitetut = slope * T + intercept
     # Piirretään mittausdatat ja sovitussuora
     plt.plot(T, p, '.', color = 'red', label = 'Mittaukset (T, p)')
     # r_value on korrelaatiokerroin
    teksti = "Sovitus (R$^2$ = {...3f})".format(r_value**2)
     plt.plot(T, p_sovitetut, '-', color = 'black', label = teksti)
     plt.xlabel('T (K)')
     plt.ylabel('p (Pa)')
     plt.legend(loc = 'upper left')
     # Ratkaistaan V == n * R / slope
     # Tulostetaan V ja kulmakertoimen keskivirhe std_err
     print("V: {:.3f} m^3".format(n * R / slope))
     print("Kulmakertoimen keskivirhe: {:.1f}".format(std_err))
```
V: 0.015 m^3

Kulmakertoimen keskivirhe: 6.9

ja piirtää allaolevan kuvaajan

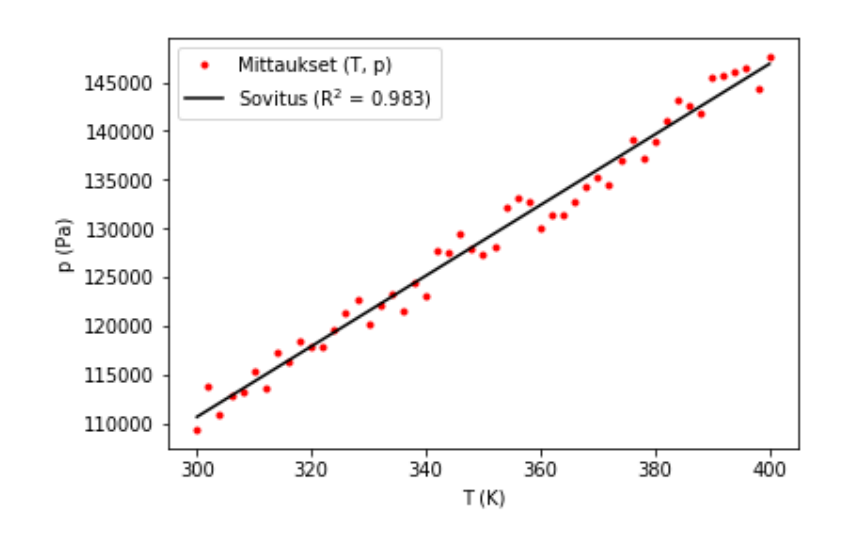

## Tehtävä 6.3.1

Täytä puuttuvat kohdat niin, että koodi toimisi. Esimerkkitulostus: "Sovituksen kulmakerroin: 0.8, vakiotermi: 0.1" "Kulmakertoimen keskivirhe: 0.3"

print("Sovituksen kulmakerroin: {:.1f}, vakiotermi: {:.1f}".format(slope, intercept)) print("Kulmakertoimen keskivirhe: {:.1f}".format( ))

**O** Check

import numpy as np

from import

#luodaan random dataa

np.random.seed(12345)

 $x = np.random.random(10)$ 

y = np.random.random(10)

, , r\_value, , std\_err = linregress(x, y)

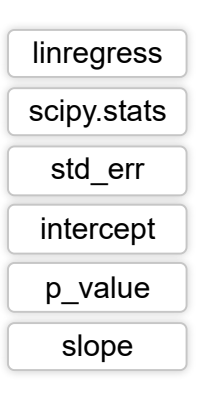

## scipy.linalg (Lineaarialgebra)

Moduuli [scipy.linalg](https://docs.scipy.org/doc/scipy/reference/linalg.html) sisältää suuren määrän lineaarialgebraan liittyviä työkaluja (esim. matriisioperaatiot, ominaisarvo-ongelmien ratkaiseminen). Kappaleessa [NumPyn matemaattiset funktiot](https://mycourses.aalto.fi/mod/book/view.php?id=631791&chapterid=4481) mainittiin aiemmin moduuli [numpy.linalg](https://docs.scipy.org/doc/numpy/reference/routines.linalg.html), joka sisältää samoja työkaluja. SciPyn lineaarialgebramoduuli on huomattavasti NumPy-moduulia laajempi.

Tämän kurssin puitteissa tutustumme vain funktioon *[scipy.linalg.solve](https://docs.scipy.org/doc/scipy/reference/generated/scipy.linalg.solve.html)*, jolla voi ratkaista [lineaarisia yhtälöryhmiä.](https://en.wikipedia.org/wiki/System_of_linear_equations)

missä *x* , *x* , ..., *x* ovat yhtälöryhmän tuntemattomat muuttujat, 1 2 *n a* 11, *a* 12, ..., *a<sub>mn</sub>* ovat yhtälöryhmän kertoimet ja  $b_1$ ,  $b_2$ , ...,  $b_m$  ovat yhtälöryhmän vakiotermit.

### Hieman teoriaa

Tutustutaan yhtälöryhmien ratkaisemiseen [Wikipedian](https://en.wikipedia.org/wiki/System_of_linear_equations) sisältämän esimerkin avulla.

Määritellään lineaarinen kolmen yhtälön yhtälöryhmä:

$$
3x + 2y - z = 1
$$
  
\n
$$
2x - 2y + 4z = -2
$$
  
\n
$$
-x + \frac{1}{2}y - z = 0
$$

Yhtälöryhmässä on siis kolme (tuntematonta) muuttujaa *x*, *y* ja *z*. Ratkaistaan muuttujien arvot muuntamalla yhtälöryhmä matriisiyhtälöksi ja soveltamalla *scipy.linalg.solve*-funktiota.

Yhtälöryhmä, jossa on *m* kappaletta yhtälöitä ja *n* kappaletta muuttujia voidaan kirjoittaa yleisessä muodossa

$$
a_{11}x_1 + a_{12}x_2 + \cdots + a_{1n}x_n = b_1
$$
  
\n
$$
a_{21}x_1 + a_{22}x_2 + \cdots + a_{2n}x_n = b_2
$$
  
\n
$$
\vdots
$$
  
\n
$$
a_{m1}x_1 + a_{m2}x_2 + \cdots + a_{mn}x_n = b_m,
$$

Yhtälöryhmän ylläoleva yleinen muoto voidaan kirjoittaa myös vektorimuodossa

$$
x_1\begin{bmatrix} a_{11} \\ a_{21} \\ \vdots \\ a_{m1} \end{bmatrix} + x_2 \begin{bmatrix} a_{12} \\ a_{22} \\ \vdots \\ a_{m2} \end{bmatrix} + \cdots + x_n \begin{bmatrix} a_{1n} \\ a_{2n} \\ \vdots \\ a_{mn} \end{bmatrix} = \begin{bmatrix} b_1 \\ b_2 \\ \vdots \\ b_m \end{bmatrix}
$$

missä kertoimia ja vakiotermejä kuvataan sarakevektoreilla. Tämä vektorimuoto taas voidaan kirjoittaa matriisiyhtälönä

$$
A\mathbf{x} = \mathbf{b}
$$

missä

$$
A = \begin{bmatrix} a_{11} & a_{12} & \cdots & a_{1n} \\ a_{21} & a_{22} & \cdots & a_{2n} \\ \vdots & \vdots & \ddots & \vdots \\ a_{m1} & a_{m2} & \cdots & a_{mn} \end{bmatrix}, \quad \mathbf{x} = \begin{bmatrix} x_1 \\ x_2 \\ \vdots \\ x_n \end{bmatrix}, \quad \mathbf{b} = \begin{bmatrix} b_1 \\ b_2 \\ \vdots \\ b_m \end{bmatrix}
$$

*A* on siis neliömatriisi, **x** ja **b** vektoreita. Nyt kun yhtälöryhmä on saatu matriisimuotoon, sen ratkaisemisessa voidaan hyödyntää lineaarialgebraa. Emme

käsittele teoriaa tämän enempää vaan toteamme vain, että kun meillä on yhtälöryhmä matriisimuodossa *A***x** = **b**, voimme ratkaista sen *scipy.linalg.solve-funktiolla* näin helposti:

 $x =$  scipy.linalg.solve(A, b)

### Esimerkki

Käytetään esimerkissä yllä esiteltyä yhtälöryhmää

 $3x + 2y - z = 1$  $2x - 2y + 4z = -2$  $-x+\frac{1}{2}y-z = 0$ 

Nyt siis muuttujat x, y ja z vastaavat yhtälöryhmän yleisen muodon muuttujia x<sub>1</sub>, x<sub>2</sub> ja x<sub>3</sub>. Ratkaistaan tuntemattomat:

```
import numpy as np
from scipy.linalg import solve
# A on 3x3 neliömatriisi 
A = np.array([ [ 3, 2, -1],[2, -2, 4],[-1, 1/2, -1]]# b on kolmen alkion vektori
b = np.array([1, -2, 0])# Ratkaistaan tuntemattomat muuttujat
x = solve(A, b)print(x)
```
Eli  $x_1 = x = 1$ , *x*<sub>2</sub> = *y* = -2 ja

 $x_3 = z = -2$ 

Koodi tulostaa

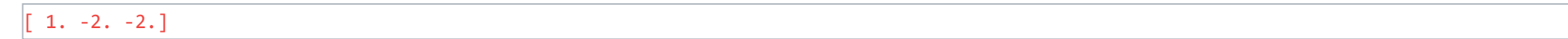

Ratkaisu on täsmälleen sama kuin Wikipediassa:

 $x = 1$  $y = -2$  $\,z=-2$ 

## scipy.integrate.solve\_ivp

Kemian tekniikassa haluamme usein ratkaista (integroida) differentiaaliyhtälöitä numeerisesti. SciPyn [integrate-](https://docs.scipy.org/doc/scipy/reference/integrate.html)alamoduuli sisältää useita funktioita tätä varten. Tällä kurssilla tutustutaan *[scipy.integrate.solve\\_ivp](https://docs.scipy.org/doc/scipy/reference/generated/scipy.integrate.solve_ivp.html)*-funktioon. Funktion *solve\_ivp* käyttötarkoitus on: "*Solve an initial value problem for a system of ordinary differential equations*", eli kysessä on [alkuarvotehtävän](https://en.wikipedia.org/wiki/Initial_value_problem) numeerinen ratkaisumenetelmä. Aiemmin alkuarvotehtävien ratkaisemiseen oli käytettävissä *[scipy.integrate.odeint](https://docs.scipy.org/doc/scipy/reference/generated/scipy.integrate.odeint.html)*-funktio, mutta nykyisin Scipyn kehittäjät suosittelevat hyödyntämään *solve\_ivp*-funktiota.

Käydään läpi klassinen esimerkki, eli bakteeripopulaation [eksponentiaalinen kasvu.](https://en.wikipedia.org/wiki/Exponential_growth#Differential_equation) Esimerkkisysteemimme osalta tiedetään, että bakteeripopulaation kasvunopeus *dy*/*dt* on suoraan verrannollinen populaation kokoon *y* ajan hetkellä *t*:

 $dy/dt = k * y$ 

Tässä tapauksessa differentiaaliyhtälö on itse asiassa hyvin helppo ratkaista analyyttisesti suoralla integroinnilla (ks. [Wikipedia-sivu](https://en.wikipedia.org/wiki/Exponential_growth#Differential_equation)). Mutta havainnollistetaan tämän suoraviivaisen esimerkin avulla, kuinka differentiaaliyhtälön numeerinen integrointi onnistuu SciPyllä.

```
import numpy as np
import matplotlib.pyplot as plt
import scipy.integrate
k = 0.92 # kasvunopeus
y_0 = np.array([500]) # bakteeripopulaatio alussa
def f_dy_dt(t, y):
     # Differentiaaliyhtälön määritelmä eksponentiaaliselle kasvulle
     # Parametri y on populaatio ajan hetkellä t
     # Huomaa, että aikaparametria t ei tarvita tässä tapauksessa, mutta 
     # funktion määritelmän täytyy sisältää se
    dy_dt = k * y
     return dy_dt
# Simuloidaan ajanhetket t = [0, 4] h
max_t = 4 # tuntiat = npulinspace(0, max_t, max_t * 4 + 1) # pisteet 0.25 h välein
# Differentiaaliyhtälön numeerinen integrointi
# fun -> Differentiaaliyhtälön dy/dt = f(t, y) oikea puoli.
# t_span -> Differentiaaliyhtälön numeerisen integroinnin alku- ja loppupiste.
# y0 -> Alkuarvot, eli bakteeripopulaatio alussa. Yksiulotteinen NumPy-taulukko.
# t_eval -> Ajanhetket, joissa bakteeripopulaatio lasketaan funktion f_dy_dt avulla. Yksiulotteinen NumPy-taulukko.
# paluuarvo on olio "tulos", josta saamme seuraavat arvot:
      tulos.t -> ajanhetket, yksiulotteinen NumPy-taulukko
      # tulos.y[0] -> Bakteeripopulaation määrä kullakin ajanhetkellä, yksiulotteinen NumPy-taulukko
tulos = scipy.integrate.solve ivp(fun = f dy dt,
                                  t span = (t[0], t[-1]),y0 = y_0,
                                  t eval = t)
```
Aja alla oleva esimerkki Spyderissä.

- Huomaa, miten *dy*/*dt* on määritelty funktiona *f\_dy\_dt* ja miten tämä funktio annetaan *solve\_ivp*-funktion parametriksi.
- Lisäksi *solve\_ivp* saa parametrina muuttujan *y* (bakteeripopulaatio) alkuarvon *y\_0* ja tutkittavat ajanhetket taulukossa *t\_eval*.
- Käytännössä siis *solve\_ivp* siis kutsuu funktiota *f\_dy\_dt* eri ajan hetkillä *t*, jolloin bakteeripopulaation koko on *y*.

```
# Piirretaan kuvaaja
teksti = "Bakteeripopulaatio (k = {}, y_0 = {})".format(k, y_0[0])
plt.plot(tulos.t, tulos.y[0], color = 'red', label = teksti)
plt.xlim(0, max t)plt.ylim(0.0, 20000)
plt.xlabel('t (h)')
plt.ylabel('Bakteeripopulaatio')
plt.legend()
plt.show()
```
Lopputuloksena on seuraavan näköinen kuvaaja:

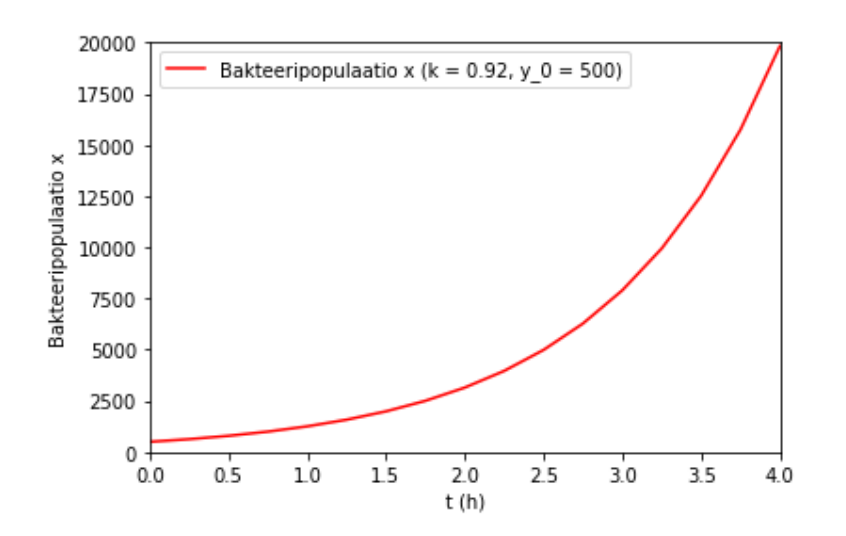

**Huomaa**, että *solve\_ivp*-funktion parametri *y0* voi olla myös vektori. Tällöin myös derivaatat laskeva funktio saa parametrikseen vektorin *y* ja *solve\_ivp* palauttaa taulukon *tulos.y*, jossa on yhtä monta riviä kuin vektorissa *y0* on alkioita.

### Tehtävä 6.5.1

Mitä seuraavista yllä olevan esimerkin solve\_ivp-funktio saa parametreikseen?

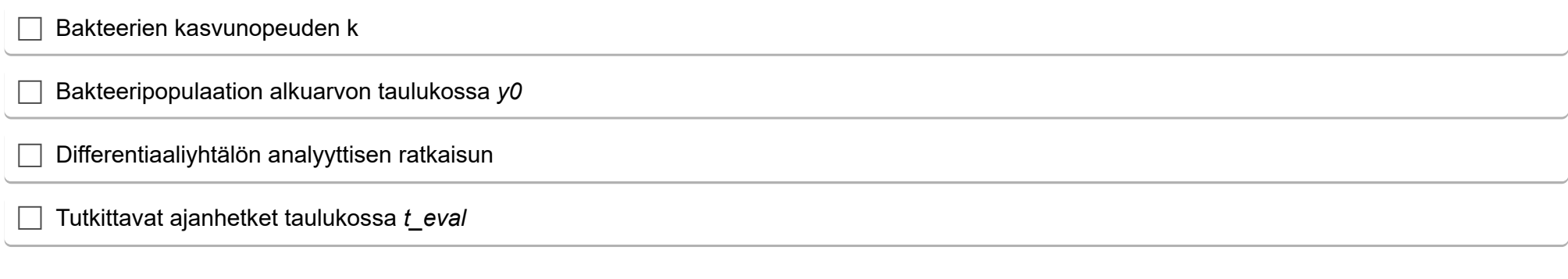

**O** Check

## Olio-ohjelmointi

Aiemmin tällä kurssilla olemme tutustuneet erilaisiin **tietorakenteisiin** kuten listat, sanakirjat ja NumPy-taulukot. Olemme myös tutustuneet **funktioihin**, joilla näitä tietorakenteita voi käsitellä. Esimerkkinä vaikkapa *max(lista)*, joka palauttaa listan suurimman alkion.

Tutustutaan nyt lyhyesti **olioihin** (*engl.* object). Voimme ajatella olioita tietorakenteina, jotka sisältävät myös tietojen käsittelyyn tarkoitettuja funktioita.

## Luokan määritteleminen ja olioiden luominen

Jotta voimme luoda uuden olion, meidän pitää ensin määritellä **luokka** (engl. *class*) joka kuvaa olion ominaisuudet. Määritellään luokka *Molekyyli* (luokkien nimet kirjoitetaan isolla alkukirjaimella):

```
class Molekyyli:
     def __init__(self, kaava, moolimassa):
         self.kaava = kaava
         self.moolimassa = moolimassa
     def laske_ainemaara(self, massa):
         return massa / self.moolimassa
```

```
metaani = Molekyyli("CH4", 16.04) 
etaani = Molekyyli("C2H6", 30.07)
```
*Molekyyli*-luokka sisältää kaksi funktiomäärittelyä. Näitä luokan sisältämiä funktioita kutsutaan **metodeiksi** (engl. method) erotuksena tavallisista funktioista, jotka eivät kuulu mihinkään luokkaan.

*Molekyyli*-luokka sisältää **käynnistysmetodin** *\_\_init\_\_* ja metodin *laske\_ainemaara*. Huomaa, että molempien metodien ensimmäinen parametri on *self*. Tämä parametri viittaa aina olioon itseensä. Python hoitaa *self*-parametrin automaattisesti, eli sitä ei anneta, kun metodia kutsutaan.

Käynnistysmetodissa *\_\_init\_\_* luodaan oliolle kaksi **kenttää**: *kaava* ja *moolimassa*. Kenttiin pitää viitata metodin *self*-parametrin avulla.

Katsotaan, mitä määrittelemällämme luokalla voidaan nyt tehdä. Luodaan *Molekyyli*-luokkaan pohjautuvat oliot *metaani* ja *etaani*:

Käsky *Molekyyli("CH4", 16.04)* tarkoittaa, että *Molekyyli*-luokan *\_\_init\_\_*-metodia kutsutaan parametreilla "CH4" ja 16.04 (*self*-parametria ei anneta, vaan Python antaa sen *\_\_init\_\_*-käynnistysmetodille automaattisesti). Käsky palauttaa uuden olion, jonka kentät *kaava* ja *moolimassa* on täytetty arvoilla "CH4" ja 16.04. Tämä olio sijoitetaan muuttujaan *metaani*.

## Kokonainen olioesimerkki

Luokkamäärittelyn pohjalta voi luoda mielivaltaisen määrän uusia olioita. Katsotaan kokonaisen esimerkin avulla, miten olioiden kenttiä voi lukea ja miten niiden metodeja käytetään:

```
class Molekyyli:
    def __init (self, kaava, moolimassa):
         self.kaava = kaava
         self.moolimassa = moolimassa
     def laske_ainemaara(self, massa):
         return massa / self.moolimassa
metaani = Molekyyli("CH4", 16.04) 
etaani = Molekyyli("C2H6", 30.07)
# Käytetään olioiden kenttiä
```

```
print("Metaanin molekyylikaava on", metaani.kaava)
```

```
print("Etaanin molekyylikaava on", etaani.kaava)
print("Metaanin moolimassa on", metaani.moolimassa, "g/mol")
print("Etaanin moolimassa on", etaani.moolimassa, "g/mol")
```

```
# Käytetään laske_ainemaara-metodia.
```
# Huomaa, että self-parametria ei anneta

n\_metaani = metaani.laske\_ainemaara(5.0) # 5 g metaania

```
n_etaani = etaani.laske_ainemaara(7.0) # 7 g etaania
```
print("5 g metaania on", round(n\_metaani, 3), "mol") print("7 g etaania on", round(n\_etaani, 3), "mol")

tulostaa

Metaanin molekyylikaava on CH4 Etaanin molekyylikaava on C2H6 Metaanin moolimassa on 16.04 g/mol Etaanin moolimassa on 30.07 g/mol 5 g metaania on 0.312 mol 7 g etaania on 0.233 mol

Huomaa, miten *laske\_ainemaara*-metodissa *self.moolimassa* viittaa kunkin olion omaan *moolimassa*-kenttään. Sillä on siis eri arvo metaanille ja etaanille. Näin ainemäärä lasketaan oikein kullekin oliolle. Parametri *massa* taas määritetään aina metodia *laske\_ainemaara* kutsuttaessa.

Kannattaa tutustua esimerkkiin huolella. Esimerkki on yksinkertainen, mutta sen tarkoituksena on havainnollistaa, miten olioiden avulla voidaan yhdistää tietorakenteet ja funktiot samaan pakettiin. *self*-parametrin käyttö on yksi olio-ohjelmoinnin avainkäsitteistä.

### Yllättävä käänne

```
lista = [1, 2, 3]# Tulostetaan ykkösten määrä listassa
print(lista.count(1))
# Lisätään yksi ykkönen listaan
lista.append(1)
# Tulostetaan ykkösten määrä listassa
print(lista.count(1))
```
#### 1  $\vert$ <sub>2</sub>

Olemme itse asiassa käyttäneet olioita aivan koko kurssin ajan! Pythonissa oikeastaan **kaikki** asiat ovat olioita. Esimerkiksi *int* ja *float* -tyyppiset muuttujat tai *list* ja *dict* -tietorakenteet ovat kaikki olioita, jotka sisältävät myös metodeja kyseisten olioiden käsittelemiseksi:

```
# float-olio sisältää esimerkiksi is_integer()-metodin
\text{liukuluku} = 3.14print(liukuluku.is_integer())
liukuluku_int = 3.0
print(liukuluku_int.is_integer())
```
tulostaa

False True

*list*-tietorakenne sisältää useita metodeja, joita olemmekin jo käyttäneet

tulostaa

### Tehtävä 6.6.1

Alla on yksinkertainen luokka Atomi, joka sisältää laske\_varaus-metodin alkuaineelle. Täydennä koodi niin, että luokka toimisi.

 Atomi: def \_\_ \_\_(self, merkki, protonit, elektronit): self.merkki = merkki self.protonit = protonit self.elektronit = elektronit

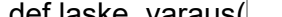

 def laske\_varaus( ): varaus = self.protonit - self.elektronit if varaus  $> 0$ : return "+" + str(varaus) return varaus

fluori =  $|("F", 9, 10)|$ varaus = fluori.  $\vert$  ()

print(varaus)

Check
# Kenttien luominen käynnistysmetodissa

Luokat voivat sisältää myös kenttiä, joita ei anneta käynnistysmetodin parametrina. On kuitenkin hyvä ohjelmointitapa alustaa myös nämä kentät käynnistysmetodissa. Tarkastellaan luokkaa *Laboratorio*, jossa kaksi kenttää annetaan käynnistysmetodin parametreina ja yksi kenttä alustetaan käynnistysmetodissa:

```
class Laboratorio:
     def __init__(self, nimi, kapasiteetti):
         # nimi: laboratorion nimi merkkijonona
         # kapasiteetti: laboratorioon mahtuva opiskelijamäärä (kokonaisluku)
         self.nimi = nimi
         self.kapasiteetti = kapasiteetti
         # Luodaan myös kenttä "opiskelijoita" (kokonaisluku), jonka arvo on alussa 0
         self.opiskelijoita = 0
     def lisaa_opiskelija(self):
         # Mahtuuko labraan vielä?
         if self.opiskelijoita < self.kapasiteetti:
             # Kasvatetaan"opiskelijoita"-kenttää yhdellä
             self.opiskelijoita += 1
             print("Opiskelijoita nyt:", self.opiskelijoita)
         else:
             print("Labra on täynnä!")
```
Kun luokan toteutusta testataan näin:

```
labra1 = Laboratorio("SEM", 3)
for i in range(4):
     labra1.lisaa_opiskelija()
saadaan tulokseksi
```
Opiskelijoita nyt: 1 Opiskelijoita nyt: 2 Opiskelijoita nyt: 3 Labra on täynnä!

Jos haluat päästää opiskelijat pois labrasta, voit lisätä luokan toteutukseen metodin *vapauta\_opiskelija*, joka vähentää labrasta yhden opiskelijan.

# Olioiden säilöminen tietorakenteisiin

Oliot ovat jo itsessään kätevä tapa tietojen säilömiseksi. Olioita voi edelleen säilöä myös muihin tietorakenteisiin kuten listoihin tai sanakirjoihin.

### Oliot listoissa

Tarkastellaan *Molekyyli*-luokkaan perustuvaa esimerkkiä:

```
class Molekyyli:
     maara = 0
     def __init__(self, kaava, moolimassa):
        Molekyyli.maara += 1
         self.kaava = kaava
         self.moolimassa = moolimassa
     def laske_ainemaara(self, massa):
         return massa / self.moolimassa
metaani = Molekyyli("CH4", 16.04)
etaani = Molekyyli("C2H6", 30.07)
propaani = Molekyyli("C3H8", 44.10)
butaani = Molekyyli("C4H10", 58.12)
lista_olioista = [metaani, etaani, propaani, butaani]
print("Olet luonut {} molekyyliä:".format(Molekyyli.maara))
for hiilivety in lista_olioista:
     print(hiilivety.kaava)
```
Esimerkki tulostaa:

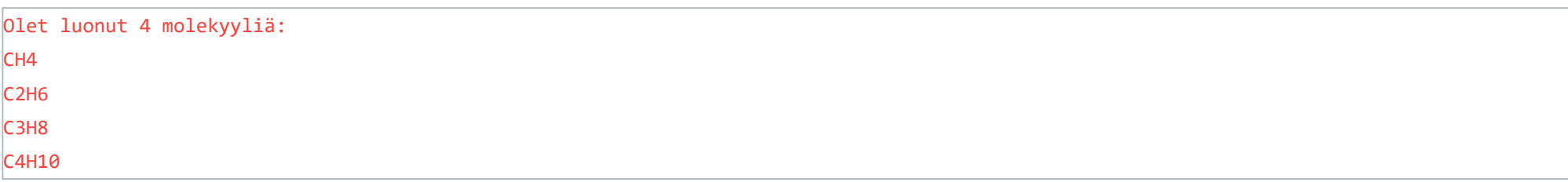

Olioista koostuva lista on erittäin kätevä tapa korvata aiemmin kurssilla käytetyt rakenteet, joissa listojen sisään on säilötty toisia listoja:

```
lista_listoista = [["CH4", 16.04],
                   ["C2H6", 30.07],
                   ["C3H8", 44.10],
                   ["C4H10", 58.12],
\blacksquareprint("Listassa on {} molekyyliä:".format(len(lista_listoista)))
for hiilivety in lista_listoista:
     print(hiilivety[0])
```
Olioita sisältävät listat ovat joustava tietorakenne, koska luokkaan on helppo lisätä uusia kenttiä, eikä se vaikuta mitenkään listan määrittelyyn tai indeksointiin. Olioiden sisältämiin tietoihin on helppo viitata, koska olion kentillä on selkeä nimi. Sen sijaan listojen tapauksessa pitää aina muistaa, mikä indeksi vastasi mitäkin tietoa.

### Oliot sanakirjoissa

Luodaan sanakirja, jonka avaimena on hiilivedyn nimi ja arvona *Molekyyli*-luokan olio:

```
class Molekyyli:
    maara = 0 def __init__(self, kaava, moolimassa):
         Molekyyli.maara += 1
         self.kaava = kaava
         self.moolimassa = moolimassa
     def laske_ainemaara(self, massa):
         return massa / self.moolimassa
\{sanakirja_olioista = {}
sanakirja_olioista["metaani"] = Molekyyli("CH4", 16.04)
sanakirja_olioista["etaani"] = Molekyyli("C2H6", 30.07)
sanakirja_olioista["propaani"] = Molekyyli("C3H8", 44.10)
sanakirja_olioista["butaani"] = Molekyyli("C4H10", 58.12)
print("Olet luonut {} molekyyliä:".format(Molekyyli.maara))
for avain, hiilivety in sanakirja_olioista.items():
     print(avain, "eli", hiilivety.kaava)
```
Esimerkki tulostaa:

Olet luonut 4 molekyyliä: metaani eli CH4 etaani eli C2H6 propaani eli C3H8 butaani eli C4H10

# Luokkamuuttujat

Edellisen luvun esimerkissä *Molekyyli*-luokalla oli kaksi kenttää, *kaava* ja *moolimassa*. Jokaisella *Molekyyli*-luokan pohjalta luodulla oliolla on omat arvonsa näissä kentissä. Joskus voi olla kuitenkin tarpeen säilyttää tietoa, joka on kaikille luokan olioille yhteistä. Silloin voidaan hyödyntää

#### **luokkamuuttujia**.

Lisätään *Molekyyli*-luokkaan luokkamuuttuja *maara* (määrä), jolla pidetään kirjaa *Molekyyli*-luokkaan perustuvien olioiden määrästä:

```
class Molekyyli:
     maara = 0
     def __init__(self, kaava, moolimassa):
         # Kasvatetaan luokkamuuttujan maara arvoa
         # Luokkamuuttujaan on viitattava luokan nimen avulla
         Molekyyli.maara += 1
         self.kaava = kaava
         self.moolimassa = moolimassa
     def laske_ainemaara(self, massa):
         return massa / self.moolimassa
metaani = Molekyyli("CH4", 16.04)
etaani = Molekyyli("C2H6", 30.07)
propaani = Molekyyli("C3H8", 44.10)
print("Olet luonut {} molekyyliä".format(Molekyyli.maara))
```
tulostaa

#### Olet luonut 3 molekyyliä

Luokkamuuttuja *maara* määritellään siis luokan metodien ulkopuolella. Se saa arvon 0, kun ohjelma käynnistyy (rivi "maara = 0" luokan määrittelyn alussa). Kun luokan pohjalta luodaan uusi olio, käynnistysmetodi kasvattaa luokkamuuttujan arvoa yhdellä (*Molekyyli.maara += 1*). Huomaa, että luokkamuuttujaan on viitattava luokan nimen avulla (*Molekyyli.maara*) sekä luokan metodien sisällä että luokkamäärittelyn ulkopuolella.

#### Tehtävä 6.7.1

Alla on yksinkertainen luokka Atomi, jonka käynnistysmetodissa oliolle luodaan kolme kenttää: merkki, protonit, elektronit. Täytä puuttuvat kohdat niin, että ohjelman esimerkkitulostus olisi:

Olet luonut 3 atomia F, varaus: -1 Li, varaus: 1 Si, varaus: 0 class Atomi:  $= 0$  $\mathsf{def\_init\_}(\mathsf{self}, \qquad , \qquad , \qquad , \qquad ).$  self.merkki = merkki self.protonit = protonit self.elektronit = elektronit self.varaus = self.protonit - self.elektronit Atomi.maara += 1

```
fluori = Atomi("F", 9, 10)
```
litium = Atomi("Li", 3, 2) pii = Atomi("Si", 14, 14)

print("Olet luonut {} atomia".format( .maara)) for atomi in [fluori, litium, pii]:  $print(str(atomi.$   $) + ", varaus: " + str($  .varaus)

Check

protonit maara atomi Atomi merkki merkki elektronit

# Merkkijonometodi \_\_str\_\_

Viimeisenä olioesimerkkinä on luokka *Alkuaine*. Luokalla on käynnistysmetodin lisäksi kolme metodia *on\_kiintea*, *on\_neste* ja *on\_kaasu*, joilla voi helposti tarkastella alkuaineen olomuotoa tietyssä lämpötilassa. Lisäksi luokalla on merkkijonometodi **\_\_str\_\_**, jonka tarkoitus on palauttaa luokan oliota kuvaava merkkijono. Tämä merkkijono tulostuu esimerkiksi jos *print*-funktiolle annetaan parametriksi luokan olio.

class Alkuaine:

```
 def __init__(self, Z, symboli, nimi, atomipaino, 
              sulamispiste, kiehumispiste):
     self.Z = Z
     self.symboli = symboli
     self.nimi = nimi
     self.atomipaino = atomipaino
    self.sulamispiste = sulamispiste # K
     self.kiehumispiste = kiehumispiste # K
 def __str__(self):
    return("{}':s) ({:s}): atomipaino = {:.2f}" .format(self.symboli, self.nimi, self.atomipaino))
```

```
 def on_kiintea(self, T):
     # Palauttaa True, jos alkuaine on kiinteä lampotilassa T (K)
     return T < self.sulamispiste
```

```
 def on_neste(self, T):
     # Palauttaa True, jos alkuaine on neste lampotilassa T (K)
     return T > self.sulamispiste and T < self.kiehumispiste
```

```
 def on_kaasu(self, T):
     # Palauttaa True, jos alkuaine on kaasu lampotilassa T (K)
     return T > self.kiehumispiste
```

```
sinkki = Alkuaine(30, 'Zn', 'sinkki', 65.38, 693, 1180)
kadmium = Alkuaine(48, 'Cd', 'kadmium', 112.411, 594, 1040)
elohopea = Alkuaine(80, 'Hg', 'elohopea', 200.59, 234, 630)
```

```
T = 600 # K
```

```
for metalli in [sinkki, kadmium, elohopea]:
     if metalli.on_neste(T):
        print("{} on neste lampotilassa {} K".format(metalli.symboli, T))
     else:
         print("{} ei ole neste lampotilassa {} K".format(metalli.symboli, T))
```

```
# Käytetään __str__ -metodia kutsumalla print-funktiota
print("----------------------------------") 
print(sinkki)
```
#### tulostaa

```
Zn ei ole neste lämpotilassa 600 K
Cd on neste lämpotilassa 600 K
Hg on neste lämpotilassa 600 K
----------------------------------
Zn (sinkki): atomipaino = 65.38
```
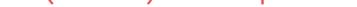

#### Tehtävä 6.8.1

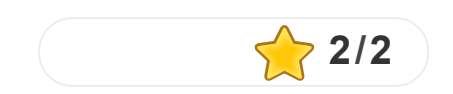

# Lisämateriaalia

Tämä kappale sisältää yleistä lisämateriaalia Python-ohjelmointiin liittyvistä aiheista.

# Anacondan asennusohje

Aloita menemällä sivulle<https://www.anaconda.com/products/individual#Downloads>

Valitse käyttöjärjestelmä, jota käytät ja lataa **Python 3.8** tai uudempi.

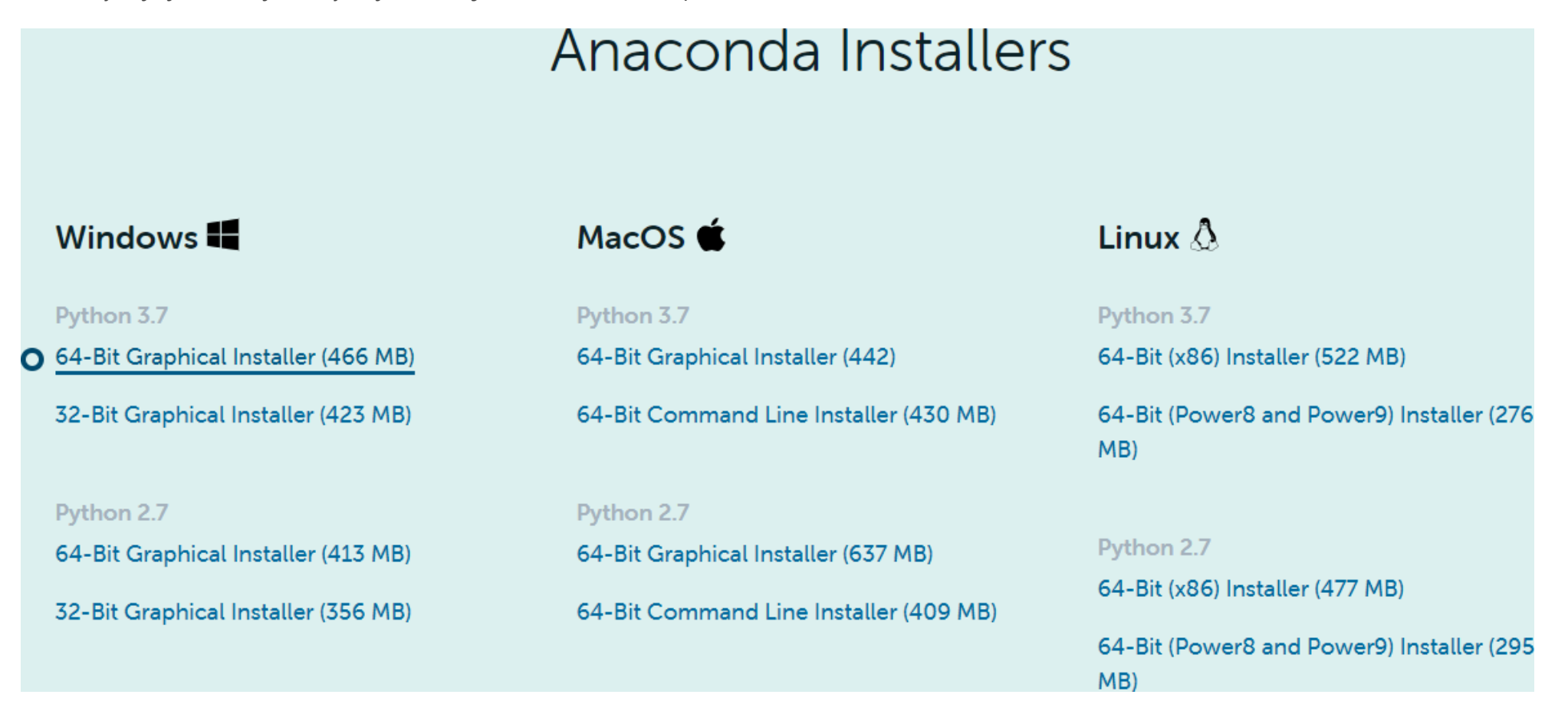

Kun tiedosto on latautunut, käynnistä asennusohjelma (esim. Anaconda3-2020.02-Windows-x86\_64.exe) ja seuraa asennusohjetta.

Α

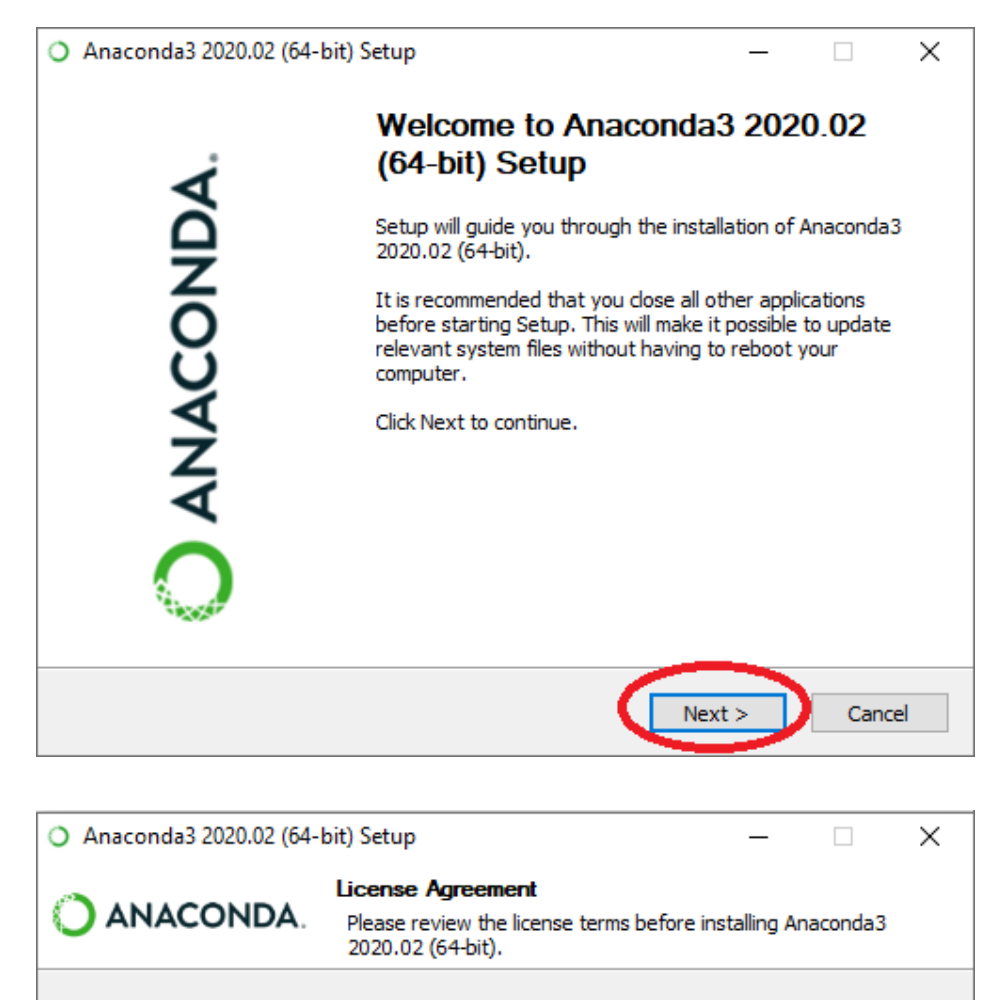

Press Page Down to see the rest of the agreement.

-------End User License Agreement - Anaconda Individual Edition ----------------------------------

Copyright 2015-2020, Anaconda, Inc.

All rights reserved under the 3-clause BSD License:

This End User License Agreement (the "Agreement") is a legal agreement between you and Anaconda, Inc. ("Anaconda") and governs your use of Anaconda Individual Edition (which was formerly known as Anaconda Distribution).

If you accept the terms of the agreement, click I Agree to continue. You must accept the agreement to install Anaconda3 2020.02 (64-bit).

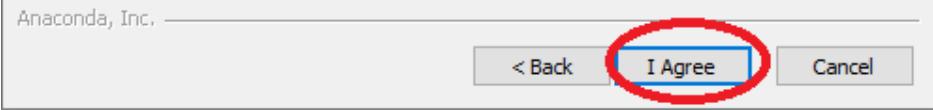

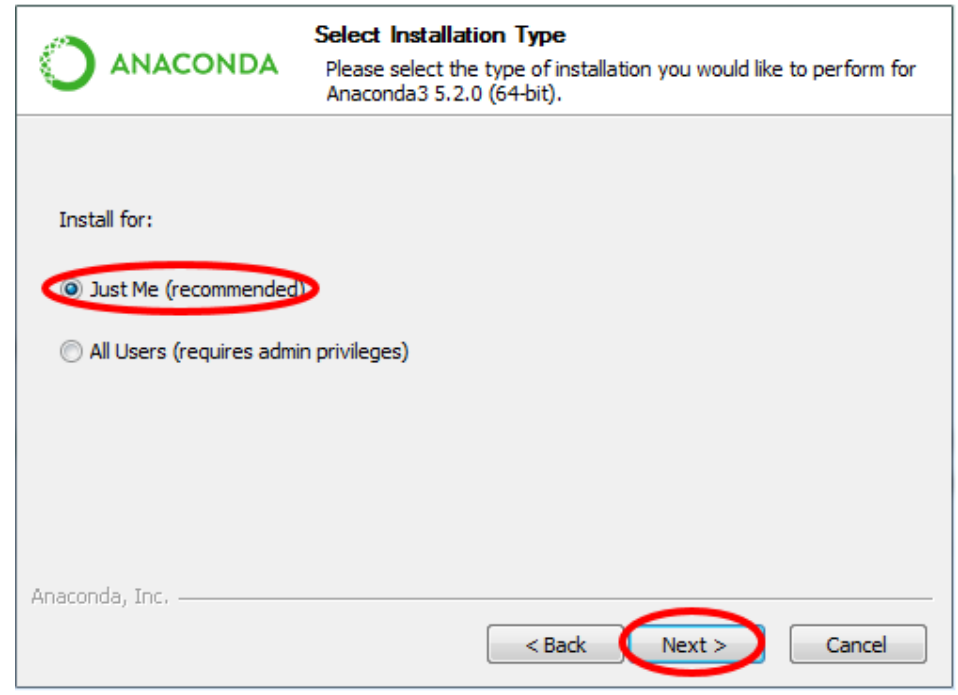

#### **\*\*\* HUOM! TÄRKEÄÄ TIETOA ASENNUSKANSIOTA KOSKIEN\*\*\***

Kun valitset sijainnin, jonne Anaconda asennetaan, pidä huoli, että kansion hakemistopolussa **ei ole välilyöntejä tai ääkkösiä** (ks. kuva alla). Windows 10 -koneilla hyvä asennuskansio on esimerkiksi C:\Users\<tunnus>\Anaconda3

(mutta tunnuksessa **ei saa olla** välilyöntejä, ääkkösiä tai muita erikoismerkkejä!). Toinen vaihtoehto on esimerkiksi C:\Apps\Anaconda3 (jos sinulla on oikeudet luoda uusi kansio C:\Apps).

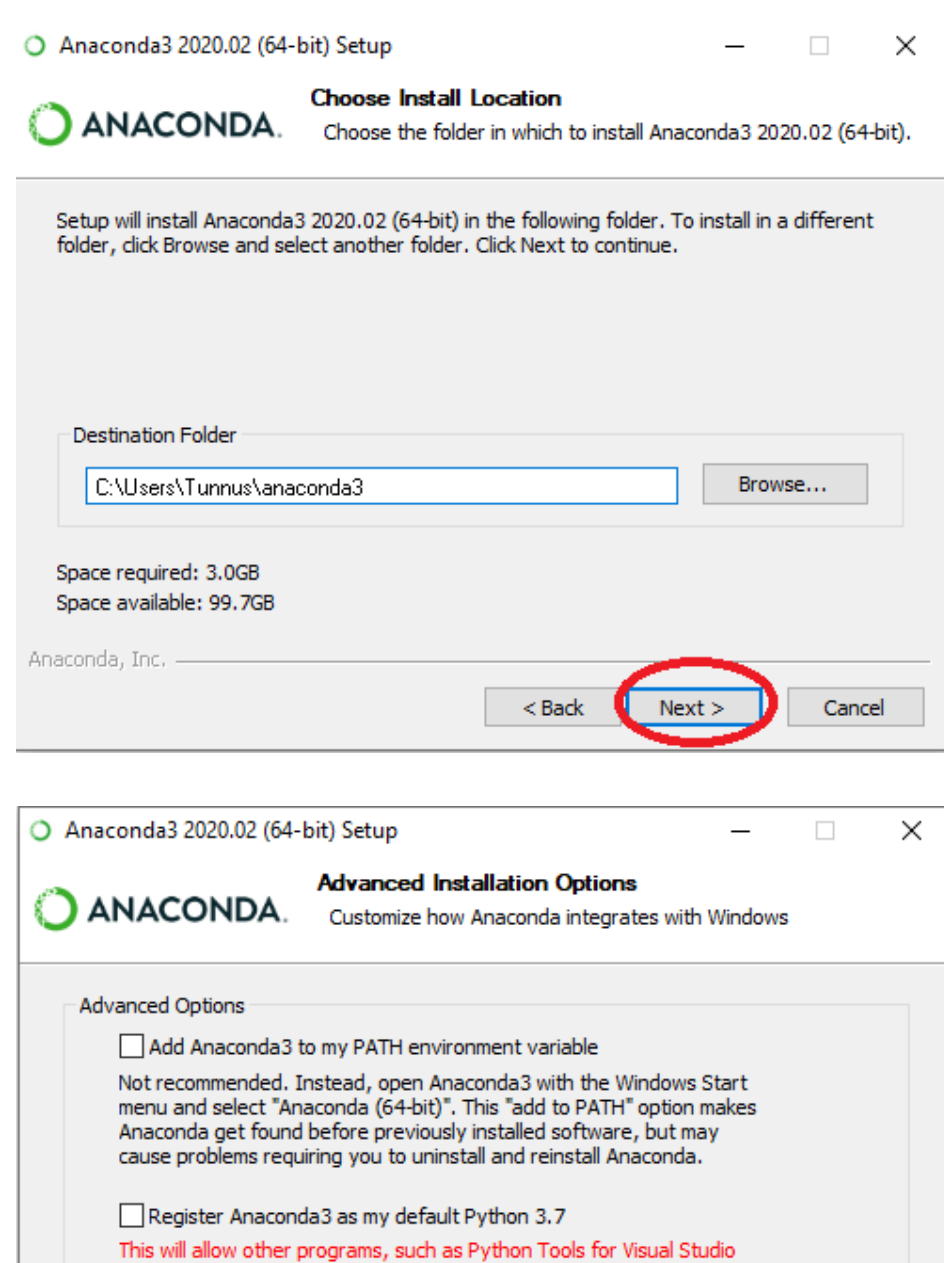

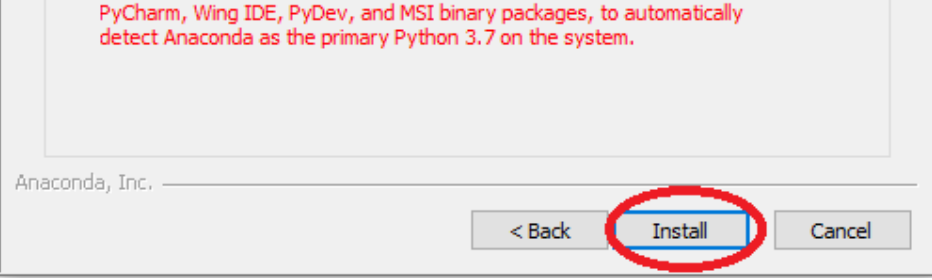

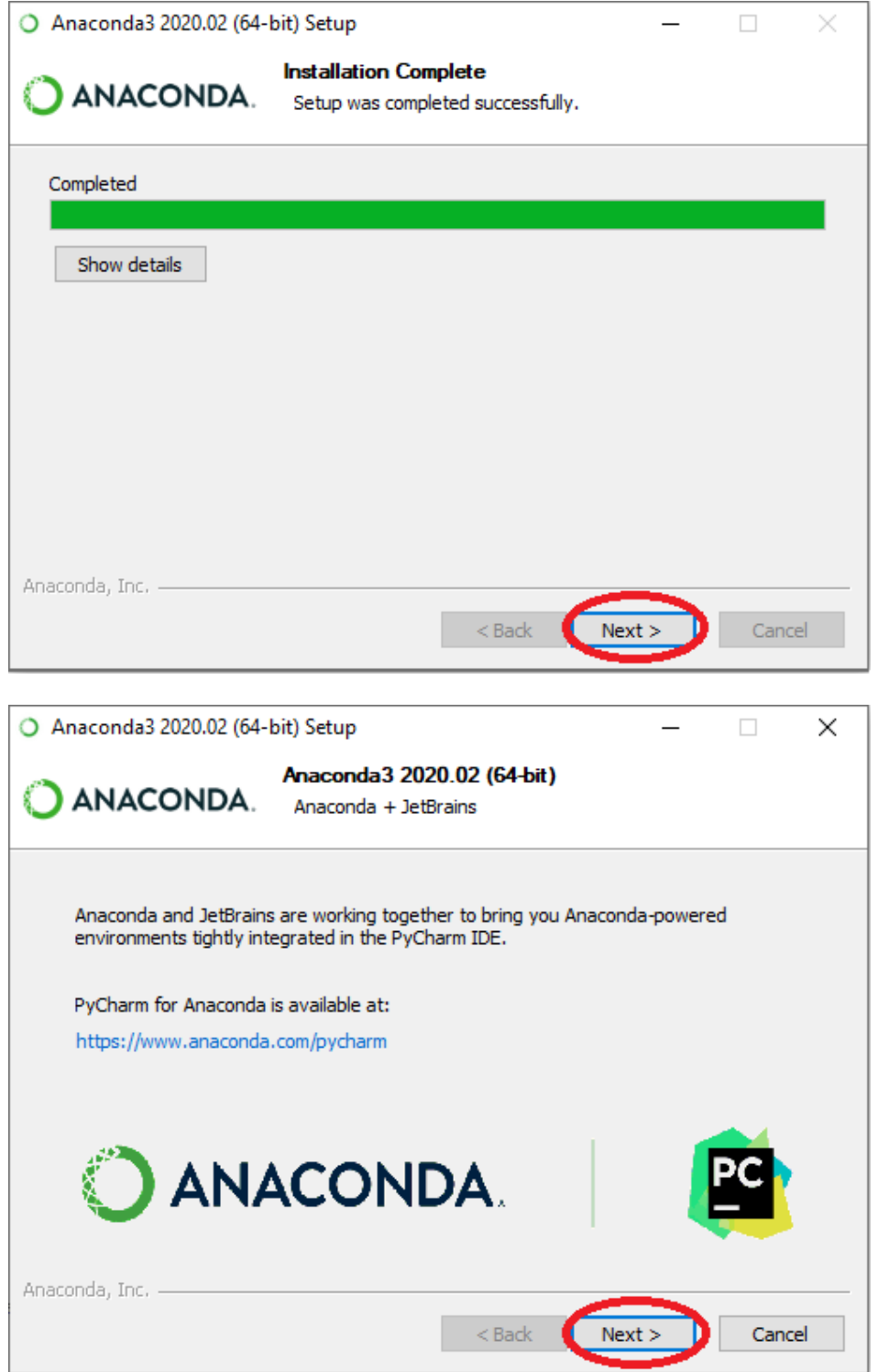

Viimeisessä asennusruudussa poista valinta kahdesta vapaaehtoisesta valintaruudusta, klikkaa "Finish" nappia ja Anaconda on asennettu.

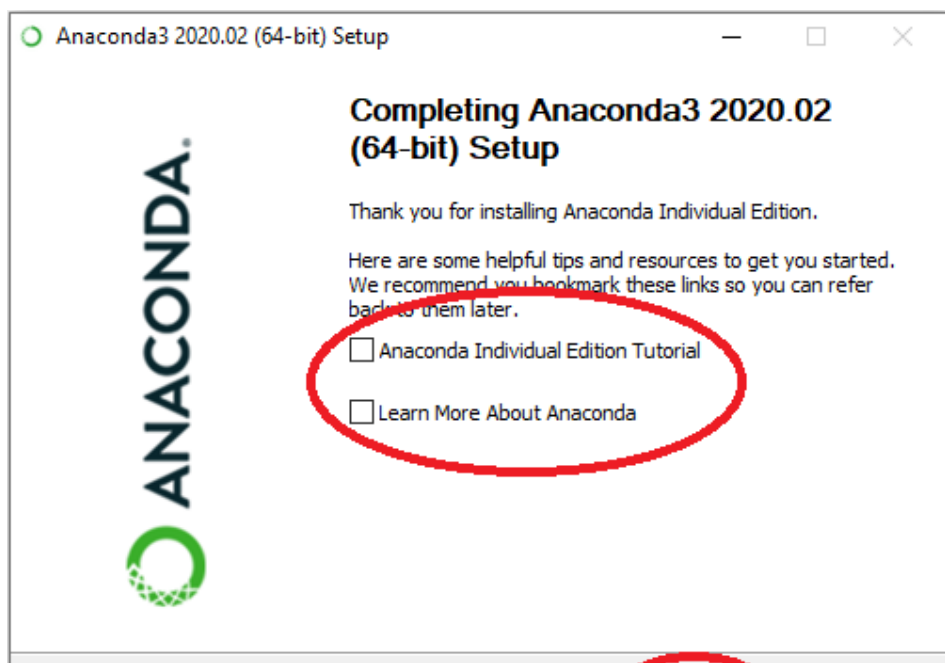

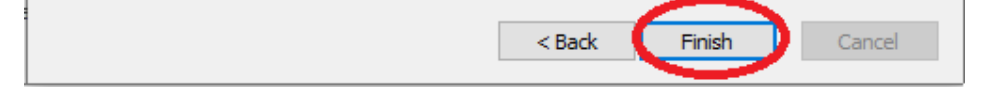

Spyder-kehitysympäristön saat avattua esimerkiksi kirjoittamalla **spyder** Windowsin aloitusvalikkoon ja avaamalla sovelluksen. Oppimateriaalin seuraavalla sivulla on Spyderin käyttöohjeita.

# Spyder-käyttöohjeita

- Spyderin Help-valikko -> Interactive tours -> Introduction
- Spyderin Help-valikko -> Spyder tutorial
- Videomateriaalien ystäville YouTube on tutoriaaleja pullollaan (hakusanoina [Spyder IDE](https://www.youtube.com/results?search_query=spyder+ide))

Spyder-kehitysympäristölle on olemassa useita käyttöoppaita sekä teksti- että videomuodossa. Tällä sivulla annetaan minimaaliset käyttöohjeet, joilla kurssilla pääsee liikkeelle. Spyderin käyttöön voi syventyä enemmän esimerkiksi seuraavien ohjemateriaalien avulla:

## Spyderin käynnistys

Jos käytät Windowsia, avaa Windowsin ohjelmistovalikko ja kirjoita **spyder**, jolloin Windowsin pitäisi tarjota sinulle ohjelmaa **Spyder (Anaconda3)**. Valitse se.

Spyderin käynnistyminen voi kestää **jopa minuutin**. Ensimmäisellä käynnistyskerralla Spyder saattaa kysyä, haluatko asentaa Kite-lisäosan, jonka pitäisi helpottaa koodin kirjoittamista. En suosittele, koska en ole varma esimerkiksi kyseisen lisäosan tietoturvallisuudesta. Valitse siis **Dismiss**.

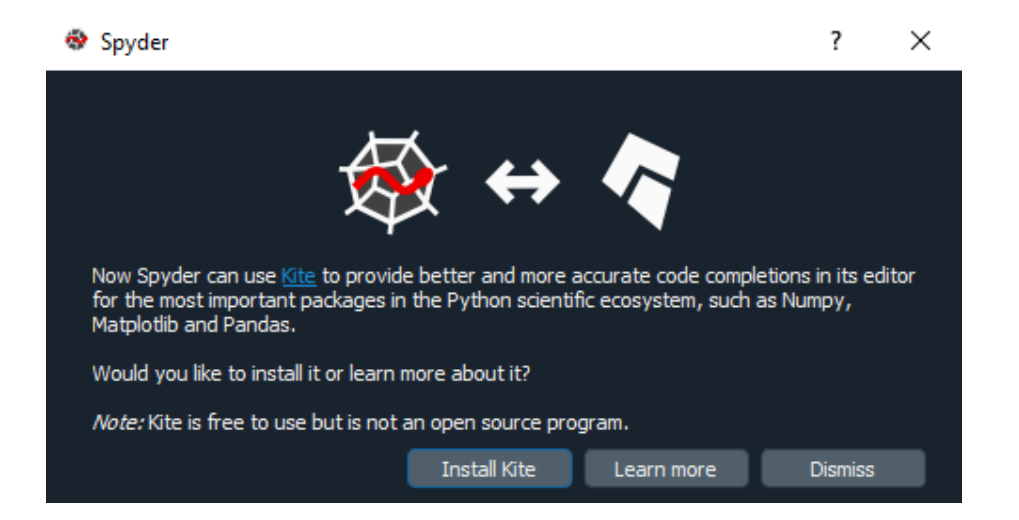

## Spyderin toiminnot

Spyder ja sen keskeisimmät komennot on esitetty alla olevassa kuvassa:

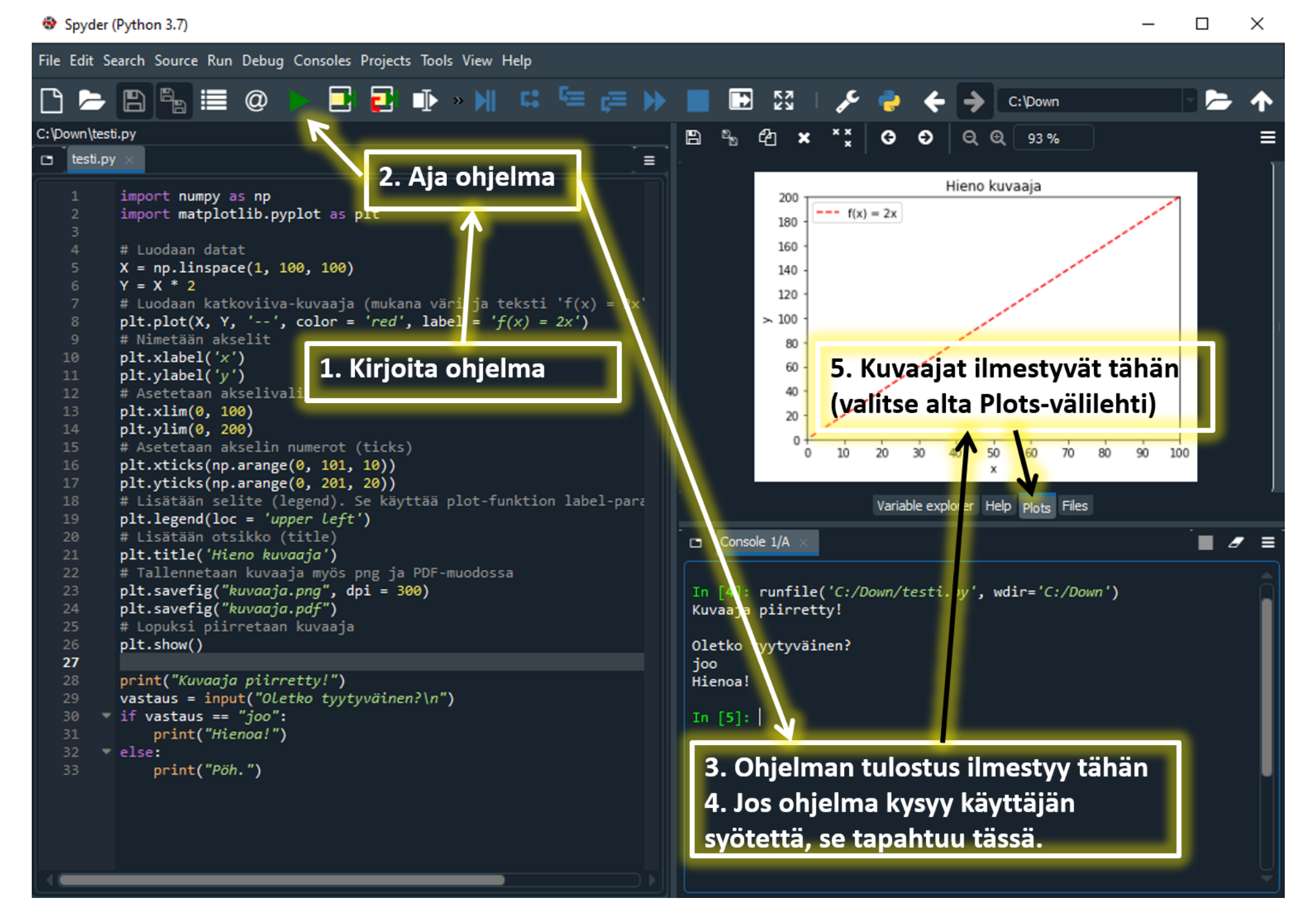

#### Spyderin käyttöliittymän muokkaaminen

Spyder käyttää oletuksena yllä olevissa kuvissa näkyvää tummaa värimaailmaa. Jos pidät enemmän mustasta tekstistä valkoisella taustalla, voit muuttaa värimaailman näin:

- 1. Tools-valikko -> Preferences -> Appearance
- 2. Interface theme -> Light
- 3. Syntax highlighting theme -> Spyder
- 4. Spyder käynnistyy uudelleen

Kannattaa kokeilla, kumpaa näkymää tuijottelee mieluummin.

## Tiedostojen hallinnoinnista

Kun ajat kirjoittamasi ohjelman, Spyder tallentaa sen ennen ajamista (*nimi***.py**). Kannattaa nimetä **.py**-tiedostot selkeästi ja lajitella ne vaikka kierroksittain

## Spyderin interaktiivinen ohje

Kun viet hiiren editorin ikkunassa minkä tahansa Pythonin funktion tai avainsanan päälle, Spyder avaa pienen ohjeikkunan (tooltip). Ohjeikkunaa klikkaamalla avautuu ruudun oikealla puolella oleva Help-välilehti, josta löytyy lisätietoja haluamastasi aiheesta. Ohjeen noutaminen onnistuu myös näppäinkomennolla **Ctrl+I**.

# CodeRunnerin testien hyödyntäminen Spyderissä

CodeRunner-ohjelmointitehtävät sisältävät erilaisia testejä, joilla kirjoittamasi ohjelma tarkastetaan. Voit myös käyttää näitä testejä Spyderissä (tai muussa kehitysympäristössä). Tämä nopeuttaa monesti virheiden etsimistä. Näin voit myös välttää miinuspisteet, joita kertyy liian monesta palautusyrityksestä.

#### Esimerkki

Kuvitellaan, että tehtävänä on kirjoittaa seuraavanlainen funktio:

*Kirjoita funktio tiheys, joka saa parametreinä yhdisteen massan (g) ja tilavuuden (cm^3). Funktio palauttaa yhdisteen tiheyden (g/cm^3). Jos funktiota kutsutaan epäfysikaalisella parametrilla, sen pitää palauttaa arvo -1.*

Kirjoitetaan määritelmän täyttävä funktio:

```
def tiheys(massa, tilavuus):
    if massa > 0 and tilavuus > 0:
         return massa/tilavuus
     else:
         return -1
```
Seuraavaksi katsotaan CodeRunnerin esimerkkitestit (**Test**) ja niitä vastaavat tulokset (**Result**):

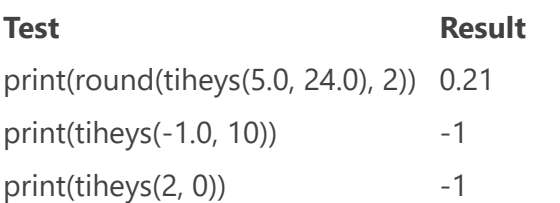

Nyt voit käytännössä ajaa nämä testit Spyderissä omalle koodillesi kopioimalla ylläolevat testit *tiheys*-funktion toteutuksen alle ja ajamalla koodin:

```
def tiheys(massa, tilavuus):
    if massa > 0 and tilavuus > 0:
         return massa/tilavuus
     else:
         return -1
# CodeRunner-testit:
print(round(tiheys(5.0, 24.0), 2))
print(tiheys(-1.0, 10))
print(tiheys(2, 0))
```
Tällöin Spyderin konsoliin tulostuu:

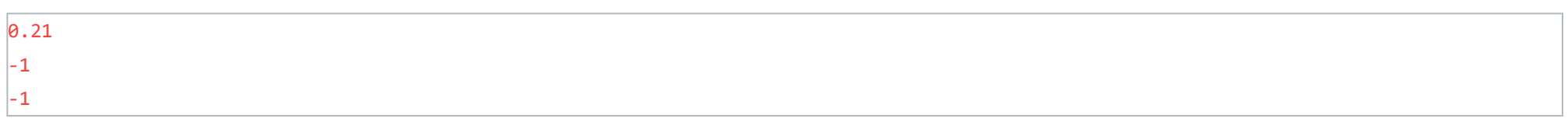

Nämä arvot vastaavat **Result**-sarakkeen tuloksia, joten funktio on toteutettu oikein. Funktion voi nyt kopioida CodeRunneriin ja tarkistaa.

### Yhteenveto

Varsinkin monimutkaisemmissa tehtävissä, joissa virheellisistä palautuksista tulee miinuspisteitä, on suositeltavaa ajaa CodeRunnerin esimerkkitestit ensin Spyderissä ja vasta sitten palauttaa koodi CodeRunneriin. Palautuksen yhteydessä esiin tulee tavallisesti lisää CodeRunner-testejä, joista osa voi epäonnistua, mutta sitten voit kopioida epäonnistuneet testit Spyderiin ja alkaa testata koodiasi näitä testejä vasten.

# Virheiden etsiminen ja korjaaminen

Virheiden löytäminen ja käsittely kuuluu jokaisen ohjelmoijan perustaitoihin ja on välttämätöntä suuria ohjelmia kirjoittaessa. Tällä kurssilla ei luoda ohjelmia, jotka vaativat huomattavaa virheiden käsittelyä tai debuggaamista. Edettäessä suurempiin ohjelmiin, erityisesti graafisen käyttöliittymän sisältäviin ohjelmiin ja sekä vaativampiin ("pikkutarkkoihin") kieliin (C, C++), on virheiden käsittely ja debuggaaminen erittäin oleellista.

 $print(x)$ Traceback on: Traceback (most recent call last): File "C:/Users/Omistaja/Desktop/ErrorExample1.py", line 1, in <module> print(x)

Virheen löytäminen alkaa **traceback**-viestistä. Traceback on punainen virheilmoitus, joka kertoo syyn ohjelman kaatumiseen. Aluksi viesti voi näyttää heprealta, mutta kun sitä oppii lukemaan, se on erittäin hyödyllinen apuväline virheiden löytämisessä.

### Esimerkki 1

Katsotaan ensin yksinkertaista tracebackiä, joka syntyy koodista

NameError: name 'x' is not defined

Tracebackin ensimmäinen rivi ilmoittaa meille virheen sijainnin. Tässä tapauksessa virhe tapahtui tiedostossa *ErrorExample1.py* rivillä 1. Huomaa miten virheviestissä lukee polku, jossa tiedosto sijaitsee, pelkän nimen sijaan.

Seuraava rivi kertoo meille, mitä kyseisellä rivillä lukee. Tässä tapauksessa koodin pätkä, mikä aiheuttaa virheen on *print(x)*.

Viimeinen rivi tracebackissä kertoo meille mikä virhe on kyseessä. Kyseinen virhe on siis *NameError*, joka johtuu siitä, että muuttujaa x ei ole määritelty.

#### Esimerkki 2

Seuraava esimerkki on hieman monimutkaisempi traceback, joka on syntynyt seuraavasta koodista:

```
def palautaAlkio(lista, alkio):
      return lista[alkio]
\begin{bmatrix} 1 \text{ is } 15 \text{ is } 6 \end{bmatrix}print(palautaAlkio(lista,3))
```
Selkeyden vuoksi jaotellaan traceback osiin:

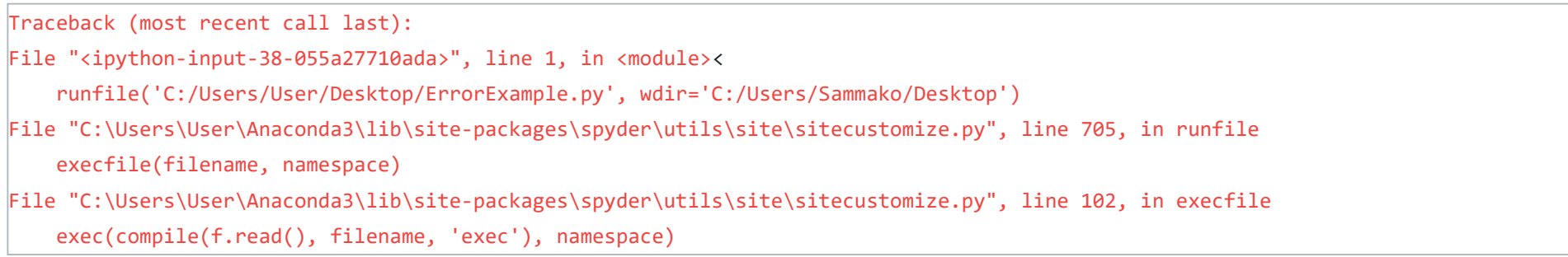

Yllä olevat viestit käsittelevät ohjelman kääntämistä, eikä niihin syvennytä tällä kurssilla.

```
File "C:/Users/User/Desktop/ErrorExample.py", line 5, in <module>
     print(palautaAlkio(lista, 3))
```
Jälleen kerran tracebackistä selviää ohjelman polku, rivi, sekä rivin sisältö

return lista[alkio]

Koska rivi, joka aiheuttaa virheen on funktiokutsu, ilmoittaa traceback vielä erikseen virheen sijaitsevan funktiossa nimeltä *palautaAlkio*, sekä rivin, jossa virhe sijaitsee sekä, sisällön.

Tässä esimerkissä funktio, jossa virhe on, sijaitsee samassa tiedostossa kuin sen kutsu. Tapauksissa, jossa ohjelma kutsuu useita eri funktiota, useista eri tiedostoista, tämän kaltainen viesti on erittäin hyödyllinen.

IndexError: list index out of range

Virhe on *IndexError* eli ohjelma yrittää kutsua listan alkiota, jota ei ole olemassa.

On mahdollista, että virhe aiheutuu kirjastossa kuten *numpy*. Tällöin traceback saattaa ilmoittaa virheen sijaitsevan esim. rivillä 1000, jossain satunnaisessa tiedostossa. Tällöin täytyy etsiä viimeisin rivi tracback:ssä, joka sijaitsee itse luomassasi tiedostossa.

### Esimerkki 3

Tracebackistä ei kuitenkaan aina ole apua. Otetaan esimerkiksi koodi

```
def kerro_kymmenella(numero):
     return numero * 0
numero = 5jako = 1 / kerro_kymmenella(numero)
print(jako)
```
Käyttäjä on luonut funktion, jonka pitäisi kertoa numero kymmenellä, mutta teki kirjoitusvirheen, minkä seurauksesta funktio palauttaa aina nollan. Kun tarkastelemme saatua tracebackiä, huomaamme ongelman olevan rivillä 6, sekä ongelman johtuvan nollalla jakamisesta.

 $numero = 5$  $k$ ertoma = 1 print("testi") while numero  $> 1$ : kertoma \*= numero print("testi")

Koska tehty virhe ei suoranaisesti aiheuta virhettä, vaan antaa väärän tuloksen, joka myöhemmin aiheuttaa virheen, ei traceback ole yhtä hyödyllinen tässä tilanteessa. On myös tilanteita, kuten graafiset käyttöliittymät, jotka eivät aina kaatuessaan luo tracebackiä. Miten siis löytää virhe, kun sen sijaintia ei tiedetä?

## Virheen löytäminen

*print*-funktiot ovat yksinkertainen tapa löytää mahdollisia virheitä koodista. Alla oleva koodi kaatuu, mutta koska virhe on ikuinen silmukka ei traceback-viestiä synny.

Kun koodi ajetaan *print*-funktioiden kanssa, huomataan ensimmäisen tulostuvan, mutta toisen ei. Tästä on helppo päätellä, että virhe on whilesilmukassa. Kun virheen sijainti tiedetään, on helppo huomata virheen johtuvan siitä, että muuttujan *numero* arvoa ei vähennetä silmukassa.

Virheiden käsittelystä kerrotaan lisää muualla [oppimateriaalissa](https://mycourses.aalto.fi/mod/book/view.php?id=631791&chapterid=4503).

# main-funktio

Jos olet aiemmin osallistunut kurssille [CS-A1111 Ohjelmoinnin peruskurssi Y1,](https://oodi.aalto.fi/a/opintjakstied.jsp?OpinKohd=1125585307) olet todennäköisesti tutustunut lähestymistapaan, jossa Python-ohjelmat kirjoitetaan aina *main*-funktion sisään. Esimerkiksi näin:

def main():

```
 nimi = input("Anna nimesi:\n")
 print("Moi", nimi)
```
 $nimi = input("Anna nimesi:\n$ ") print("Moi", nimi)

main()

Ohjelman suoritus voisi näyttää esimerkiksi tältä:

Anna nimesi: > Karl Moi Karl

Tällä kurssilla vastaava ohjelmat kannattaa kuitenkin kirjoittaa **ilman** *main***-funktiota**. Eli:

Syynä on se, että osa CodeRunner-testeistä **ei valitettavasti toimi**, jos vastaus on kirjoitettu *main*-funktiota käyttäen.

### Syventävää tietoa: Miksi main-funktiota käytetään?

Pythonissa ei siis ole pakko kirjoittaa ohjelmia *main*-funktiota käyttäen. Milloin *main*-funktiota sitten olisi syytä käyttää?

import laskin  $print("5 x 2 on:", tuple(a(5))$ 

*main*-funktion käyttäminen on erittäin tärkeää esimerkiksi silloin, kuin kirjoitetaan moduuleja, jotka sisältävät muissa ohjelmissa käytettäviä funktioita, mutta moduuli voidaan ajaa myös omana ohjelmanaan. Tällöin on tärkeätä erottaa tilanteet, joissa jokin toinen ohjelma kutsuu moduulin funktiota tai moduuli ajetaan sellaisenaan. Otetaan esimerkki, jossa meillä on määritelty moduuli *laskin* (tiedosto *laskin.py*):

 $\vert$ > 9 Antamasi luku kaksinkertaisena on: 18

```
# Moduuli laskin
# Funktio tuplaa: palauttaa parametrin "luku" kaksinkertaisena
def tuplaa(luku):
     return luku * 2
# main-funktio, jota ei kutsuta, jos joku tuo laskin-moduulin omaan ohjelmaansa
# import-käskyllä ja kutsuu tuplaa-funktiota 
def main():
     numero = int(input("Anna kokonaisluku:\n"))
     tupla = tuplaa(numero)
     print("Antamasi luku kaksinkertaisena on:", tupla)
# Kutsutaan main-funktiota vain, jos joku ajaa laskin-moduulin sellaisenaan
# Esimerkiksi avaa tiedoston Spyderiin ja ajaa koodin
if __name__ == '__main__": main()
```
Luodaan nyt ohjelma, joka hyödyntää *laskin*-moduulia:

Ohjelma tulostaisi pelkästään

#### 5 x 2 on: 10

Toisaalta jos ajamme tiedoston *laskin.py* sellaisenaan (esimerkiksi Spyderissä), Python suorittaa *laskin*-moduulin *main*-funktion ja suoritus näyttää tältä:

Anna kokonaisluku:

Ratkaisevan tärkeässä roolissa on siis *\_\_name\_\_* -erikoismuuttuja, joka saa arvon "\_\_main\_\_", kun moduuli on ajettu omana ohjelmanaan (\_\_ = kaksi alaviivaa peräkkäin).

Lisää yksityiskohtia aiheeseen liittyen esimerkiksi [Pythonin dokumentaatiossa.](https://docs.python.org/3/library/__main__.html)

# Python-oppimateriaaleja verkossa

Tältä sivulta löydät linkkejä muihin verkosta löytyviin Python-oppimateriaaleihin.

### pythonprogramming.net

- Python-opetusvideoita
- <https://www.youtube.com/playlist?list=PL-osiE80TeTt2d9bfVyTiXJA-UTHn6WwU>
- Hyviä ohjeita ja paljon opetusvideoita.
- <https://pythonprogramming.net/introduction-learn-python-3-tutorials/>
- <https://pythonprogramming.net/matplotlib-intro-tutorial/>

- Pythonin virallinen dokumentaatio
- Tutoriaali: <https://docs.python.org/3/tutorial/index.html>
- Kielioppi: <https://docs.python.org/3/reference/index.html>

## Corey Schafer (Youtube)

- Miljoonia ohjelmointikysymyksiä ja vastauksia niihin. Kun teet englanninkielisen Google-haun, löydät usein vastauksen ongelmaasi täältä.
- <http://stackoverflow.com/>

### tutorialspoint.com

- Selkeä Python-tutoriaali
- <https://www.tutorialspoint.com/python3/>

### docs.python.org

### pythontutor.com

- Omien Python-koodien havainnoillistaminen
- <http://www.pythontutor.com/>

### Stackoverflow.com